# ユーザーガイド AWS CloudShell

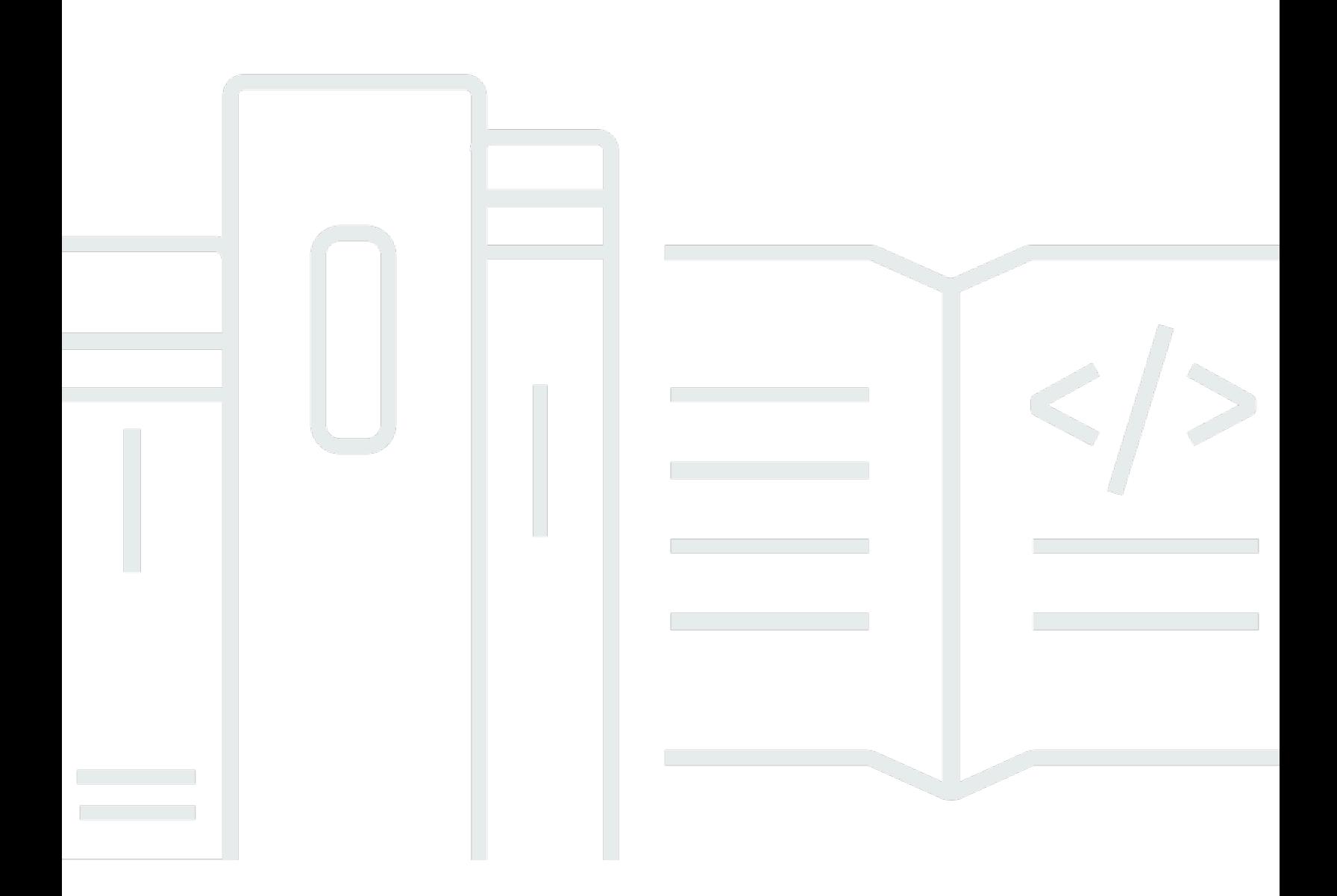

Copyright © 2024 Amazon Web Services, Inc. and/or its affiliates. All rights reserved.

## AWS CloudShell: ユーザーガイド

Copyright © 2024 Amazon Web Services, Inc. and/or its affiliates. All rights reserved.

Amazon の商標およびトレードドレスは、お客様に混乱を招く可能性が高い方法、または Amazon の評判もしくは信用を損なう方法で、Amazon が所有しない製品またはサービスと関連付けて使用す ることはできません。Amazon が所有しない他の商標はすべてそれぞれの所有者に帰属します。所有 者は必ずしも Amazon との提携や関連があるわけではありません。また、Amazon の支援を受けて いるとはかぎりません。

# **Table of Contents**

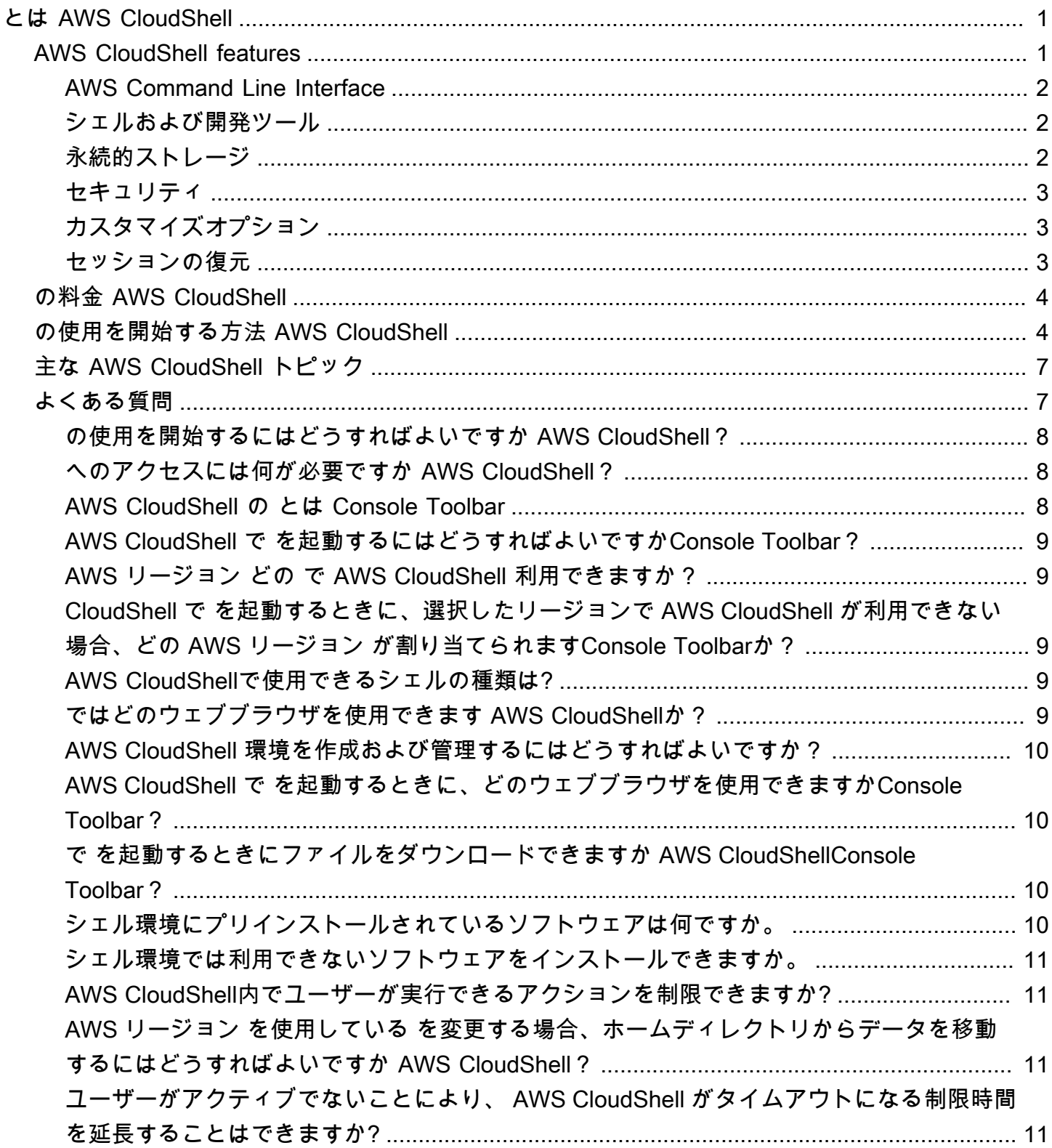

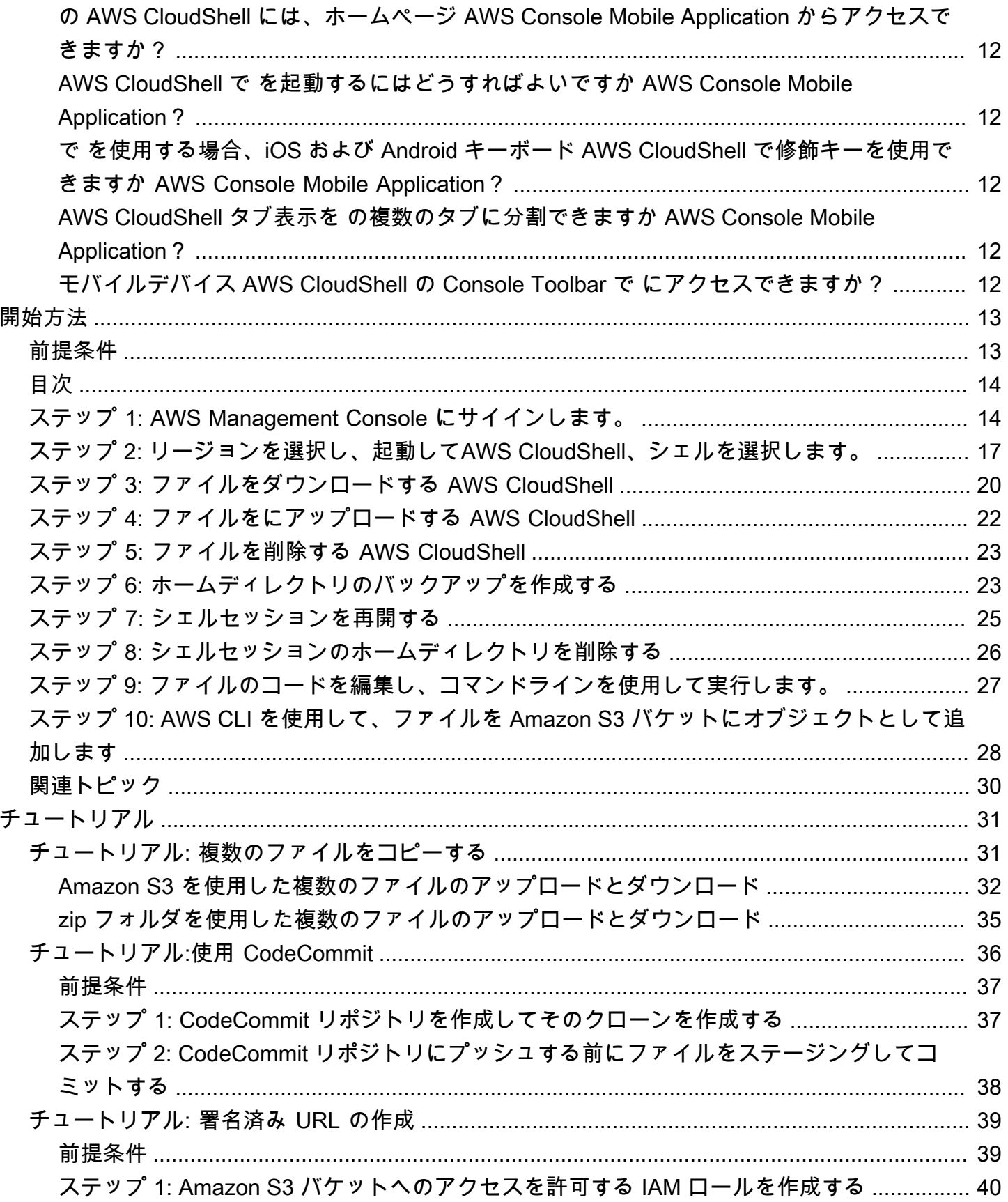

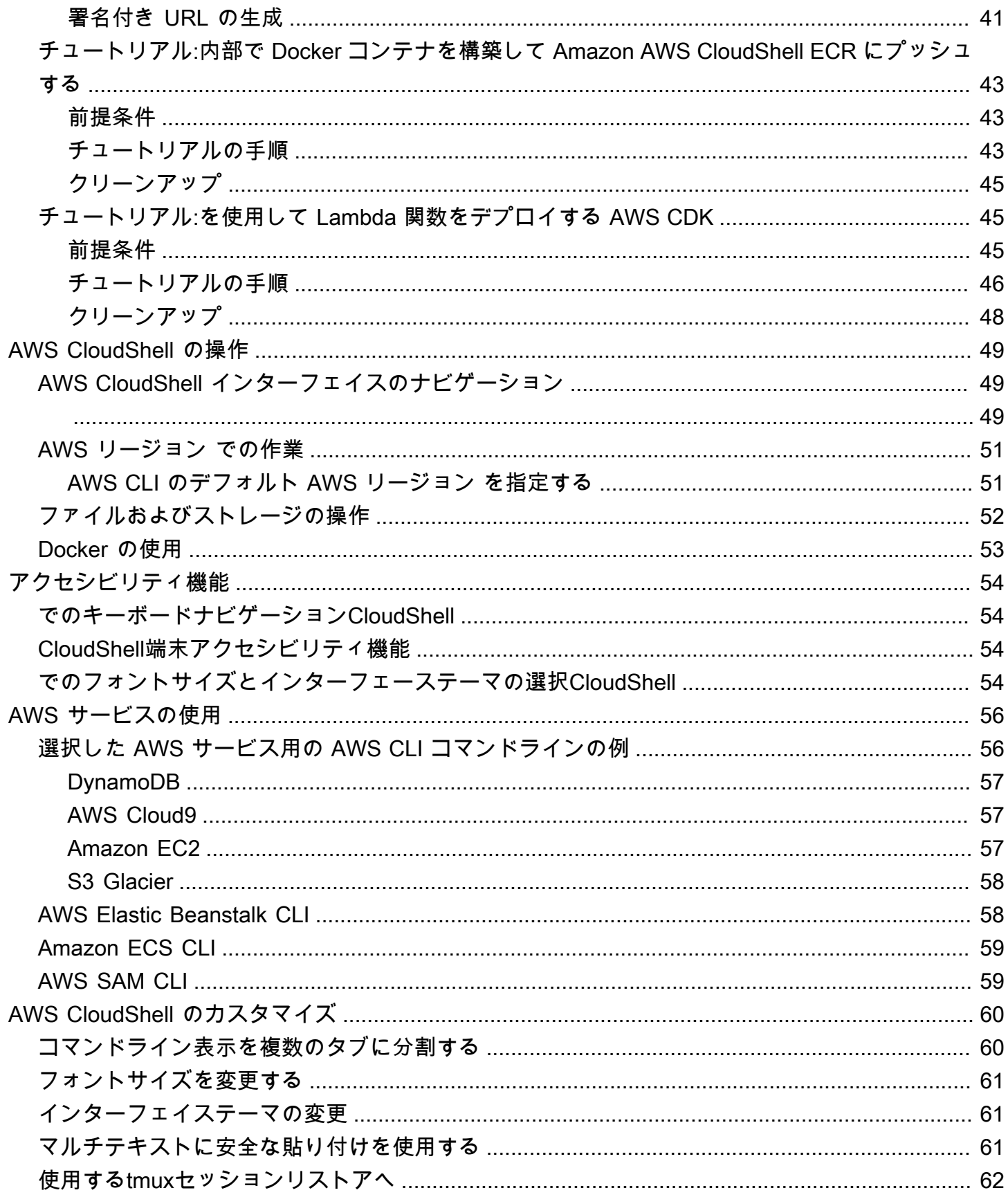

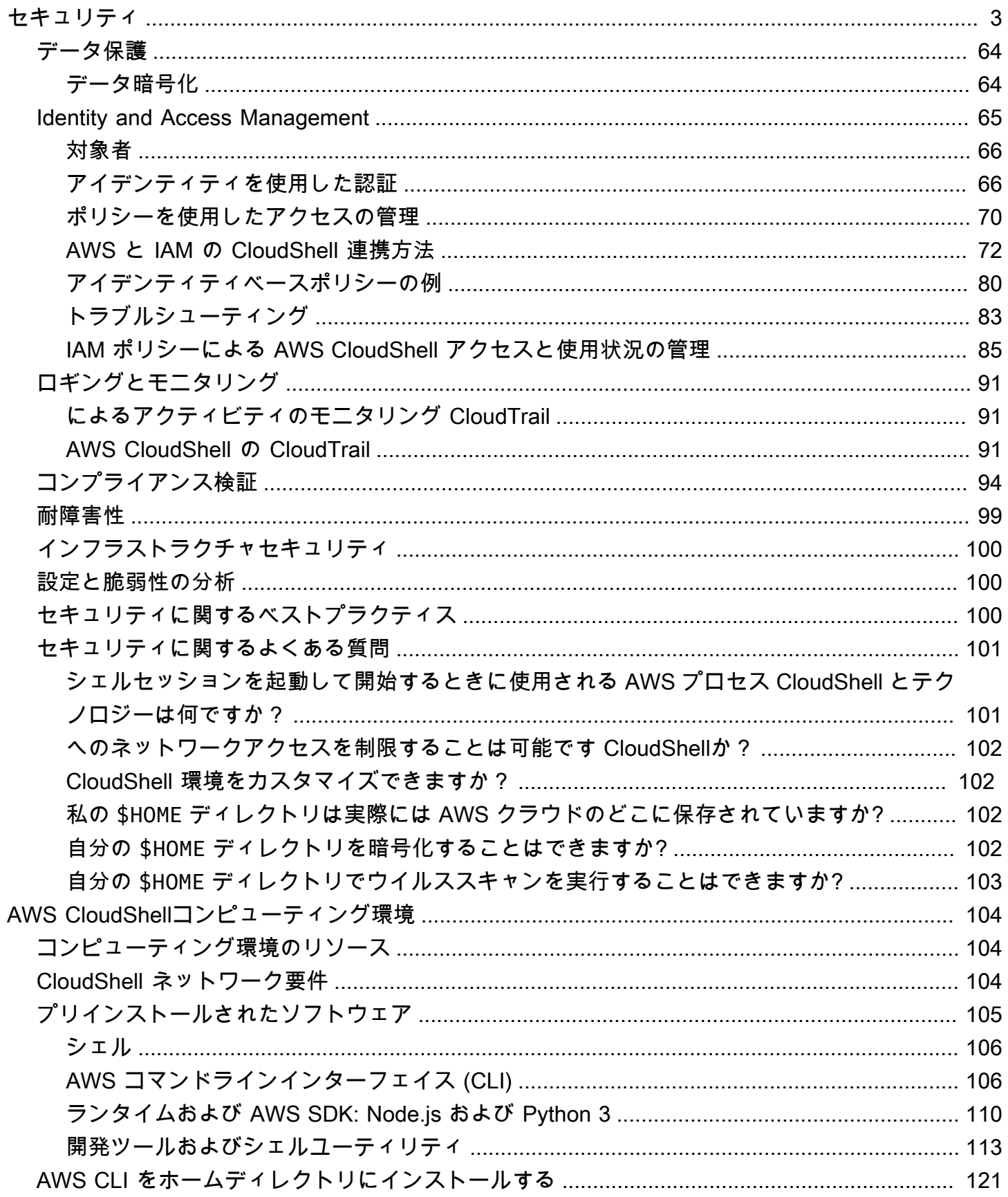

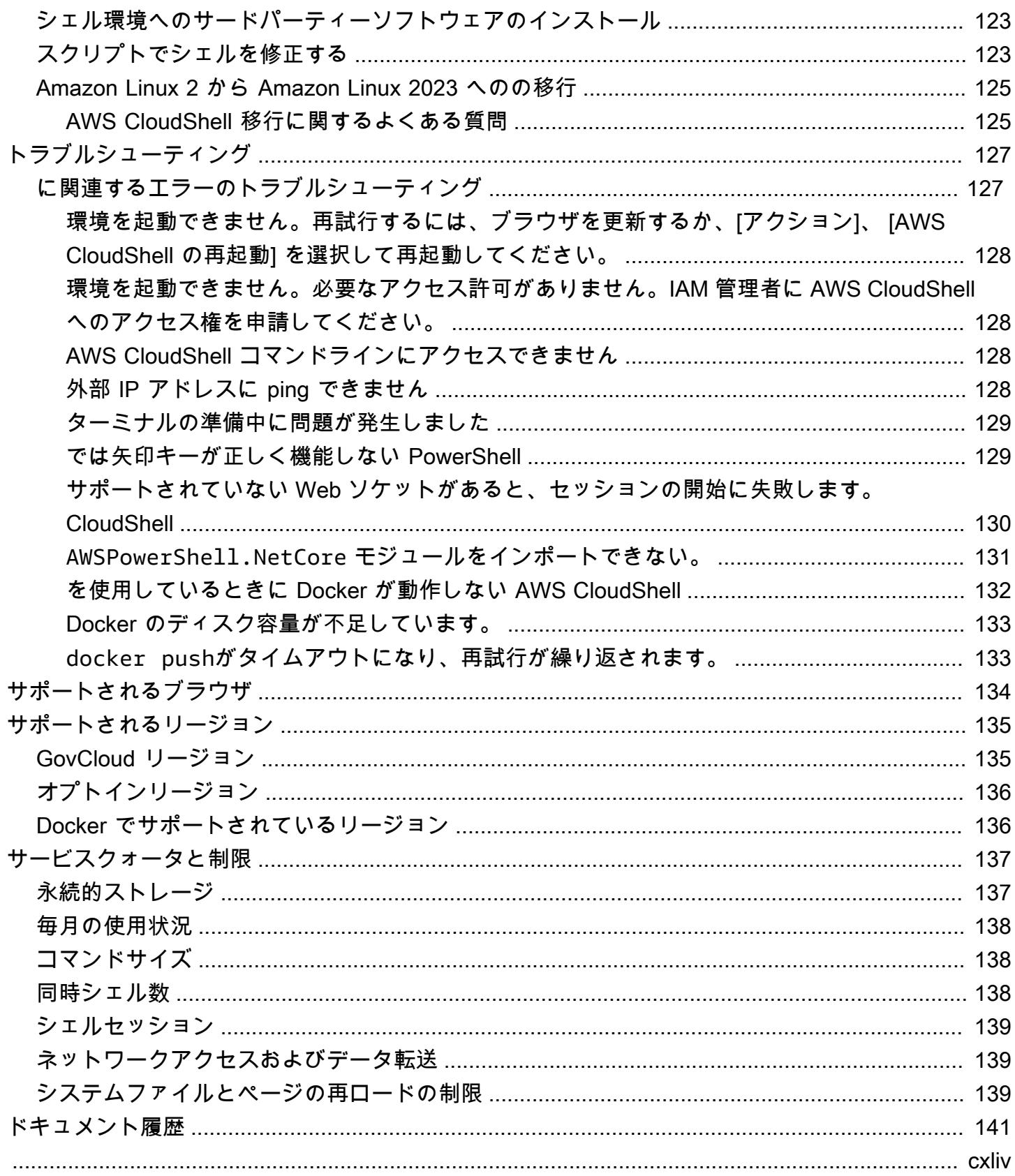

# <span id="page-7-0"></span>とは AWS CloudShell

AWS CloudShell はブラウザベースの事前認証済みシェルで、 から直接起動できます AWS Management Console。には AWS Management Console 、さまざまな方法 CloudShell がありま す。詳細については、[AWS CloudShellの開始方法を](#page-10-1)参照してください。

コマンドは、、Bash PowerShell、または などの任意のシェル AWS CLI を使用して実行できますZ shell。またこの手順は、コマンドラインツールのダウンロードもインストールも不要です。

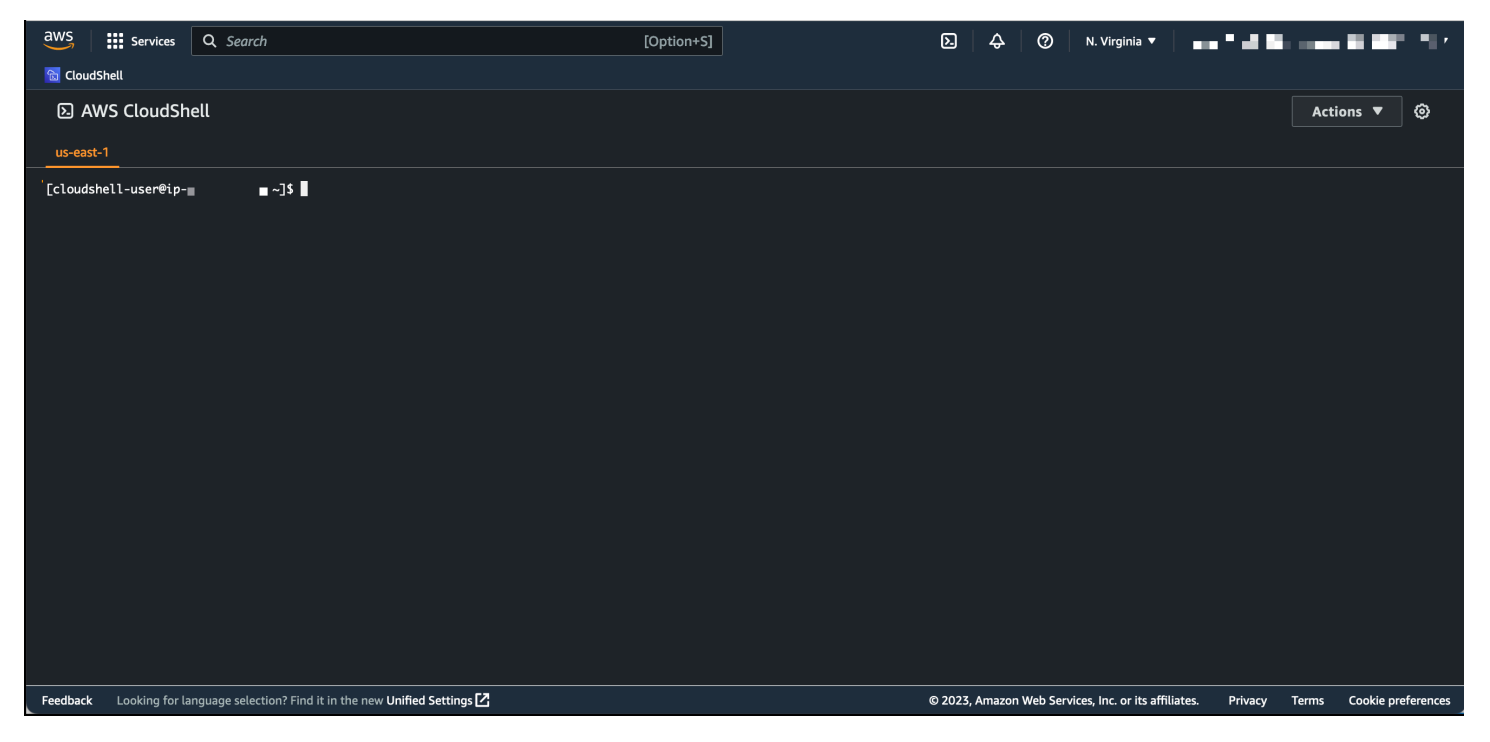

を起動すると AWS CloudShell、Amazon Linux 2023 に基づ[くコンピューティング環境](#page-110-1)が作成されま す。この環境内では、[広範なプリインストールされた開発ツール](#page-111-0)、ファイルの[アップロード](#page-28-0)および[ダ](#page-26-0) [ウンロード](#page-26-0)のオプション、および[セッション間で保持されるファイルストレージ](#page-8-2)にアクセスできま す。

<span id="page-7-1"></span>(今すぐ試す: [AWS CloudShell の開始方法\)](#page-19-0)

## AWS CloudShell features

このトピックでは、 コンソール CloudShell から を起動し、好みのコマンドラインシェルをシームレ スに切り替えて、好み CloudShell に合わせてカスタマイズする方法について説明します。さらに、 各 で最大 1 GB の永続ストレージを使用できます。また AWS リージョン、特定のセキュリティ機能 で CloudShell 環境を保護する方法も可能です。

## <span id="page-8-0"></span>AWS Command Line Interface

AWS CloudShell から を起動できます AWS Management Console。コンソールへのサインインに使 用した AWS 認証情報は、新しいシェルセッションで自動的に使用できます。 AWS CloudShell ユー ザーは事前に認証されているため、 AWS CLI バージョン 2 を使用して を操作する AWS のサービス ときに認証情報を設定する必要はありません。 AWS CLI はシェルのコンピューティング環境にプリ インストールされています。

コマンドラインインターフェイス AWS のサービス を使用した の操作の詳細については、「」を参 照してください[AWS での AWS CloudShell サービスの使用。](#page-62-0)

### <span id="page-8-1"></span>シェルおよび開発ツール

AWS CloudShell セッション用に作成されたシェルを使用すると、任意のコマンドラインシェルを シームレスに切り替えることができます。具体的には、Bash、 PowerShell、 を切り替えることがで きますZ shell。プリイントールされたツールとユーティリティにもアクセスできます。例として、 git 、 make 、 pip 、 sudo 、 tar 、 tmux 、 vim 、 wget 、 zip などがあります。

シェル環境は、Node.js や Python のような主要なソフトウェア言語をサポートするように事前設定 されています。つまり、例えば、最初にランタイム installations. PowerShell users を実行すること なく、 Node.jsおよび Pythonプロジェクトを実行できます.NET Core。

ローカルリポジトリで作成またはアップロードされたファイルは AWS CloudShell 、 によって管理 されるリモートリポジトリにプッシュする前にコミットできます AWS CodeCommit。

詳細については、「[AWS CloudShell コンピューティング環境: 仕様およびソフトウェア」](#page-110-0)を参照し てください。

### <span id="page-8-2"></span>永続的ストレージ

では AWS CloudShell、追加料金 AWS リージョン なしで、各 で最大 1 GB の永続的ストレージを使 用できます。永続的ストレージはホームディレクトリ (\$HOME) にあり、ユーザーのプライベートな 記憶域です。各シェルセッションが終了した後にリサイクルされるエフェメラル環境リソースとは異 なり、ホームディレクトリ内のデータはセッション間で保持されます。

永続的ストレージでのデータの保持の詳細については、「[永続的ストレージ](#page-143-1)」を参照してください。

### <span id="page-9-0"></span>セキュリティ

AWS CloudShell 環境とそのユーザーは、特定のセキュリティ機能によって保護されています。これ には、IAM アクセス許可管理、シェルセッション制限、テキスト入力用の安全な貼り付けなどの機 能が含まれます。

IAM を使用したアクセス許可管理

管理者は、IAM ポリシーを使用して、 AWS CloudShell ユーザーにアクセス許可を付与および拒否で きます。また、ユーザーがシェル環境で実行できる特定のアクションを指定するポリシーを作成する こともできます。詳細については、「[IAM ポリシーによる AWS CloudShell アクセスと使用状況の管](#page-91-0) [理](#page-91-0)」を参照してください。

シェルセッション管理

非アクティブなセッションと長時間実行されているセッションは自動的に停止され、リサイクルされ ます。詳細については、「[シェルセッション](#page-145-0)」を参照してください。

テキスト入力用の安全な貼り付け

デフォルトでは、安全な貼り付けが有効になっています。このセキュリティ機能では、シェルに貼り 付けようとしている複数行のテキストに悪意のあるスクリプトが含まれていないことを確認する必要 があります。詳細については、「[マルチテキストに安全な貼り付けを使用する](#page-67-2)」を参照してくださ い。

### <span id="page-9-1"></span>カスタマイズオプション

AWS CloudShell エクスペリエンスは、希望に合わせてカスタマイズできます。例えば、画面レイア ウト (複数タブ) や表示テキストサイズ、明暗インターフェースのテーマの切り替えの変更が可能で す。詳細については、「[AWS CloudShell 環境のカスタマイズ」](#page-66-0)を参照してください。

[独自のソフトウェアをインストール](#page-129-0)して[スタートアップシェルスクリプトを変更](#page-129-1)すれば、シェル環境 を拡張することもできます。

<span id="page-9-2"></span>セッションの復元

セッション復元機能は、 CloudShell ターミナルの単一または複数のブラウザタブで実行していた セッションを復元します。最近閉じたブラウザタブを更新または再度開くと、非アクティブなセッ ションが原因でシェルが停止するまで、この機能によりセッションを回復します。 CloudShell セッ ションを引き続き使用するには、ターミナルウィンドウ内の任意のキーを押します。シェルセッショ ンの詳細については、「[シェルセッション](#page-145-0)」を参照してください。

セッションの復元では、最新のターミナル出力と各ターミナルタブ内の実行中のプロセスも復元され ます。

**a** Note

セッションの復元はモバイルアプリケーションでは利用できません。

## <span id="page-10-0"></span>の料金 AWS CloudShell

AWS CloudShell は追加料金なしで利用できる AWS のサービス です。ただし、 で実行する他の AWS リソースに対して料金が発生します AWS CloudShell。さらに、[スタンダードデータ転送料](https://calculator.aws/#/) [金](https://calculator.aws/#/)も適用されます。詳細については、「[AWS CloudShell 料金」](https://aws.amazon.com/cloudshell/pricing/)を参照してください。

<span id="page-10-1"></span>詳細については、「[AWS CloudShell のサービスクォータと制限」](#page-143-0)を参照してください。

## の使用を開始する方法 AWS CloudShell

シェルの使用を開始するには、 にサインイン AWS Management Console し、次のいずれかのオプ ションを選択します。

• ナビゲーションバーで、 CloudShell アイコンを選択します。

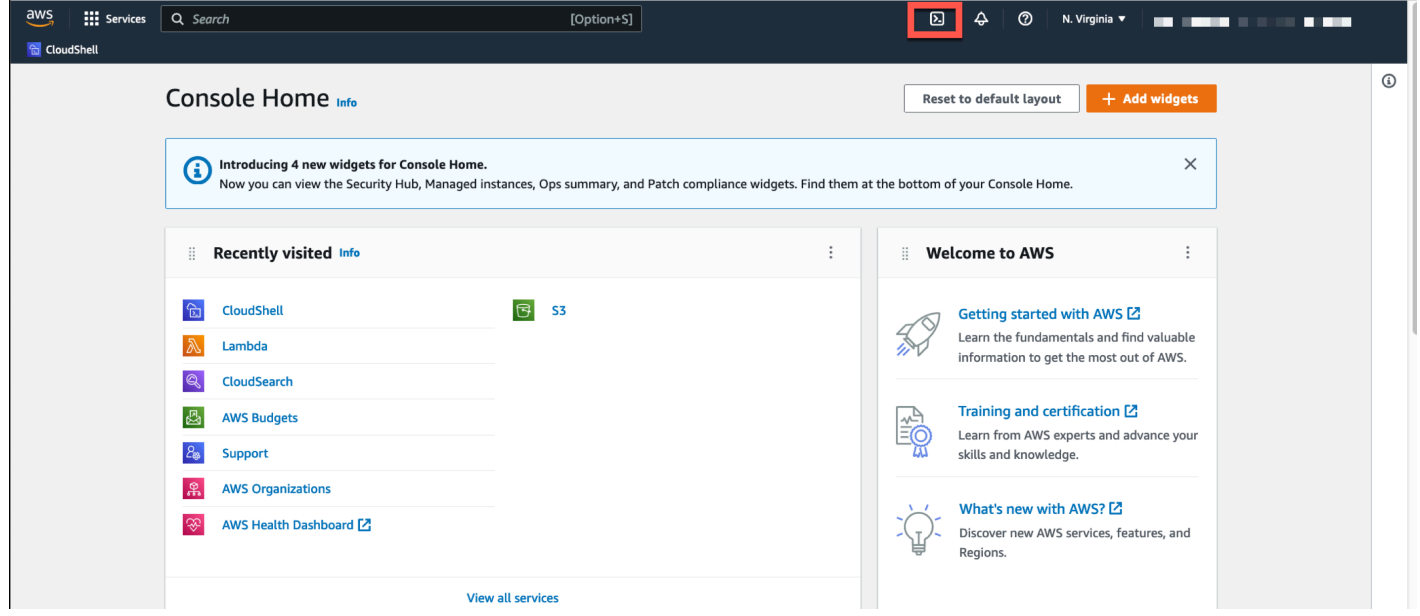

• 検索ボックスにCloudShell「」と入力し、 を選択しますCloudShell。

このステップでは、 CloudShell セッションを全画面表示に開きます。

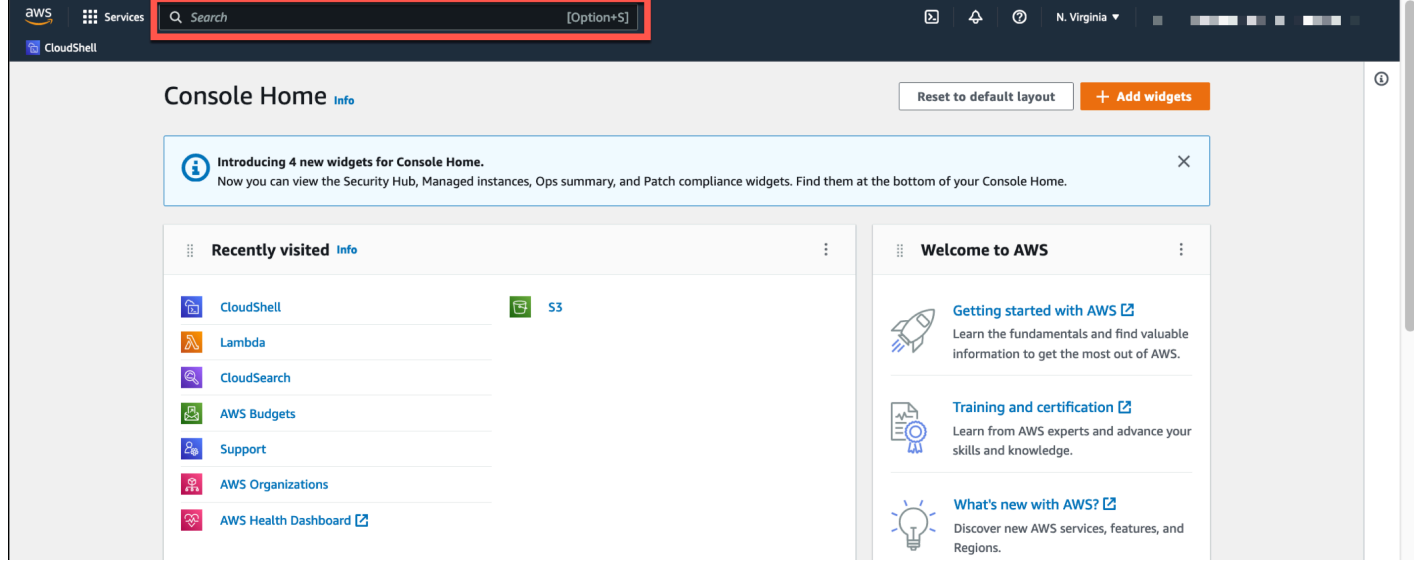

- 最近訪問したウィジェットで、 を選択しますCloudShell。
	- このステップでは、 CloudShell セッションを全画面表示に開きます。

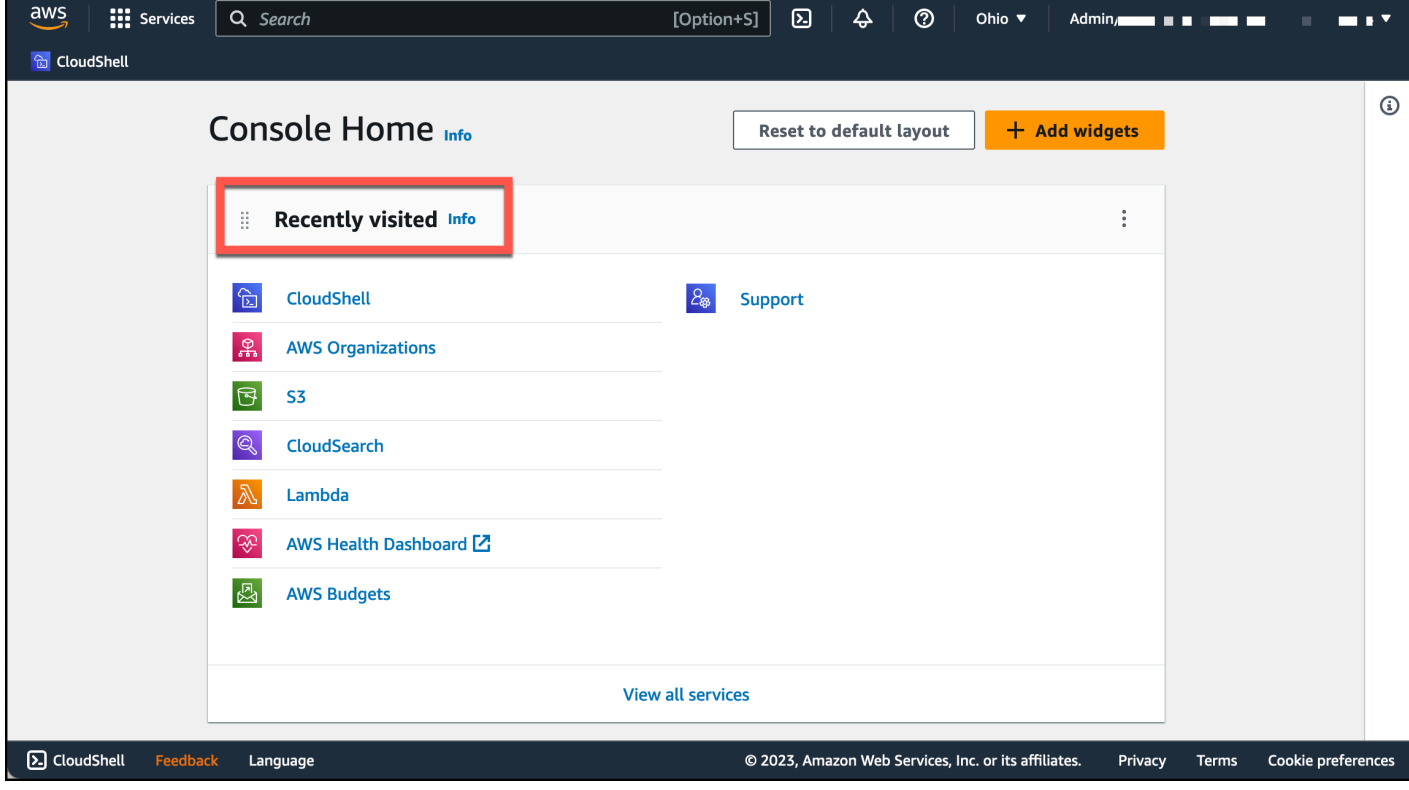

• コンソールの左下にある CloudShell Console Toolbarを選択します。をドラッグすることで、 CloudShell セッションの高さを調整できます=。

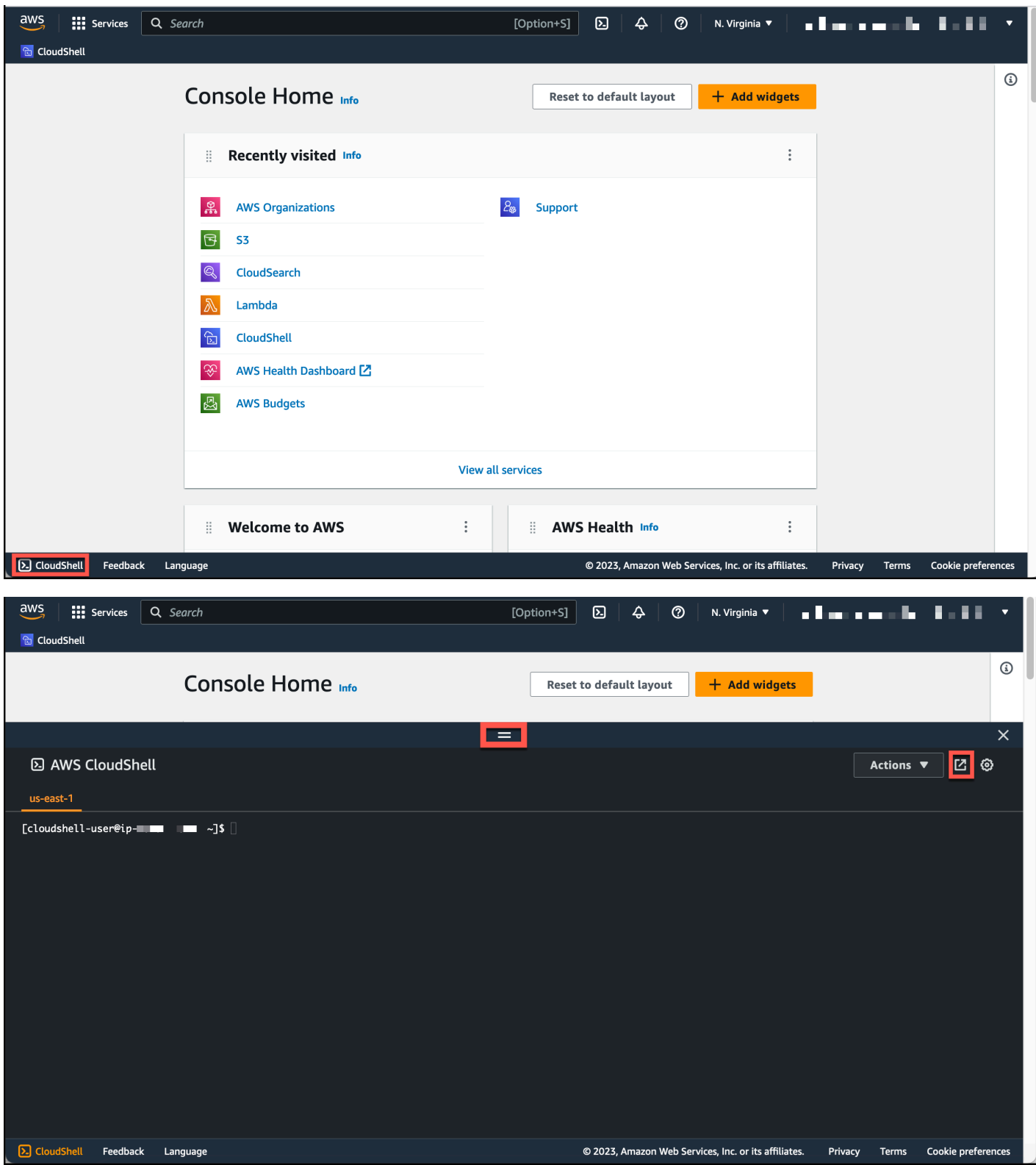

新しいブラウザタブ で開く をクリックして、 CloudShell セッションを全画面表示に切り替えるこ ともできます。

にサインイン AWS Management Console し、 で主要なタスクを実行する方法については AWS CloudShell[、「 の開始方法 AWS CloudShell](#page-19-0)」を参照してください。

## <span id="page-13-0"></span>主な AWS CloudShell トピック

- [AWS CloudShell の開始方法](#page-19-0)
- [AWS CloudShell の使用](#page-55-0)
- [AWS での AWS CloudShell サービスの使用](#page-62-0)
- [AWS CloudShell 環境のカスタマイズ](#page-66-0)
- [AWS CloudShell コンピューティング環境: 仕様およびソフトウェア](#page-110-0)

## <span id="page-13-1"></span>AWS CloudShell FAQs

以下は、 に関するいくつかの一般的な質問に対する回答です AWS CloudShell。

セキュリティに関するよくある質問については、「[AWS CloudShell セキュリティFAQs」](#page-107-0)を参照し てください。

- [の使用を開始するにはどうすればよいですか AWS CloudShell?](#page-14-0)
- [へのアクセスには何が必要ですか AWS CloudShell?](#page-14-1)
- [AWS CloudShell の とは Console Toolbar](#page-14-2)
- [AWS CloudShell で を起動するにはどうすればよいですかConsole Toolbar?](#page-15-0)
- [AWS CloudShell 環境を作成および管理するにはどうすればよいですか?](#page-16-0)
- [AWS リージョン どの で AWS CloudShell 利用できますか?](#page-15-1)
- [CloudShell で を起動するときに、選択したリージョンで AWS CloudShell が利用できない場合、](#page-15-2) [どの AWS リージョン が割り当てられますConsole Toolbarか?](#page-15-2)
- [AWS CloudShellで使用できるシェルの種類は?](#page-15-3)
- [ではどのウェブブラウザを使用できます AWS CloudShellか?](#page-15-4)
- [AWS CloudShell で を起動するときに、どのウェブブラウザを使用できますかConsole Toolbar?](#page-16-1)
- [AWS CloudShell で Console Toolbar を起動したときにファイルをダウンロードできますか?](#page-16-2)
- [シェル環境にプリインストールされているソフトウェアは何ですか。](#page-16-3)
- [シェル環境では利用できないソフトウェアをインストールできますか。](#page-17-0)
- [AWS CloudShell内でユーザーが実行できるアクションを制限できますか?](#page-17-1)
- [AWS リージョン を使用している を変更する場合、ホームディレクトリからデータを移動するに](#page-17-2) [はどうすればよいですか AWS CloudShell?](#page-17-2)
- [ユーザーがアクティブでないことにより、 AWS CloudShell がタイムアウトになる制限時間を延長](#page-17-3) [することはできますか?](#page-17-3)
- [の AWS CloudShell には、ホームページ AWS Console Mobile Application からアクセスできます](#page-18-0) [か?](#page-18-0)
- [AWS CloudShell で を起動するにはどうすればよいですか AWS Console Mobile Application?](#page-18-1)
- [で を使用する場合、IOS キーボードと Android キーボード AWS CloudShell で修飾キーを使用で](#page-18-2) [きますか AWS Console Mobile Application?](#page-18-2)
- [AWS CloudShell タブ表示を の複数のタブに分割できますか AWS Console Mobile Application?](#page-18-3)
- [モバイルデバイス AWS CloudShell のコンソールツールバーで にアクセスできますか?](#page-18-4)

## <span id="page-14-0"></span>の使用を開始するにはどうすればよいですか AWS CloudShell?

の使用を開始するには、 から数ステップ AWS CloudShell で を起動します AWS Management Console。これを行うには[、https://console.aws.amazon.com/console/home](https://console.aws.amazon.com/console/home) で AWS アカウント ま たは IAM 認証情報を使用してコンソールにサインインします。

<span id="page-14-1"></span>詳細については、「[AWS CloudShellの開始方法」](#page-19-0)を参照してください。

### へのアクセスには何が必要ですか AWS CloudShell?

AWS CloudShell から にアクセスするため AWS Management Console、有効な アカウントのエイリ アスまたは ID、ユーザー名、パスワードを提供できる IAM ユーザーである必要があります。

コンソール AWS CloudShell で を起動するには、アタッチされたポリシーが提供する IAM アクセス 許可が必要です。詳細については、「[IAM ポリシーによる AWS CloudShell アクセスと使用状況の管](#page-91-0) [理](#page-91-0)」を参照してください。

<span id="page-14-2"></span>AWS CloudShell の とは Console Toolbar

の左下にある CloudShell アイコン AWS Management Console。

## <span id="page-15-0"></span>AWS CloudShell で を起動するにはどうすればよいですかConsole

Toolbar?

コンソールの左下にあるCloudShellアイコンConsole Toolbarを選択すると、 AWS CloudShell で を 起動できます。

<span id="page-15-1"></span>AWS リージョン どの で AWS CloudShell 利用できますか?

サポートされている AWS リージョン および関連するサービスエンドポイントのリストについて は、「」の[AWS CloudShell 「」ページを](https://docs.aws.amazon.com/general/latest/gr/cloudshell.html)参照してくださいAmazon Web Services 全般のリファレ ンス。

<span id="page-15-2"></span>CloudShell で を起動するときに、選択したリージョンで AWS CloudShell が利用できない場合、どの AWS リージョン が割り当てられますConsole Toolbarか?

デフォルトのリージョンは、選択したリージョンに最も近いリージョンに割り当てられます。詳細に ついては、[「リージョンの選択」、「」の起動 AWS CloudShell、「シェルの選択」](#page-23-0)を参照してくだ さい。

デフォルトのリージョンとは別のリージョンのリソースを管理する許可を付与するコマンドを実行で きます。詳細については、「 [での作業 AWS リージョン](#page-57-0)」を参照してください。

### <span id="page-15-3"></span>AWS CloudShellで使用できるシェルの種類は?

では AWS CloudShell、Bash shell、 PowerShell、または を使用してコマンドを実行できますZ shell。シェルを切り替えるには、コマンドプロンプトで次の形式を使用して、使用するシェル名を 入力します。

- bash: Bash shell を使用します
- pwsh: を使用する PowerShell
- zsh: Z shell を使用します

## <span id="page-15-4"></span>ではどのウェブブラウザを使用できます AWS CloudShellか?

AWS CloudShell は、Google Chrome、Mozilla Firefox、Microsoft Edge、Apple Safari ブラウザの最 新バージョンをサポートしています。

### <span id="page-16-0"></span>AWS CloudShell 環境を作成および管理するにはどうすればよいですか?

AWS CloudShell 環境は、リージョンごとに IAM ユーザー ID ごとに作成および管理されます。を実 行するUserIdと、 を確認できますaws sts get-caller-identity。環境は、その特定のリー ジョンの IAM ユーザー ID によって所有されます。IAM UserIdまたはリージョンを変更すると、別 の AWS CloudShell 環境にアクセスできます。

## <span id="page-16-1"></span>AWS CloudShell で を起動するときに、どのウェブブラウザを使用できま すかConsole Toolbar?

Google Chrome、Microsoft Edge、Mozilla Firefox、Apple Safari ブラウザの最新バージョンConsole Toolbarを使用して、 CloudShell で を起動できます。

### <span id="page-16-2"></span>で を起動するときにファイルをダウンロードできますか AWS

CloudShellConsole Toolbar?

はい。 CloudShell で を起動するときにファイルをダウンロードできますConsole Toolbar。ファイル は、最新バージョンの Google Chrome および Microsoft Edge ブラウザを使用してダウンロードでき ます。

現在、Mozilla Firefox と Apple Safari ブラウザを使用してファイルをダウンロードすることはできま せん。

## <span id="page-16-3"></span>シェル環境にプリインストールされているソフトウェアは何ですか。

AWS CloudShell セッション用に作成されたシェルを使用すると、任意のコマンド ラインシェル (Bash、 PowerShell、) をシームレスに切り替えることができますZ shell。Make 、pip 、sudo 、tar 、tmux 、Vim 、Wget 、Zip などのプリインストールされたツールや ユーティリティにもアクセスできます。

シェル環境は、最も主要なソフトウェア言語をサポートするように事前設定されています。例えば、 最初にランタイム installations. PowerShell users を実行することなく、 Node.jsおよび Pythonプロ ジェクトを実行できます。ユーザーは .NET Coreランタイムを使用できます。

シェルを使用して作成したか、またはシェルインターフェースでアップロードされたファイル は、git のプリインストールされたバージョンを使用して、バージョン管理されたリポジトリに追加 できます。

<span id="page-17-0"></span>詳細については、「[プリインストールされたソフトウェア](#page-111-0)」を参照してください。

### シェル環境では利用できないソフトウェアをインストールできますか。

はい。 AWS CloudShell ユーザーには sudo権限があり、コマンドラインからソフトウェアをインス トールできます。詳細については、「[シェル環境へのサードパーティーソフトウェアのインストー](#page-129-0) [ル](#page-129-0)」を参照してください。

### <span id="page-17-1"></span>AWS CloudShell内でユーザーが実行できるアクションを制限できますか?

はい、ユーザーが AWS CloudShellで実行できるアクションを制御できます。例えば、 へのアクセス をユーザーに許可しても AWS CloudShell 、シェル環境内でのファイルのアップロードやダウンロー ドは禁止できます。あるいは、ユーザーが AWS CloudShellにアクセスすることを完全にできないよ うにすることもできます。詳細については、「[IAM ポリシーによる AWS CloudShell アクセスと使用](#page-91-0) [状況の管理](#page-91-0)」を参照してください。

## <span id="page-17-2"></span>AWS リージョン を使用している を変更する場合、ホームディレクトリか らデータを移動するにはどうすればよいですか AWS CloudShell?

AWS CloudShell データを 1 つのリージョンから AWS リージョン 別のリージョンに移動するには、 まず 1 つのリージョンのホームディレクトリの内容をローカルマシンにダウンロードし、次にそこ から別のリージョンのホームディレクトリにアップロードします。詳細については、「[チュートリア](#page-37-1) [ル: ローカルマシンと AWS CloudShell の間で複数のファイルをコピーする」](#page-37-1)を参照してください。

<span id="page-17-3"></span>ユーザーがアクティブでないことにより、 AWS CloudShell がタイムアウ トになる制限時間を延長することはできますか?

キーボードまたはポインタ AWS CloudShell を使用して を操作しない場合、シェルセッションは 約 20~30 分後に自動的に終了します。実行中のプロセスは、操作数としてカウントされません。 CloudShell はタスクベースのアクティビティに集中するように設計されているため、現時点で[はこ](#page-145-0) [のタイムアウト制限](#page-145-0)を増やす計画はありません。

より柔軟なタイムアウト AWS のサービス を持つ を使用してターミナルベースのタスクを実行する 場合は、クラウドベースの IDE、[、AWS Cloud9ま](https://docs.aws.amazon.com/cloud9)たは [Amazon EC2 インスタンスの起動と接続を](https://docs.aws.amazon.com/AWSEC2/latest/UserGuide/AccessingInstances.html) 使用することをお勧めします。

## <span id="page-18-0"></span>の AWS CloudShell には、ホームページ AWS Console Mobile Application からアクセスできますか?

はい。コンソールモバイルアプリケーションにログイン AWS CloudShell AWS Console Mobile Application することで、 で にアクセスできます。詳細については、[AWS Console Mobile](https://docs.aws.amazon.com/consolemobileapp/latest/userguide/what-is-consolemobileapp.html)  [Application ユーザーガイド](https://docs.aws.amazon.com/consolemobileapp/latest/userguide/what-is-consolemobileapp.html) を参照してください。

<span id="page-18-1"></span>AWS CloudShell で を起動するにはどうすればよいですか AWS Console Mobile Application?

は AWS CloudShell 、次のいずれかの方法で起動できます。

1. ナビゲーションバーの下部にある AWS CloudShell アイコンを選択します。

2. サービスメニューの AWS CloudShell を選択します。

<span id="page-18-2"></span>で を使用する場合、iOS および Android キーボード AWS CloudShell で修 飾キーを使用できますか AWS Console Mobile Application?

はい。iOS と Android のキーボードで修飾キーを使用できます。詳細については、[「AWS コンソー](https://docs.aws.amazon.com/consolemobileapp/latest/userguide/what-is-consolemobileapp.html) [ルモバイルアプリケーションユーザーガイド](https://docs.aws.amazon.com/consolemobileapp/latest/userguide/what-is-consolemobileapp.html)」を参照してください。

<span id="page-18-3"></span>AWS CloudShell タブ表示を の複数のタブに分割できますか AWS Console Mobile Application?

いいえ。現在、モバイルアプリケーションで複数の AWS CloudShell タブを実行することはできませ ん。

<span id="page-18-4"></span>モバイルデバイス AWS CloudShell の Console Toolbar で にアクセスでき ますか?

いいえ。現在、モバイルデバイス AWS CloudShell の Console Toolbar では にアクセスできませ ん。

## <span id="page-19-0"></span>AWS CloudShell の開始方法

この入門チュートリアルでは、AWS CloudShell の起動方法およびシェルコマンドラインインター フェイスを使用して主なタスクを実行する方法を示します。

まず、AWS Management Consoleにサインインして、を選択しますAWS リージョン。次に、 CloudShell 新しいブラウザウィンドウが開き、使用するシェルタイプが表示されます。

次に、ホームディレクトリに新しいフォルダを作成し、ローカルマシンからそのフォルダにファイル をアップロードします。コマンドラインからプログラムとして実行する前に、あらかじめインストー ルされているエディタを使用してそのファイルを編集します。最後に、AWS CLIコマンドを呼び出 して Amazon S3 バケットを作成し、ファイルをオブジェクトとしてバケットに追加します。

## <span id="page-19-1"></span>前提条件

IAM アクセス許可

AWS以下の管理ポリシーを IAM ID (ユーザー、ロール、グループなど) AWS CloudShell にアタッチ することで、のアクセス権限を取得できます。

• AWSCloudShellFullAccess: AWS CloudShell とその機能へのフルアクセスをユーザーに提供しま す。

このチュートリアルでは、AWS のサービスとの対話も行います。具体的には、S3 バケットを 作成し、そのバケットにオブジェクトを追加することで Amazon S3 を操作します。IAM ID に は、s3:CreateBuckets3:PutObject少なくともおよびのアクセス権限を付与するポリシーが必 要です。

詳細については、Amazon Simple Storage Service ユーザーガイドの[Amazon S3 Action を](https://docs.aws.amazon.com/AmazonS3/latest/dev/using-with-s3-actions.html)参照して ください。

演習ファイル

この演習では、コマンドラインインターフェイスからプログラムとして実行されるファイルをアップ ロードして編集することが含まれます。ローカルマシンでテキストエディタを開き、次のコードスニ ペットを追加します。

import sys x=int(sys.argv[1])

```
y=int(sys.argv[2])
sum=x+y
print("The sum is",sum)
```
<span id="page-20-0"></span>次に、add\_prog.py という名前でファイルを保存します。

## 目次

- [ステップ 1: にサインインする AWS Management Console](#page-20-1)
- [ステップ 2: 地域を選択し、起動してAWS CloudShell、シェルを選択する](#page-23-0)
- [ステップ 3: ファイルをダウンロードする AWS CloudShell](#page-26-0)
- [ステップ 4: ファイルをアップロードする AWS CloudShell](#page-28-0)
- [ステップ 5: ファイルを削除する AWS CloudShell](#page-29-0)
- [ステップ 6: ホームディレクトリのバックアップを作成する](#page-29-1)
- [ステップ 7: シェルセッションを再開する](#page-31-0)
- [ステップ 8: シェルセッションのホームディレクトリを削除する](#page-32-0)
- [ステップ 9: ファイルのコードを編集し、コマンドラインから実行する](#page-33-0)
- [ステップ 10: AWS CLI を使用して、ファイルを Amazon S3 バケットにオブジェクトとして追加](#page-34-0) [します](#page-34-0)

## <span id="page-20-1"></span>ステップ 1: AWS Management Console にサイインします。

このステップでは、IAM ユーザー情報を入力して、AWS Management Consoleにアクセスします。 コンソールにすでに入っている場合は、[ステップ 2に](#page-23-0)進みます。

• IAM ユーザーのサインイン URL を使用するか、メインのサインインページに移動して、AWS Management Consoleにアクセスできます。

IAM user sign-in URL

• ブラウザを開き、次のサインイン URL を入力します。管理者が提供したアカウントエイ リアスまたはアカウント ID account\_alias\_or\_id に置き換えます。

https://account\_alias\_or\_id.signin.aws.amazon.com/console/

• IAM サインイン認証情報を入力し、[Sign in] を選択します。

## Sign in as IAM user

#### Account ID (12 digits) or account alias

account alias or id

#### **IAM user name**

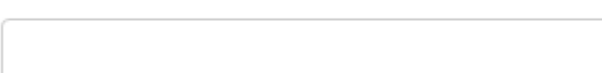

#### **Password**

Sign in

Sign in using root user email

Forgot password?

#### Main sign-in page

- <https://aws.amazon.com/console/> を開きます。
- 以前にこのブラウザを使用してサインインしたことがない場合は、メインのサインイン ページが表示されます。IAM ユーザー を選択し、アカウントエイリアスもしくはアカウン ト ID を入力して、[次へ] を選択します。

## **Sign in**

#### $\bigcirc$  Root user

Account owner that performs tasks requiring unrestricted access. Learn more

#### O IAM user

User within an account that performs daily tasks. Learn more

#### Account ID (12 digits) or account alias

**Next** 

• 以前にすでに IAM ユーザーとしてサインインしている場合。お使いのブラウザは、のアカ ウントエイリアスまたはアカウント ID AWS アカウント を記憶している可能性がありま す。その場合は、IAM サインイン認証情報を入力して [Sign in] を選択します。

### Sign in as IAM user

Account ID (12 digits) or account alias

account\_alias\_or\_id

**IAM user name** 

**Password** 

Sign in

Sign in using root user email

Forgot password?

**a** Note

[root](https://docs.aws.amazon.com/IAM/latest/UserGuide/) ユーザーとしてサインインすることもできます。この ID は、AWS のサービスアカ ウント内のすべてのリソースに完全にアクセスできます。日常的なタスクには (それが 管理タスクであっても)、ルートユーザーを使用しないよう強くお勧めします。代わり に、初期の IAM ユーザーを作成するためにのみ、ルートユーザーを使用するというベス トプラクティスに従います。

# <span id="page-23-0"></span>ステップ 2: リージョンを選択し、起動してAWS CloudShell、シェ ルを選択します。

このステップでは、AWS CloudShellコンソールインターフェイスから起動しAWS リージョン、使用 可能なシェルを選択し、、Bash PowerShell、などの任意のシェルに切り替えますZ shell。

1. AWS リージョン作業する地域を選択するには、「地域を選択」 メニューに移動し、[AWS作業](#page-141-0) [対象としてサポートされている地域を選択します](#page-141-0)。(使用可能なリージョンがハイライト表示さ れます)。

#### **A** Important

リージョンを切り替えると、インターフェースが更新され、AWS リージョン選択した リージョンの名前がコマンドラインテキストの上に表示されます。永続ストレージに追 加したファイルは、このストレージ内でのみ使用できます。AWS リージョンリージョ ンを変更すると、別のストレージやファイルにアクセスできるようになります。

**A** Important

CloudShell コンソールの左下にあるを起動したときに選択したリージョンで利用でき ない場合、デフォルトのリージョンは選択したリージョンに最も近いリージョンに設 定されます。 CloudShell Console Toolbarデフォルトリージョンとは別のリージョンの リソースを管理する権限を付与するコマンドを実行できます。詳細については、「[作業](#page-57-0) [中](#page-57-0)」を参照してくださいAWS リージョン。

#### Example

#### 例

ヨーロッパ (スペイン) eu-south-2 を選択してもヨーロッパ (スペイン) では利用できない 場合eu-south-2、デフォルトの地域はヨーロッパ (スペイン) eu-west-1 に最も近いヨー ロッパ (アイルランド) eu-south-2 に設定されます。 CloudShell

デフォルトのリージョンのヨーロッパ (アイルランド) eu-west-1 のサービスクォータを 使用すると、 CloudShell すべてのリージョンで同じセッションが復元されます。デフォ ルトのリージョンは変更される可能性があり、 CloudShell その場合はブラウザウィンド ウに通知されます。

- 2. からAWS Management Console、 CloudShell 以下のオプションのいずれかを選択して起動でき ます。
	- 1. ナビゲーションバーで、CloudShellアイコンを選択します。
	- 2. 検索ボックスに「CloudShell」と入力し、を選択しますCloudShell。
	- 3. 「最近訪れた」ウィジェットで、を選択しますCloudShell。
	- 4. コンソールの左下にあるを選択しますCloudShell。Console Toolbar
		- CloudShell セッションの高さを調整するには、ドラッグします=。
		- CloudShell セッションを全画面に切り替えるには、「新しいブラウザタブで開く」 アイコ ンをクリックします。

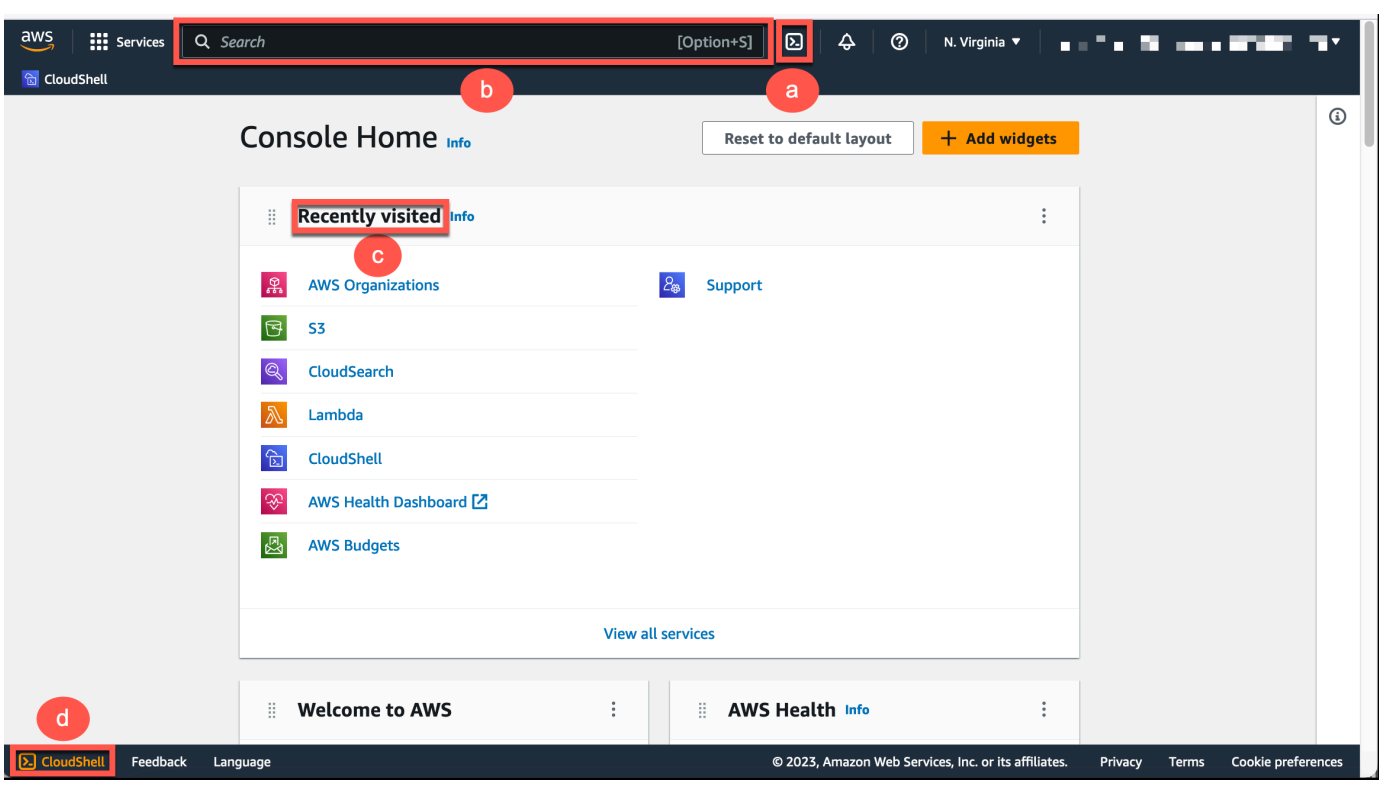

コマンドプロンプトが表示されたら、シェルは対話的な操作の準備ができています。

#### **a** Note

AWS CloudShell を正常に起動または操作できない問題が発生した場合、[AWS](#page-133-0) [CloudShell のトラブルシューティング](#page-133-0) でこれらの問題を特定して対処するための情報を 確認してください。

3. プリインストールされているシェルを選択して使用するには、コマンドラインプロンプトにその プログラム名を入力します。

Bash

bash

に切り替えるとBash、\$コマンドプロンプトのシンボルがに更新されます。

#### **a** Note

Bashは、AWS CloudShell起動時に実行されるデフォルトのシェルです。

**PowerShell** 

pwsh

に切り替えると PowerShell、コマンドプロンプトのシンボルがに更新されますPS>。

Z shell

zsh

に切り替えるとZ shell、コマンドプロンプトのシンボルがに更新されます%。

シェル環境にプリインストールされているバージョンについては、[AWS](#page-110-0) [CloudShell コンピュー](#page-112-0) [ト環境セクションのシェルテーブルを参照してください](#page-112-0)。

## <span id="page-26-0"></span>ステップ 3: ファイルをダウンロードする AWS CloudShell

このステップでは、ファイルをダウンロードする手順を順を追って説明します。

1. ファイルをダウンロードするには、[アクション] に移動し、メニューから [ファイルのダウン ロード] を選択します。

[ファイルのダウンロード] ダイアログボックスが表示されます。

2. ダウンロードファイルダイアログボックス、ダウンロードするファイルのパスを入力します。

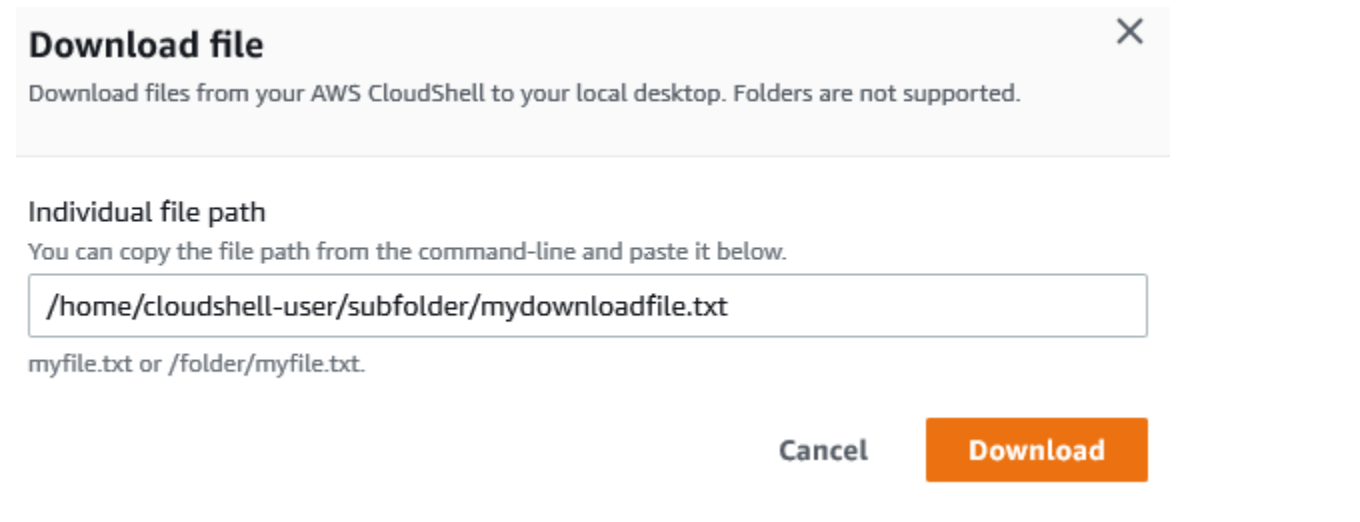

**a** Note

ダウンロードするファイルを指定するときは、絶対パスもしくは相対パスを使用でき ます。相対パス名で指定すると、/home/cloudshell-user/ がデフォルトで自動 的にスタートに追加されます。というわけで、というファイルをダウンロードするに はmydownload-file、以下の両方が有効なパスです。

- 絶対パス: /home/cloudshell-user/subfolder/mydownloadfile.txt
- 相対パス: subfolder/mydownloadfile.txt
- 3. [ダウンロード] を選択します。

ファイルパスが正しい場合は、ダイアログボックスが表示されます。このダイアログボックスを 使用して、デフォルトでのアプリケーションでファイルを開くことができます。または、ファイ ルをローカルマシン上のフォルダーに保存することもできます。

**a** Note

CloudShell を起動しても、ダウンロードオプションは使用できませんConsole Toolbar。 CloudShell コンソールまたは Chrome ウェブブラウザを使用してファイルをダウンロードす ることができます。ファイルのダウンロード方法について詳しくは、「[ステップ 3: ファイル](#page-26-0) [をダウンロードする](#page-26-0)」をご覧くださいAWS CloudShell。

## <span id="page-28-0"></span>ステップ 4: ファイルをにアップロードする AWS CloudShell

このステップでは、ファイルをアップロードし、ホームディレクトリの新しいディレクトリに移動す る方法について説明します。

1. 現在の作業ディレクトリをチェックするには、プロンプトで次のコマンドを入力します。

pwd

Enter キーを押すと、シェルは現在の作業ディレクトリ (例:/home/cloudshell-user) を返し ます。

2. このディレクトリにファイルをアップロードするには、[アクション] に移動し、メニューから [ファイルをアップロード] を選択します。

[ファイルをアップロード] ダイアログボックスが表示されます。

- 3. Browse (参照) を選択します。
- 4. システムの「ファイルアップロード」ダイアログで、このチュートリアル用に作成したテキスト ファイル (add\_prog.py) を選択し、「開く」を選択します。
- 5. アップロードファイル ダイアログボックスで、アップロード を選択します。

プログレスバーはアップロードを追跡します。アップロードが成功すると、add\_prog.pyが ホームディレクトリのルートに追加されたというメッセージがチェックされます。

- 6. ファイルのディレクトリを作成するには、ディレクトリ作成コマンドを入力します: mkdir mysub\_dir
- 7. アップロードしたファイルをホームディレクトリのルートから新しいディレクトリに移動するに は、mv コマンドを使用します。

mv add\_prog.py mysub\_dir.

8. 作業ディレクトリを新しいディレクトリに変更するには、cd mysub\_dirを入力します。

コマンドプロンプトがアップロードされ、作業ディレクトリが変更されたことを示します。

9. 現在のディレクトリ mysub\_dir の内容を表示するには、ls コマンドを入力します。

ワーキングディレクトリの内容が一覧表示されます。これには、アップロードしたばかりのファ イルが含まれます。

## <span id="page-29-0"></span>ステップ 5: ファイルを削除する AWS CloudShell

このステップでは、からファイルを削除する方法について説明しますAWS CloudShell。

1. ファイルを削除するにはAWS CloudShell、rm (remove) などの標準シェルコマンドを使用しま す。

rm my-file-for-removal

2. 指定した条件を満たす複数のファイルを削除するには、findコマンドを実行します。

次の例では、名前に「.pdf」というサフィックスを含むファイルをすべて削除します。

find -type f -name '\*.pdf' -delete

**a** Note

AWS CloudShell特定の場所での使用をやめたとします。AWS リージョンその後、そのリー ジョンの永続ストレージにあるデータは、指定した期間が経過すると自動的に削除されま す。詳細については、「[永続ストレージ](#page-143-1)」を参照してください。

## <span id="page-29-1"></span>ステップ 6: ホームディレクトリのバックアップを作成する

1. バックアップファイルを作成する

ホームディレクトリの外部に一時フォルダを作成します。

HOME\_BACKUP\_DIR=\$(mktemp --directory)

以下のオプションのいずれかを使用してバックアップを作成できます。

a. tar を使用してバックアップファイルを作成します。

tar を使用してバックアップファイルを作成するには、以下のコマンドを入力します。

tar \ --create \ --gzip \

ステップ 5: ファイルを削除する AWS CloudShell 23

 --verbose \ --file=\${HOME\_BACKUP\_DIR}/home.tar.gz \ [--exclude \${HOME}/.cache] \ // Optional \${HOME}/ echo "Home directory backed up to this file: \${HOME\_BACKUP\_DIR}/home.tar.gz"

b. zip を使用してバックアップファイルを作成します。

zip を使用してバックアップファイルを作成するには、以下のコマンドを入力します。

```
zip \ 
     --recurse-paths \ 
     ${HOME_BACKUP_DIR}/home.zip \ 
    ${HOME} \
     [--exclude ${HOME}/.cache/\*] // Optional
echo "Home directory backed up to this file: ${HOME_BACKUP_DIR}/home.zip"
```
2. バックアップファイルを外部に転送します。 CloudShell

次のオプションのいずれかを使用して、バックアップファイルを外部に転送できます CloudShell。

a. バックアップファイルをローカルマシンにダウンロードします。

前のステップで作成したファイルをダウンロードできます。からファイルをダウンロードす る方法の詳細については CloudShell、[「ファイルのダウンロード元](#page-26-0)」を参照してください AWS CloudShell。

ファイルのダウンロードダイアログボックスに、ダウンロードするファイルのパス (例:/ tmp/tmp.iA99tD9L98/home.tar.gz) を入力します。

b. バックアップファイルを S3 に転送します。

バケットを生成するには、以下のコマンドを入力します。

aws s3 mb s3://\${BUCKET\_NAME}

AWS CLI を使用してファイルを S3 バケットにコピーします。

aws s3 cp \${HOME\_BACKUP\_DIR}/home.tar.gz s3://\${BUCKET\_NAME}

**a** Note データ転送料金が適用される場合があります。

3. S3 バケットへの直接Backup

S3 バケットに直接バックアップするには、以下のコマンドを入力します。

```
aws s3 cp \backslash${HOME}/ \
     s3://${BUCKET_NAME} \ 
     --recursive \ 
     [--exclude .cache/\*] // Optional
```
## <span id="page-31-0"></span>ステップ 7: シェルセッションを再開する

**a** Note

セキュリティ対策として、長時間キーボードもしくはポインタを使用してシェルと対話しな いと、セッションは自動的に停止します。長時間実行されているセッションも自動的に停止 されます。詳細については、「[シェルセッション](#page-145-0)」を参照してください。

1. シェルセッションを再開するには、[アクション]、[再起動 AWS CloudShell] を選択します。

再起動すると、AWS CloudShellAWS リージョン現在のアクティブなセッションがすべて停止す ることが通知されます。

2. 確認するには、[再起動] を選択します。

インターフェースに、 CloudShell コンピューティング環境が停止中であることを示すメッセー ジが表示されます。環境を停止して再起動したら、新しいセッションでコマンドラインでの作業 を開始できます。

**a** Note

場合によっては、環境を再起動するまで数分かかる場合があります。

## <span id="page-32-0"></span>ステップ 8: シェルセッションのホームディレクトリを削除する

**A** Warning

ホームディレクトリの削除は元に戻せないアクションで、ホームディレクトリに保存されて いるデータはすべて完全に削除されます。ただし、次のような場合には、このオプションを 考慮してもよいでしょう。

- ファイルを誤って変更したため、コンピューティング環境にアクセスできません。AWS CloudShellホームディレクトリを削除すると、AWS CloudShell がデフォルト設定に戻りま す。
- AWS CloudShell からすべてのデータをすぐに削除してください。AWS CloudShellリー ジョンでの使用を停止すると、AW[SAWS CloudShellそのリージョンで再度起動しない限](#page-143-1) [り、永続ストレージは保持期間の終了時に自動的に削除されます](#page-143-1)。

ファイルの長期保存が必要な場合は、Amazon S3 やなどのサービスを検討してください CodeCommit。

1. シェルセッションを削除するには、[アクション]、[AWS CloudShell ホームディレクトリの削除] を選択します。

AWS CloudShellホームディレクトリを削除すると、AWS CloudShell環境に現在保存されている すべてのデータが削除されることが通知されます。

**a** Note

このアクションは元に戻すことができません。

2. 削除を確認するには、テキスト入力フィールドに delete と入力し、[Delete] を選択します。

×

#### Delete AWS CloudShell home directory

Deleting your home directory will delete all data currently stored in your AWS CloudShell environment. This action cannot be undone. AWS CloudShell stops all active sessions in the current AWS Region and creates a new environment immediately.

To confirm deletion, enter delete in the text input field.

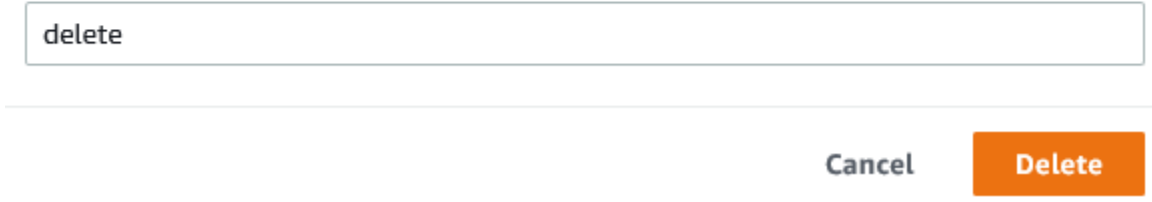

AWS CloudShell AWS リージョン は現在のアクティブなセッションをすべて停止し、すぐに新 しい環境を作成します。

シェルセッションを手動で終了する

コマンドラインで、コマンドを使用してexitコシェルセッションを終了し、シェルセッション を終了し、ログアウトができます。次いで、任意のキーを押して再接続すれば、引き続き AWS CloudShell を使用できます。

# <span id="page-33-0"></span>ステップ 9: ファイルのコードを編集し、コマンドラインを使用し て実行します。

このステップでは、Vimプリインストールされているエディターを使用してファイルを操作する方法 を示します。その後、コマンドラインからそのファイルをプログラムとして実行します。

1. 前のステップでアップロードしたファイルを編集するには、次のコマンドを入力します。

vim add\_prog.py

シェルインターフェースが更新され、エディターが表示されます。Vim

2. でファイルを編集するにはVim、Iキーを押します。次に、プログラムが 2 つの数字ではなく 3 つの数字を足すように内容を編集します。

import sys x=int(sys.argv[1])

```
y=int(sys.argv[2])
z=int(sys.argv[3])
sum=x+y+z
print("The sum is",sum)
```
**a** Note

テキストをエディタに貼り付けて、[安全な貼り付け機能を](#page-67-2)有効にすると、警告が表示さ れます。コピーされたマルチテキストには、悪意のあるスクリプトが含まれている可能 性があります。セーフペースト機能を使えば、ペーストする前にテキスト全体を検証で きます。テキストが安全であることが満足したら、Paste (貼り付ける)を選択します。

3. プログラムを編集したら、EscVimを押してコマンドモードに入ります。次に、:wqコマンドを 入力してファイルを保存し、エディターを終了します。

**a** Note

コマンドモードを初めて使用する場合、Vim最初はコマンドモードと挿入モードを切 り替えるのが難しいと感じるかもしれません。コマンドモードは、ファイルを保存し てアプリケーションを終了するときに使用されます。挿入モードは、新しいテキスト を挿入するときに使用されます。挿入モードに入るにはを押しI、コマンドモードに入 るにはを押しますEsc。Vimの詳細や、で使用できるその他のツールについてはAWS CloudShell、を参照してくださ[い開発ツールおよびシェルユーティリティ](#page-119-0)。

4. メインのコマンドラインインターフェイスで、次のプログラムを実行し、入力用に 3 つの数値 を指定します。構文は次のとおりです。

python3 add\_prog.py 4 5 6

コマンドラインにプログラムの出力が表示されます: The sum is 15

# <span id="page-34-0"></span>ステップ 10: AWS CLI を使用して、ファイルを Amazon S3 バ ケットにオブジェクトとして追加します

このステップでは、Amazon S3 バケットを作成し、PutObjectメソッドを使用してコードファイルを オブジェクトとしてそのバケットに追加します。

#### **a** Note

ほとんどの場合、 [CodeCommitソフトウェアファイルをバージョン管理されたリポジトリに](#page-42-0) [コミットするなどのサービスを使用できます](#page-42-0)。このチュートリアルでは、AWS CLI in を使用 して他の AWS AWS CloudShell サービスと連携する方法を示します。この方法を使用すれ ば、追加のリソースをダウンロードもしくはインストールする必要はありません。さらに、 ユーザーはシェル内で既に認証されているので、呼び出しを行う前に認証情報を設定する必 要はありません。

#### 1. 指定した場所にバケットを作成するにはAWS リージョン、以下のコマンドを入力します。

aws s3api create-bucket --bucket insert-unique-bucket-name-here --region us-east-1

**a** Note

us-east-1 リージョン外にバケットを作成しようとする場合、LocationConstraint パラメータ付きの create-bucket-configuration を追加してリージョンを指定し ます。構文の例を次に示します。

\$ aws s3api create-bucket --bucket my-bucket --region eu-west-1 --createbucket-configuration LocationConstraint=eu-west-1

呼び出しが成功すると、コマンドラインに次の出力のようなサービスからの応答が表示されま す。

{ "Location": "/insert-unique-bucket-name-here" }

#### **a** Note

[バケットの命名規則に従わないと](https://docs.aws.amazon.com/AmazonS3/latest/dev/BucketRestrictions.html#bucketnamingrules)、次のエラーが表示されます。 CreateBucketオペレー ションの呼び出し時にエラーが発生しました (InvalidBucketName): 指定されたバケット は無効です。
2. ファイルをアップロードし、作成したばかりのバケットにオブジェクトとして追加するには、メ ソッドを呼び出します。PutObject

aws s3api put-object --bucket insert-unique-bucket-name-here --key add\_prog --body add\_prog.py

オブジェクトが Amazon S3 バケットにアップロードされると、コマンドラインには次の出力の ようなサービスからの応答が表示されます。

{"ETag": "\"ab123c1:w:wad4a567d8bfd9a1234ebeea56\""}

ETagは保存されたオブジェクトのハッシュです。このハッシュを使用して、[Amazon S3 にアッ](https://aws.amazon.com/premiumsupport/knowledge-center/data-integrity-s3/) [プロードされたオブジェクトの整合性を確認できます](https://aws.amazon.com/premiumsupport/knowledge-center/data-integrity-s3/)。

# 関連トピック

- [AWS での AWS CloudShell サービスの使用](#page-62-0)
- [チュートリアル: ローカルマシンと AWS CloudShell の間で複数のファイルをコピーする](#page-37-0)
- [チュートリアル: CodeCommit での使用AWS CloudShell](#page-42-0)
- [AWS CloudShell の使用](#page-55-0)
- [AWS CloudShell 環境のカスタマイズ](#page-66-0)

# AWS CloudShell のチュートリアル

以下のチュートリアルでは、使用時にさまざまな機能や統合を試したりテストしたりできま す。AWS CloudShell

#### トピック

- [チュートリアル: ローカルマシンと AWS CloudShell の間で複数のファイルをコピーする](#page-37-0)
- [チュートリアル: CodeCommit での使用AWS CloudShell](#page-42-0)
- [チュートリアル: AWS CloudShell を使用して Amazon S3 オブジェクトの署名付き URL を作成す](#page-45-0) [る](#page-45-0)
- [チュートリアル:内部に Docker AWS CloudShell コンテナを構築して Amazon ECR リポジトリに](#page-49-0) [プッシュする](#page-49-0)
- [チュートリアル:を使用して Lambda 関数をデプロイする AWS CDK](#page-51-0)

# <span id="page-37-0"></span>チュートリアル: ローカルマシンと AWS CloudShell の間で複数の ファイルをコピーする

CloudShell このインターフェイスを使用して、ローカルマシンとシェル環境の間で一度に 1 つの ファイルをアップロードまたはダウンロードできます。 CloudShellとローカルマシン間で複数の ファイルを同時にコピーするには、次のいずれかのオプションを使用します。

- Amazon S3: ローカルマシンと間でファイルをコピーするときは、S3 CloudShell バケットを仲介 として使用します。
- Zip ファイル: CloudShell インターフェイスを使用してアップロードまたはダウンロードできる 1 つの zip フォルダに複数のファイルを圧縮します。

**a** Note

CloudShell は着信インターネットトラフィックを許可しないので、現時点では、scprsync CloudShell またはなどのコマンドを使用してローカルマシンとコンピューティング環境の間 で複数のファイルをコピーすることはできません。

#### Amazon S3 を使用した複数のファイルのアップロードとダウンロード

#### 前提条件

バケットとオブジェクトを操作するには、次の Amazon S3 API アクションを実行するアクセス許可 を付与する IAM ポリシーが必要です。

- s3:CreateBucket
- s3:PutObject
- s3:GetObject

Amazon S3 のアクション一覧については、Amazon Simple Storage Service API リファレンスの「[ア](https://docs.aws.amazon.com/AmazonS3/latest/API/API_GetObject.html) [クション](https://docs.aws.amazon.com/AmazonS3/latest/API/API_GetObject.html)」を参照してください。

Amazon S3 の使用して複数のファイルを AWS CloudShell にアップロードする

1. AWS CloudShell 内で、s3コマンドを実行して S3 バケットを作成します。

aws s3api create-bucket --bucket your-bucket-name --region us-east-1

コールが成功すると、コマンドラインに S3 サービスからのレスポンスが表示されます。

```
{ 
     "Location": "/your-bucket-name"
}
```
- 2. ローカルマシンからバケットにディレクトリ内のファイルをアップロードします。次のいずれか のオプションを選択して、ファイルをアップロードします。
	- AWS Management Console: drag-and-drop バケットにファイルとフォルダをアップロードす るために使用します。
	- AWS CLI: ローカルマシンにインストールされているバージョンのツールで、コマンドライン を使用してファイルとフォルダをバケットにアップロードします。

Using the console

• <https://s3.console.aws.amazon.com/s3/> にある Amazon S3 コンソールを開きます。

(AWS CloudShell を使用する場合、コンソールに既にログインしている必要があります。)

- 左側のナビゲーションペインで、[バケット] を選択してから、フォルダまたはファイルの アップロード先のバケットの名前を選択します。Create bucket を選択して、お好みのバ ケットを作成することもできます。
- アップロードするファイルとフォルダを選択するには、[アップロード] を選択します。次 に、ターゲットバケット内のオブジェクトを一覧表示するコンソールウィンドウ内に選択 内容をドラッグアンドドロップするか、[ファイルを追加] または [フォルダを追加] を選択 します。

選択したファイルは、[Upload (アップロード)] ページに一覧表示されます。

- チェックボックスを選択して、追加するファイルを指定します。
- 選択したファイルをバケットに追加するには、[アップロード] を選択します。

**a** Note

コンソールを使用する際の設定オプションの全範囲の詳細については、[Amazon](https://docs.aws.amazon.com/AmazonS3/latest/user-guide/upload-objects.html) [Simple Storage Service コンソールユーザーガイドの](https://docs.aws.amazon.com/AmazonS3/latest/user-guide/upload-objects.html)「S3 バケットにファイルと フォルダをアップロードする方法」を参照してください。

Using AWS CLI

**a** Note

このオプションの場合、ローカルマシンに AWS CLI ツールをインストールし、AWS のサービスを呼び出せるように認証情報を設定しておく必要があります。詳細につい ては、[AWS Command Line Interface ユーザーガイド](https://docs.aws.amazon.com/cli/latest/userguide/)を参照してください。

• AWS CLI ツールを起動し、次の aws s3 コマンドを実行して、指定したバケットをロー カルマシン上の現在のディレクトリの内容と同期します。

aws s3 sync folder-path s3://your-bucket-name

同期が成功すると、バケットに追加されたすべてのオブジェクトについてアップロードメッ セージが表示されます。

3. CloudShell コマンドラインで次のコマンドを入力して、シェル環境のディレクトリを S3 バケッ トの内容と同期します。

aws s3 sync s3://your-bucket-name folder-path

**a** Note

また、--exclude "<value>"--include "<value>"syncコマンドにパラメータを 追加してパターンマッチングを実行して、特定のファイルまたはオブジェクトを除外ま たは含めることもできます。 詳細については、AWS CLIコマンドリファレンスの[「除外フィルターと包含フィルター](https://docs.aws.amazon.com/cli/latest/reference/s3/index.html#use-of-exclude-and-include-filters) [の使用](https://docs.aws.amazon.com/cli/latest/reference/s3/index.html#use-of-exclude-and-include-filters)」を参照してください。

同期が成功すると、バケットからディレクトリにダウンロードされたすべてのファイルについ て、ダウンロードメッセージが表示されます。

**a** Note

新しいファイルおよび更新されたファイルをソースディレクトリから送信先に再帰的に コピーします。

Amazon S3 を使用して AWS CloudShell から複数のファイルをダウンロードする

1. AWS CloudShell コマンドラインを使用して、次の aws s3 コマンドを入力し、シェル環境内の 現在のディレクトリの内容に S3 バケットを同期します。

aws s3 sync folder-path s3://your-bucket-name

**a** Note

また、--exclude "<value>"--include "<value>"syncコマンドにパラメータを 追加してパターンマッチングを実行して、特定のファイルまたはオブジェクトを除外ま たは含めることもできます。 詳細については、AWS CLIコマンドリファレンスの[「除外フィルターと包含フィルター](https://docs.aws.amazon.com/cli/latest/reference/s3/index.html#use-of-exclude-and-include-filters) [の使用](https://docs.aws.amazon.com/cli/latest/reference/s3/index.html#use-of-exclude-and-include-filters)」を参照してください。

同期が成功すると、バケットに追加されたすべてのオブジェクトについてアップロードメッセー ジが表示されます。

2. バケットの内容をローカルマシンにダウンロードします。Amazon S3 コンソールは複数のオ ブジェクトのダウンロードをサポートしていないので、ローカルマシンにインストールされる AWS CLI ツールを使用する必要があります。

AWS CLI ツールのコマンドラインから、次のコマンドを実行します。

aws s3 sync s3://your-bucket-name folder-path

同期が成功すると、宛先ディレクトリに更新または追加された各ファイルのダウンロードメッ セージがコマンドラインに表示されます。

**a** Note

このオプションの場合、ローカルマシンに AWS CLI ツールをインストールし、AWS の サービスを呼び出せるように認証情報を設定しておく必要があります。詳細について は、[AWS Command Line Interface ユーザーガイド](https://docs.aws.amazon.com/cli/latest/userguide/)を参照してください。

#### zip フォルダを使用した複数のファイルのアップロードとダウンロード

zip/unzip ユーティリティを使用すると、単一のファイルとして扱うことができるアーカイブ内の複 数のファイルを圧縮できます。 CloudShell ユーティリティはコンピューティング環境に事前にイン ストールされています。

プリインストールツールの詳細については、「[開発ツールおよびシェルユーティリティ](#page-119-0)」を参照して ください。

zip フォルダを使用して AWS CloudShell に複数のファイルをアップロードする

- 1. ローカルマシンで、アップロードするファイルを zip フォルダに追加します。
- 2. を起動し CloudShell、[アクション]、[ファイルのアップロード] を選択します。
- 3. [ファイルをアップロードする] ダイアログボックスで、[ファイルを選択] を選択してから、先ほ ど作成した zip フォルダを選択します。
- 4. [ファイルをアップロードする] ダイアログボックスで、[アップロード] を選択して、選択した ファイルをシェル環境に追加します。
- 5. CloudShell コマンドラインで次のコマンドを実行して、zip アーカイブの内容を指定されたディ レクトリに解凍します。

unzip zipped-files.zip -d my-unzipped-folder

zip フォルダを使用して AWS CloudShell から複数のファイルをダウンロードする

1. CloudShell コマンドラインで次のコマンドを実行して、現在のディレクトリ内のすべてのファ イルを zip フォルダに追加します。

zip -r zipped-archive.zip \*

- 2. [Actions] の [ダウンロード ファイル] を選択します。
- 3. [ファイルのダウンロード] ダイアログボックスで、zip フォルダのパス (/home/cloudshelluser/zip-folder/zipped-archive.zipたとえば) を入力し、[ダウンロード] を選択しま す。

パスが正しい場合は、ブラウザのダイアログで zip フォルダを開くか、ローカルマシンに保存す るかを選択できます。

4. ローカルマシンで、ダウンロードした zip フォルダの内容を解凍できるようになりました。

## <span id="page-42-0"></span>チュートリアル: CodeCommit での使用AWS CloudShell

CodeCommit は、プライベート Git リポジトリをホストする、安全で高度にスケーラブルなマ ネージド型のソース管理サービスです。を使用するとAWS CloudShell、 CodeCommit git-remotecodecommitユーティリティを使用してコマンドラインで操作できます。このユーティリティ は、AWS CloudShellコンピューティング環境を提供し、 CodeCommit リポジトリからコードをプッ シュおよびプルするための簡単な方法を提供します。このユーティリティは Git を拡張することに よって行われます。詳細については、[AWS CodeCommit ユーザーガイドを](https://docs.aws.amazon.com/codecommit/latest/userguide/welcome.html)参照してください。

このチュートリアルでは、 CodeCommit リポジトリを作成し、AWS CloudShellコンピューティング 環境のクローンを作成する方法について説明します。また、AWS Cloud で管理されているリモート リポジトリにプッシュする前に、クローンしたリポジトリにファイルをステージングしてコミットす る方法も説明します。

#### 前提条件

IAM ユーザーがAWS CloudShell を使用するために必要なアクセス許可については、[入門チュート](#page-19-0) [リアルの「前提条件」セクション](#page-19-0)を参照してください。また、使用するには [IAM 権限も必要です](https://docs.aws.amazon.com/codecommit/latest/userguide/auth-and-access-control-permissions-reference.html) CodeCommit。

さらに、開始する前に次の項目が格納されていることを確認します。

- Git コマンドとバージョン管理の概念に関する基本事項の理解
- シェルのホームディレクトリ内のファイルで、ローカルおよびリモートリポジトリにコミットでき ます。このチュートリアルでは、my-git-file と表記します。

ステップ 1: CodeCommit リポジトリを作成してそのクローンを作成する

1. CloudShell コマンドラインインターフェイスで、codecommit次のコマンドを入力して、 CodeCommit というリポジトリを作成しますMyDemoRepo。

aws codecommit create-repository --repository-name MyDemoRepo --repositorydescription "My demonstration repository"

リポジトリが正常に作成されると、コマンドラインにサービスのレスポンスが表示されます。

```
{ 
     "repositoryMetadata": { 
         "accountId": "111122223333", 
         "repositoryId": "0dcd29a8-941a-1111-1111-11111111111a", 
         "repositoryName": "MyDemoRepo", 
         "repositoryDescription": "My demonstration repository", 
         "lastModifiedDate": "2020-11-23T20:38:23.068000+00:00", 
         "creationDate": "2020-11-23T20:38:23.068000+00:00", 
         "cloneUrlHttp": "https://git-codecommit.eu-west-1.amazonaws.com/v1/repos/
MyDemoRepo",
```

```
 "cloneUrlSsh": "ssh://git-codecommit.eu-west-1.amazonaws.com/v1/repos/
MyDemoRepo", 
         "Arn": "arn:aws:codecommit:eu-west-1:111111111111:MyDemoRepo" 
      } 
  )
```
2. コマンドラインを使用して、ローカルリポジトリ用の新しいディレクトリを作成し、それを作業 ディレクトリにします。

```
mkdir my-shell-repo
cd my-shell-repo
```
3. リモートリポジトリのクローンを作成するには、git cloneコマンドを使用します。(ここで はgit-remote-codecommit、HTTPS (GRC) の URL スタイルを使用します)。

git clone codecommit::eu-west-1://MyDemoRepo

リポジトリのクローンが正常に作成されると、コマンドラインにサービスのレスポンスが表示さ れます。

Cloning into 'MyDemoRepo'... warning: You appear to have cloned an empty repository.

4. リポジトリのクローンを作成するには、cdコマンドを使用します。

cd MyDemoRepo

# ステップ 2: CodeCommit リポジトリにプッシュする前にファイルをステー ジングしてコミットする

- 1. MyDemoRepo の Vim エディタ、または AWS CloudShell のファイルアップロード機能を使用し て、my-git-file というファイルをフォルダに追加します。両方の使い方については、「[入門](#page-19-1) [チュートリアル](#page-19-1)」を参照してください。
- 2. 作成したファイルをリポジトリにステージングするには、gitadd コマンドを実行します。

git add my-git-file

3. ファイルがステージングされ、コミットできる状態になったことを確認するには、gitstatus コ マンドを実行します。

git status

my-git-file は、新しいファイルとしてリストされ、コミットする準備ができていることを示 す緑色のテキストで表示されます。

4. ステージングされたファイルのこのバージョンをリポジトリにコミットします。

git commit -m "first commit to repo"

**a** Note

コミットを完了するための設定情報の入力を指示される場合は、次の形式を使用しま す。

\$ git config --global user.name "Jane Doe" \$ git config --global user.email janedoe@example.com

5. ローカルリポジトリに加えた変更とリモートリポジトリを同期するには、変更内容をアップスト リームブランチにプッシュします。

git push

# <span id="page-45-0"></span>チュートリアル: AWS CloudShell を使用して Amazon S3 オブジェ クトの署名付き URL を作成する

このチュートリアルでは、Amazon S3 オブジェクトを他のユーザーと共有するために、署名付き URL を作成する方法を示します。オブジェクトの所有者は、共有時に独自のセキュリティ認証情報 を指定するため、署名済み URL を受信したユーザーは誰でも期間限定でオブジェクトにアクセスで きます。

#### 前提条件

• AWSCloudShellFullAccessポリシーによって提供されるアクセス権限を持つ IAM ユーザー。

• 署名済み URL を作成するために必要な IAM 権限については、Amazon Simple Storage Service ユーザーガイドの「[オブジェクトを他のユーザーと共有する](https://docs.aws.amazon.com/AmazonS3/latest/dev/ShareObjectPreSignedURL.html)」を参照してください。

```
ステップ 1: Amazon S3 バケットへのアクセスを許可する IAM ロールを作
成する
```
1. 共有できる IAM の詳細を取得するには、get-caller-identityからコマンドを呼び出します AWS CloudShell。

aws sts get-caller-identity

コールが成功すると、コマンドラインに次のような応答が表示されます。

```
{ 
     "Account": "123456789012", 
     "UserId": "AROAXXOZUUOTTWDCVIDZ2:redirect_session", 
     "Arn": "arn:aws:sts::531421766567:assumed-role/Feder08/redirect_session"
}
```
2. AWS CloudFormation前のステップで取得したユーザー情報をテンプレートに追加します。この テンプレートにより IAM ロールが作成されます。このロールは、共有リソースの最小特権を共 同作業者に付与します。

```
Resources: 
   CollaboratorRole: 
     Type: AWS::IAM::Role 
     Properties: 
       AssumeRolePolicyDocument: 
         Version: 2012-10-17 
         Statement: 
            - Effect: Allow 
              Principal: 
                AWS: "arn:aws:iam::531421766567:role/Feder08" 
              Action: "sts:AssumeRole" 
       Description: Role used by my collaborators 
       MaxSessionDuration: 7200 
   CollaboratorPolicy: 
     Type: AWS::IAM::Policy 
     Properties: 
       PolicyDocument:
```

```
 Version: 2012-10-17 
         Statement: 
            - Effect: Allow 
              Action: 
               - 's3: *' Resource: 'arn:aws:s3:::<YOUR_BUCKET_FOR_FILE_TRANSFER>' 
              Condition: 
                StringEquals: 
                  s3:prefix: 
                    - "myfolder/*" 
       PolicyName: S3ReadSpecificFolder 
       Roles: 
         - !Ref CollaboratorRole
Outputs: 
   CollaboratorRoleArn: 
     Description: Arn for the Collaborator's Role 
     Value: !GetAtt CollaboratorRole.Arn
```
- 3. AWS CloudFormationtemplate.yamlテンプレートをという名前のファイルに保存します。
- 4. テンプレートを使用してスタックをデプロイし、deployコマンドを呼び出してIAMロールを作 成します。

aws cloudformation deploy --template-file ./template.yaml --stack-name CollaboratorRole --capabilities CAPABILITY\_IAM

### 署名付き URL の生成

1. AWS CloudShell でエディタを使用し、次のコードを追加します。このコードは、フェデレー ティッドユーザーが AWS Management Console に直接アクセスできるように URL を作成しま す。

```
import urllib, json, sys
import requests
import boto3
import os
def main(): 
   sts_client = boto3.client('sts') 
   assume_role_response = sts_client.assume_role( 
       RoleArn=os.environ.get(ROLE_ARN), 
       RoleSessionName="collaborator-session"
```

```
\lambda credentials = assume_role_response['Credentials'] 
  url credentials = {}{}
   url_credentials['sessionId'] = credentials.get('AccessKeyId') 
   url_credentials['sessionKey'] = credentials.get('SecretAccessKey') 
  url credentials['sessionToken'] = credentials.get('SessionToken')
   json_string_with_temp_credentials = json.dumps(url_credentials) 
   print(f"json string {json_string_with_temp_credentials}") 
   request_parameters = f"?
Action=getSigninToken&Session={urllib.parse.quote(json_string_with_temp_credentials)}" 
   request_url = "https://signin.aws.amazon.com/federation" + request_parameters 
  r = requests.get(request url)
   signin_token = json.loads(r.text) 
   request_parameters = "?Action=login" 
   request_parameters += "&Issuer=Example.org" 
   request_parameters += "&Destination=" + urllib.parse.quote("https://us-
west-2.console.aws.amazon.com/cloudshell") 
   request_parameters += "&SigninToken=" + signin_token["SigninToken"] 
   request_url = "https://signin.aws.amazon.com/federation" + request_parameters 
   # Send final URL to stdout 
   print (request_url)
if name == " main ":
   main()
```
- 2. share.py という名前のファイルにコードを保存します。
- 3. コマンドラインから以下の実行で IAM ロールの Amazon リソースネーム (ARN) を取得します AWS CloudFormation。次に、Pythonスクリプトでこれを使用して、一時的なセキュリティ認証 情報を取得します。

ROLE\_ARN=\$(aws cloudformation describe-stacks --stack-name CollaboratorRole --query "Stacks[\*].Outputs[?OutputKey=='CollaboratorRoleArn'].OutputValue" --output text) python3 ./share.py

スクリプトで返された URL をクリックすることで共同作業者は AWS Management Console 内 で AWS CloudShell に移動できます。共同作業者は、次の 3,600 秒 (1 時間) だけ Amazon S3 バ ケット内の myfolder/ フォルダを完全に制御できます。認証情報は 1 時間後に無効になりま す。この期間が過ぎると、 共同作業者はバケットにアクセスできなくなります。

# <span id="page-49-0"></span>チュートリアル:内部に Docker AWS CloudShell コンテナを構築し て Amazon ECR リポジトリにプッシュする

このチュートリアルでは、Docker AWS CloudShell コンテナを定義してビルドし、Amazon ECR リ ポジトリにプッシュする方法を示します。

#### 前提条件

• Amazon ECR リポジトリを作成してプッシュするために必要な権限が必要です。Amazon ECR の リポジトリの詳細については、Amazon ECR ユーザーガイドの「[Amazon ECR プライベートリポ](https://docs.aws.amazon.com/AmazonECR/latest/userguide/Repositories.html) [ジトリ](https://docs.aws.amazon.com/AmazonECR/latest/userguide/Repositories.html)」を参照してください。Amazon ECR でイメージをプッシュするために必要な権限の詳細 については、Amazon ECR ユーザーガイドの「[イメージをプッシュするために必要な IAM 権限」](https://docs.aws.amazon.com/AmazonECR/latest/userguide/image-push.html#image-push-iam) を参照してください。

### チュートリアルの手順

次のチュートリアルでは、 CloudShell インターフェイスを使用して Docker コンテナを構築 し、Amazon ECR リポジトリにプッシュする方法の概要を説明します。

1. ホームディレクトリに新しいフォルダを作成します。

mkdir ~/docker-cli-tutorial

2. 作成したフォルダーに移動します。

cd ~/docker-cli-tutorial

3. 空の Docker ファイルを作成します。

touch Dockerfile

4. たとえば、テキストエディターを使用してファイルを開きnano Dockerfile、次の内容を貼り 付けます。

# Dockerfile

# Base this container on the latest Amazon Linux version FROM public.ecr.aws/amazonlinux/amazonlinux:latest

```
# Install the cowsay binary
RUN dnf install --assumeyes cowsay
# Default entrypoint binary
ENTRYPOINT [ "cowsay" ]
# Default argument for the cowsay entrypoint
CMD [ "Hello, World!" ]
```
5. これで Dockerfile をビルドする準備ができました。を実行してコンテナをビルドしま す。docker buildfuture コマンドで使用できるように、 easy-to-type コンテナに名前をタグ 付けします。

docker build --tag test-container .

末尾には必ずピリオド (.) を入れてください。

6. これで、コンテナをテストして、AWS CloudShellで正しく実行されていることを確認できま す。

docker container run test-container

7. 機能する Docker コンテナができたので、それを Amazon ECR リポジトリにプッシュする必要 があります。既存の Amazon ECR リポジトリがある場合は、このステップをスキップできま す。

以下のコマンドを実行して、このチュートリアル用の Amazon ECR リポジトリを作成します。

ECR\_REPO\_NAME=docker-tutorial-repo aws ecr create-repository --repository-name \${ECR\_REPO\_NAME}

8. Amazon ECR リポジトリを作成したら、Docker コンテナをそのリポジトリにプッシュできま す。

次のコマンドを実行して Docker の Amazon ECR サインイン認証情報を取得します。

```
AWS_ACCOUNT_ID=$(aws sts get-caller-identity --query "Account" --output text)
ECR_URL=${AWS_ACCOUNT_ID}.dkr.ecr.${AWS_REGION}.amazonaws.com
aws ecr get-login-password | docker login --username AWS --password-stdin 
  ${ECR_URL}
```
9. イメージにターゲット Amazon ECR リポジトリをタグ付けし、そのリポジトリにプッシュしま す。

docker tag test-container \${ECR\_URL}/\${ECR\_REPO\_NAME} docker push \${ECR\_URL}/\${ECR\_REPO\_NAME}

このチュートリアルを完了しようとしてエラーが発生したり、問題が発生したりした場合は、こ のガイドの「[トラブルシューティング](https://docs.aws.amazon.com/cloudshell/latest/userguide/troubleshooting.html)」セクションを参照してください。

クリーンアップ

•

これで Docker コンテナを Amazon ECR リポジトリに正常にデプロイできました。AWS CloudShell このチュートリアルで作成したファイルを環境から削除するには、以下のコマンドを実行します。

```
cd \simrm -rf ~/docker-cli-tutorial
```
• Amazon ECR リポジトリを削除します。

aws ecr delete-repository --force --repository-name \${ECR\_REPO\_NAME}

# <span id="page-51-0"></span>チュートリアル:を使用して Lambda 関数をデプロイする AWS CDK

このチュートリアルでは、を使用してアカウントに Lambda 関数をデプロイする方法を示しま す。AWS Cloud Development Kit (AWS CDK)

#### 前提条件

• で使用できるようにアカウントをブートストラップします。AWS CDKでのブートストラップに ついてはAWS CDK、『v2 開発者ガイド』の「[ブートストラップ」](https://docs.aws.amazon.com/cdk/v2/guide/bootstrapping.html)を参照してください。AWS CDKアカウントをまだブートストラップしていない場合は、を実行できます。cdk bootstrap **CloudShell** 

• アカウントにリソースをデプロイするための適切な権限があることを確認してください。管理者権 限が推奨されます。

#### チュートリアルの手順

次のチュートリアルでは、を使用して Docker コンテナベースの Lambda 関数をデプロイする方法の 概要を説明します。AWS CDK

1. ホームディレクトリに新しいフォルダを作成します。

mkdir ~/docker-cdk-tutorial

2. 作成したフォルダーに移動します。

cd ~/docker-cdk-tutorial

3. AWS CDK依存関係をローカルにインストールします。

npm install aws-cdk aws-cdk-lib

4. AWS CDK作成したフォルダーにスケルトンプロジェクトを作成します。

```
touch cdk.json
mkdir lib
touch lib/docker-tutorial.js lib/Dockerfile lib/hello.js
```
5. たとえば、テキストエディターを使用してファイルを開きnano cdk.json、次の内容をその ファイルに貼り付けます。

```
{ 
   "app": "node lib/docker-tutorial.js"
}
```
6. ファイルを開き、次の内容を貼り付けます。lib/docker-tutorial.js

```
// this file defines the CDK constructs we want to deploy
const \{ App, Stack \} = require('aws-cdk-lib');
const { DockerImageFunction, DockerImageCode } = require('aws-cdk-lib/aws-lambda');
const path = require('path');
```

```
// create an application
const app = new App();
// define stack
class DockerTutorialStack extends Stack { 
   constructor(scope, id, props) { 
     super(scope, id, props); 
     // define lambda that uses a Docker container 
    const dockerfileDir = path.join( __dirname);
     new DockerImageFunction(this, 'DockerTutorialFunction', { 
       code: DockerImageCode.fromImageAsset(dockerfileDir), 
       functionName: 'DockerTutorialFunction', 
     }); 
   }
}
// instantiate stack
new DockerTutorialStack(app, 'DockerTutorialStack');
```
7. を開きlib/Dockerfile、次の内容を貼り付けます。

```
# Use a NodeJS 20.x runtime
FROM public.ecr.aws/lambda/nodejs:20
# Copy the function code to the LAMBDA_TASK_ROOT directory
# This environment variable is provided by the lambda base image
COPY hello.js ${LAMBDA_TASK_ROOT}
# Set the CMD to the function handler
CMD [ "hello.handler" ]
```
8. ファイルを開き、次の内容を貼り付けます。lib/hello.js

```
// define the handler
exports.handler = async (event) => { 
   // simply return a friendly success response 
   const response = { 
     statusCode: 200, 
     body: JSON.stringify('Hello, World!'), 
   }; 
   return response;
```
};

9. AWS CDKCLI を使用してプロジェクトを統合し、リソースをデプロイします。アカウントを ブートストラップする必要があります。

npx cdk synth npx cdk deploy --require-approval never

10. Lambda 関数を呼び出して、確認と検証を行います。

aws lambda invoke --function-name DockerTutorialFunction out.json jq . out.json

これで、を使用して Docker コンテナベースの Lambda 関数を正常にデプロイできまし た。AWS CDK[詳細については、『v2 AWS CDK 開発者ガイド』を参照してください。AWS](https://docs.aws.amazon.com/cdk/v2/guide/hello_world.html)  [CDK](https://docs.aws.amazon.com/cdk/v2/guide/hello_world.html)このチュートリアルを完了しようとしてエラーや問題が発生した場合は、本ガイドの[「ト](https://docs.aws.amazon.com/cloudshell/latest/userguide/troubleshooting.html) [ラブルシューティング](https://docs.aws.amazon.com/cloudshell/latest/userguide/troubleshooting.html)」セクションを参照してください。

クリーンアップ

•

これで、を使用して Docker コンテナベースの Lambda 関数を正常にデプロイできました。AWS CDKAWS CDKプロジェクト内で以下のコマンドを実行して、関連するリソースを削除します。削除 の確認を求めるプロンプトが表示されます。

npx cdk destroy DockerTutorialStack

• AWS CloudShellこのチュートリアルで作成したファイルとリソースを環境から削除するには、以 下のコマンドを実行します。

 $cd \sim$ rm -rf ~/docker-cli-tutorial

# <span id="page-55-0"></span>AWS CloudShell の使用

このセクションでは、AWS CloudShellサポートされているアプリケーションを操作して特定のアク ションを実行する方法について説明します。

トピック

- [AWS CloudShell インターフェイスのナビゲーション](#page-55-1)
- [AWS リージョン での作業](#page-57-0)
- [ファイルおよびストレージの操作](#page-58-0)
- [Docker の使用](#page-59-0)

# <span id="page-55-1"></span>AWS CloudShell インターフェイスのナビゲーション

CloudShell AWS Management Consoleインターフェイス機能はとから操作できますConsole Toolbar。

次のスクリーンショットは、いくつかのキーAWS CloudShellインターフェイス機能を示していま す。

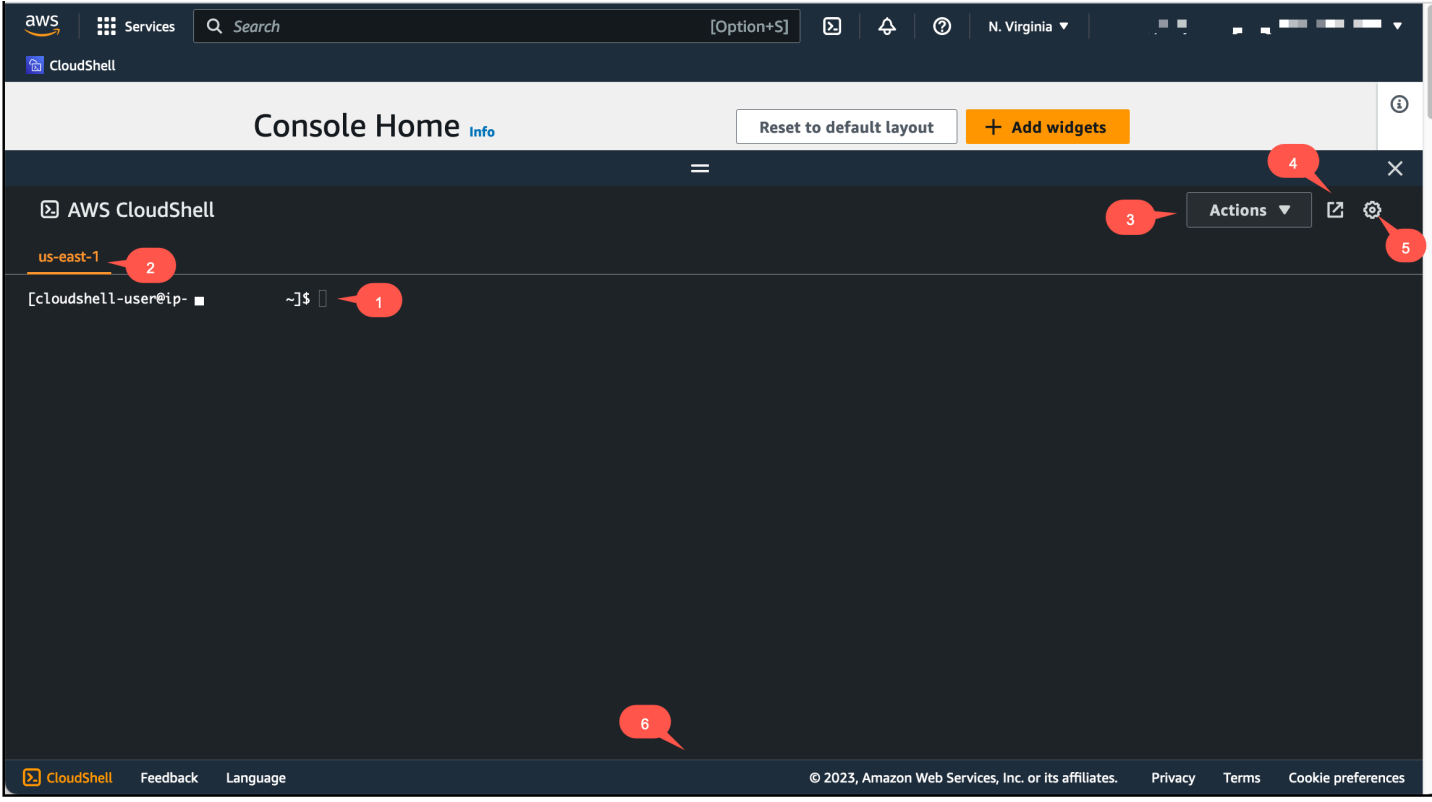

- 1. [任意のシェルを](#page-23-0)使用して、コマンドを実行するための AWS CloudShell コマンドラインインター フェース。現在のシェルの種類は、コマンドプロンプトで示されます。
- 2. ターミナルタブは、現在 AWS CloudShell が実行されている AWS リージョン を使用していま す。
- 3. [アクション]メニューには[、画面レイアウトの変更](#page-66-1)、ファイル[のダウンロード](#page-26-0)[とアップロー](#page-28-0) [ド](#page-28-0)、 [AWS CloudShell の再起動、](#page-31-0)[AWS CloudShell ホームディレクトリの削除の](#page-32-0)ためのオプション があります。

**a** Note

CloudShell を起動すると、ダウンロードオプションは使用できませんConsole Toolbar。

- 4. [新しいブラウザで開く]タブでは、 CloudShell セッションに全画面でアクセスできます。
- 5. [シェル環境のカスタマイズ](#page-66-0)に使用できる [Preferences (設定)] オプション。
- 6. 下部のバーには、以下のオプションがあります。
	- CloudShell CloudShellアイコンから起動します。
	- [フィードバック]アイコンでフィードバックを送信します。送信するフィードバックの種類を 選択し、コメントを追加して、[送信] を選択します。
		- フィードバックを送信するには CloudShell、以下のいずれかのオプションを選択します。
			- コンソールからを起動し CloudShell、[フィードバック] を選択します。コメントを追加 し、[送信] を選択します。
			- コンソールの左下にある [] を選択しCloudShell、[新しいブラウザタブで開く] アイコンの [フィードバック] を選択します。Console Toolbarコメントを追加し、[送信] を選択しま す。

**a** Note

CloudShell を起動しても、フィードバックオプションは使用できませんConsole Toolbar。

• 当社のプライバシーポリシーと利用規約を確認し、 Cookie の設定をカスタマイズしてくださ い。

# <span id="page-57-0"></span>AWS リージョン での作業

実行を行っている現在の AWS リージョン は、コマンドラインインターフェースの上部に表示され ています。

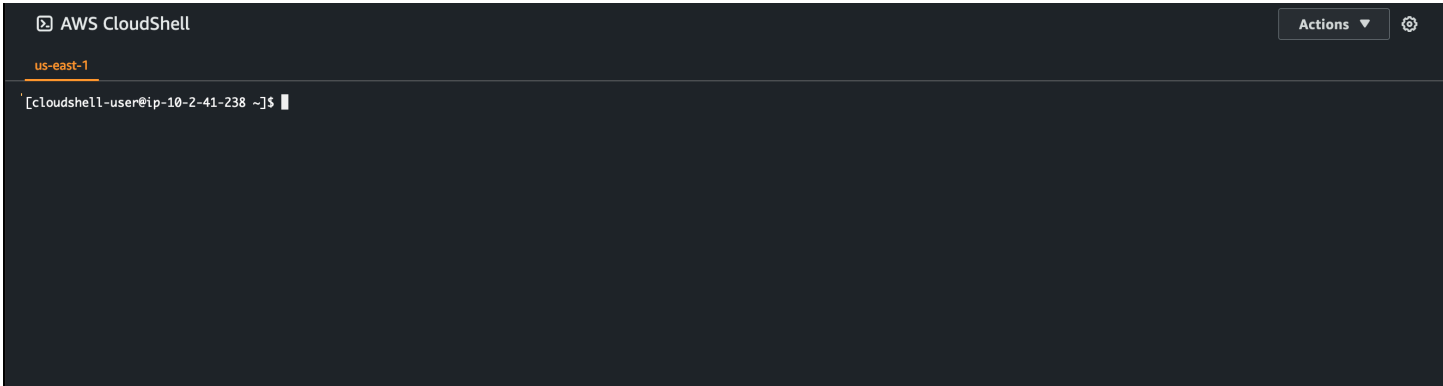

リージョンセレクタから 特定のリージョンを選択することで、使用する AWS リージョン を選択で きます。リージョンを変更すると、シェルセッションが選択されたリージョンで実行中の異なるコン ピューティング環境に接続するため、インターフェースが更新されます。

**A** Important

各 AWS リージョン で最大 1 GB の永続ストレージを使用できます。永続的ストレージは、 ホームディレクトリに保存されます ( \$HOME )。つまりこれは、ホームディレクトリに保存さ れている個人用ファイル、ディレクトリ、プログラムまたはスクリプトが 1 つの AWS リー ジョン に保存されることを意味します。さらに、ホームディレクトリに配置され、別のリー ジョンに格納されているものとは異なります。 永続的ストレージ内のファイルの長期保存もリージョンごとに管理されます。詳細について は、「[永続的ストレージ](#page-143-0)」を参照してください。

#### <span id="page-57-1"></span>AWS CLI のデフォルト AWS リージョン を指定する

[環境変数](https://docs.aws.amazon.com/cli/latest/userguide/cli-configure-envvars.html)を使用すると、AWS CLI を使用して AWS のサービス にアクセスするうえで必要な設定オ プションおよび認証情報を指定できます。シェルセッションのデフォルト AWS リージョン を指定 する環境変数は、AWS Management Console で特定のリージョンから AWS CloudShell を起動した とき、またはリージョンセレクタでオプションを選択したときに設定されます。

環境変数は、aws configure[によって更新される AWS CLI 認証情報ファイルよ](https://docs.aws.amazon.com/cli/latest/userguide/cli-configure-quickstart.html#cli-configure-quickstart-precedence)りも優先されま す。そのため、環境変数で指定したリージョンを変更する aws configure コマンドを実行する

ことはできません。その代わりに、 AWS CLI コマンドでデフォルトのリージョンを変更するに は、AWS\_REGION 環境変数に値を割り当てます。以下の例では、 us-east-1 を現在のリージョン に置き換えてください。

Bash or Zsh

\$ export AWS\_REGION=us-east-1

環境変数を設定することで、シェルセッションの終了時、または変数に別の値を設定するまで、 使用する値が変更されます。シェルのスタートアップスクリプトで変数を設定することで、以降 のセッションでその変数を永続的なものにすることができます。

PowerShell

PS C:\> \$Env:AWS\_REGION="us-east-1"

PowerShell プロンプトで環境変数を設定すると、環境変数は現在のセッションの間だけ値を保存 します。または、 PowerShell 変数をプロファイルに追加して、future PowerShell すべてのセッ ションで変数を設定できます。環境変数の保存について詳しくは、[PowerShell ドキュメントを参](https://docs.microsoft.com/en-us/powershell/module/microsoft.powershell.core/about/about_environment_variables?view=powershell-7.1) [照してください](https://docs.microsoft.com/en-us/powershell/module/microsoft.powershell.core/about/about_environment_variables?view=powershell-7.1)。

デフォルトのリージョンを変更したことを確認するには、 aws configure list のコマンドを実 行して、現在の AWS CLI 設定データを表示します。

**a** Note

特定のAWS CLIコマンドは、コマンドラインオプション --region を使用してデフォルトで のリージョンを上書きできます。詳細については、 AWS Command Line Interface ユーザー ガイドの「[コマンドラインオプション](https://docs.aws.amazon.com/cli/latest/userguide/cli-configure-options.html)」を参照してください。

### <span id="page-58-0"></span>ファイルおよびストレージの操作

AWS CloudShell のインターフェイスを使用して、シェル環境にファイルをアップロードしたり、 シェル環境からファイルをダウンロードしたりできます。ファイルのダウンロードとアップロードに ついての詳細は、「 [AWS CloudShell の開始方法](#page-19-1)」を参照してください。

セッション終了後に追加したファイルを使用できるようにするには、永続的ストレージおよび一時ス トレージの違いを知っておく必要があります。

- 永続的ストレージ: 各 AWS リージョン に 1 GB の永続的ストレージが利用できます。永続的スト レージは、ホームディレクトリにあります。
- 一時ストレージ: 一時ストレージはセッションの終了時にリサイクルされます。一時ストレージ は、ホームディレクトリの外部のディレクトリにあります。

#### **A** Important

今後のシェルセッション用に確保し、使用したいファイルは、ホームディレクトリに残して ください。例えば、 mv コマンドを実行してファイルをホームディレクトリの外に移動した とします。その後、そのファイルは現在のシェルセッションが終了するとリサイクルされま す。

### <span id="page-59-0"></span>Docker の使用

AWS CloudShellインストールや設定なしで Docker を完全にサポートします。Docker コンテナは 内部で定義、ビルド、実行できます。AWS CloudShellDocker コンテナに基づく Lambda 関数など の Docker ベースのリソースは、AWS CDKツールキットを介してデプロイできます。また、Docker CLI を使用して Docker コンテナを構築して Amazon ECR リポジトリにプッシュすることもできま す。これら両方のデプロイを実行する方法の詳細な手順については、以下のチュートリアルを参照し てください。

- [チュートリアル:を使用して Lambda 関数をデプロイする AWS CDK](#page-51-0)
- [チュートリアル:内部に Docker AWS CloudShell コンテナを構築して Amazon ECR リポジトリに](#page-49-0) [プッシュする](#page-49-0)

Docker を以下と併用することには、特定の制限と制限があります。AWS CloudShell

- Docker の環境内のスペースは限られています。個別のイメージが大きかったり、既存の Docker イメージが多すぎたりすると、問題が発生して追加のイメージをプル、ビルド、または実行できな くなる可能性があります。[Docker について詳しくは、『Docker ドキュメンテーションガイド』を](https://docs.docker.com/get-started/overview/) [参照してください。](https://docs.docker.com/get-started/overview/)
- Docker は特定の地域でのみサポートされています[。Docker でどのリージョンがサポートされてい](#page-142-0) [るかについては、「Docker リージョン」を参照してください。](#page-142-0)
- で Docker を使用しているときに問題が発生した場合はAWS CloudShell、このガイドの[「トラブ](#page-133-0) [ルシューティング](#page-133-0)」セクションを参照して、問題を解決する方法を確認してください。

# のアクセシビリティ機能の使用AWS CloudShell

このトピックでは、以下のユーザー補助機能の使用方法について説明します。CloudShell。キーボー ドを使用して、ページ上のフォーカス可能な要素間を移動できます。また、外観をカスタマイズする こともできます。CloudShell(フォントサイズやインターフェーステーマなど)。

### でのキーボードナビゲーションCloudShell

ページ上のフォーカス可能な要素間を移動するには、を押します。Tab。

### CloudShell端末アクセシビリティ機能

を使用できます。Tabキーは以下のモードで使えます。

- ターミナルモード (デフォルト)— このモードでは、端末は以下をキャプチャしますTabキー入力。 端末にフォーカスが移ったら、を押します。Tab端末の機能のみにアクセスするには。
- ナビゲーションモード— このモードでは、端末はあなたをキャプチャしませんTabキー入力。を押 します。Tabページ上のフォーカス可能な要素間を移動します。

ターミナルモードとナビゲーションモードを切り替えるには、を押しますCtrl+M。元の状態に戻す と、タブ:ナビゲーションヘッダーに表示され、次のものを使用できます。Tabキーを押してページ内 を移動します。

ターミナルモードに戻るには、を押します。Ctrl+M。または、選択してくださいX[隣]タブ:ナビゲー ション。

**a** Note

現在、CloudShell端末のアクセシビリティ機能はモバイルデバイスでは使用できません。

### でのフォントサイズとインターフェーステーマの選択CloudShell

の外観はカスタマイズできます。CloudShell好みのビジュアルに合わせることができます。

- フォントサイズ— 以下から選択最小、小さい、ミディアム、ラージ、および最大ターミナルの フォントサイズ。フォントサイズの変更に関する詳細は、を参照してください。[the section called](#page-67-0)  ["フォントサイズを変更する"。](#page-67-0)
- テーマ— 次の中から選択ライトそしてダークインターフェーステーマ。インターフェーステーマ の変更に関する詳細は、を参照してください。[the section called "インターフェイステーマの変](#page-67-1) [更"。](#page-67-1)

# <span id="page-62-0"></span>AWS での AWS CloudShell サービスの使用

AWS CloudShell の主な利点は、それを使用してコマンドラインインターフェイスから AWS のサー ビスを管理できることです。つまり、ツールをダウンロードしてインストールしたり、ローカルで認 証情報を事前に設定する必要はありません。AWS CloudShell を起動すると、次の AWS コマンドラ インツールが既にインストールされたコンピューティング環境が作成されます。

- [AWS CLI](#page-62-1)
- [AWS Elastic Beanstalk CLI](#page-64-0)
- [Amazon ECS CLI](#page-65-0)
- [AWS SAM](#page-65-1)

そして、既に AWS にサイインしているので、サービスを使用する前に認証情報をローカルに設定 する必要はありません。AWS Management Console へのサイインに使用した認証情報は、AWS CloudShell に転送されます。

AWS CLI で使用されるデフォルト AWS リージョンを変更したい場合、AWS\_REGION 環境変数に割 り当てられている値を変更します。(詳細については、「[AWS CLI のデフォルト AWS リージョン を](#page-57-1) [指定する](#page-57-1)」を参照してください)。

このトピックの残りの部分では、AWS CloudShell を使用してコマンドラインで選択した AWS サー ビスとやり取りを開始する方法を示します。

# <span id="page-62-1"></span>選択した AWS サービス用の AWS CLI コマンドラインの例

次の例は、AWS CLI バージョン 2 から使用できるコマンドで処理できる多数の AWS のサービスの 一部のみを表しています。詳細なリストについては、[AWS CLI コマンドリファレンスを](https://awscli.amazonaws.com/v2/documentation/api/latest/index.html)参照してく ださい。

- [DynamoDB](#page-63-0)
- [AWS Cloud9](#page-63-1)
- [Amazon EC2](#page-63-2)
- [S3 グレイシャー](#page-64-1)

### <span id="page-63-0"></span>DynamoDB

DynamoDB は、高速で予測可能なパフォーマンスとシームレスな拡張性を特長とするフルマネージ ド NoSQL データベースサービスです。このサービスの NoSQL モードの実装は、キーバリューおよ びドキュメントデータ構造をサポートしています。

次の create-table コマンドは、AWS アカウント内で MusicCollection という NoSQL 形式の テーブルを作成します。

aws dynamodb create-table \ --table-name MusicCollection \ --attribute-definitions AttributeName=Artist,AttributeType=S AttributeName=SongTitle,AttributeType=S \ --key-schema AttributeName=Artist,KeyType=HASH AttributeName=SongTitle, KeyType=RANGE \ --provisioned-throughput ReadCapacityUnits=5, WriteCapacityUnits=5 --tags Key=Owner,Value=blueTeam

詳細については、AWS Command Line Interface ユーザーガイドの[「AWS CLI での Amazon](https://docs.aws.amazon.com/cli/latest/userguide/cli-services-dynamodb.html) [DynamoDB の使用」](https://docs.aws.amazon.com/cli/latest/userguide/cli-services-dynamodb.html)を参照してください。

#### <span id="page-63-1"></span>AWS Cloud9

AWS Cloud9 は、クラウドベースの統合開発環境 (IDE) であり、これを使用するとブラウザのウィン ドウでコードを書き、実行し、デバッグできます。環境には、コードエディタ、デバッガーおよび ターミナルが付属しています。

次の create-environment-ec2 コマンドは、指定した設定の AWS Cloud9 EC2 開発環境を作成 します。Amazon EC2 インスタンスを起動し、インスタンスから環境に接続します。

aws cloud9 create-environment-ec2 --name my-demo-env --description "My demonstration development environment." --instance-type t2.micro --subnet-id subnet-1fab8aEX - automatic-stop-time-minutes 60 --owner-arn arn:aws:iam::123456789012:user/MyDemoUser

詳細については、「[AWS Cloud9 コマンドラインリファレンス」](https://awscli.amazonaws.com/v2/documentation/api/latest/reference/cloud9/index.html)を参照してください。

### <span id="page-63-2"></span>Amazon EC2

Amazon Elastic Compute Cloud (Amazon EC2) は、クラウド内で安心で再サイズを変更できるコン ピューティング性能を提供するウェブサービスです。ウェブスケールのクラウドコンピューティング を簡単かつアクセスしやすく利用できるように設計されています。

次の run-instances コマンドは、VPC の特定のサブネット内で t2 マイクロインスタンスを起動 します。

```
aws ec2 run-instances --image-id ami-xxxxxxxx --count 1 --instance-type t2.micro --key-
name MyKeyPair --security-group-ids sg-903004f8 --subnet-id subnet-6e7f829e
```
詳細については、AWS Command Line Interface ユーザーガイドの[「AWS CLI での Amazon EC2 の](https://docs.aws.amazon.com/cli/latest/userguide/cli-services-ec2.html) [使用](https://docs.aws.amazon.com/cli/latest/userguide/cli-services-ec2.html)」を参照してください。

<span id="page-64-1"></span>S3 Glacier

S3 Glacier および S3 Glacier Deep Archive は、データのアーカイブおよび長期バックアップを行う ための、安全で耐久性が高く、非常に低コストの Amazon S3 クラウドストレージクラスです。

次の create-vault コマンドは、アーカイブを保存するためのコンテナであるボールトを作成しま す。

aws glacier create-vault --vault-name my-vault --account-id -

詳細については、AWS Command Line Interface ユーザーガイドの[「AWS CLI での Amazon S3](https://docs.aws.amazon.com/cli/latest/userguide/cli-services-glacier.html) [Glacier の使用](https://docs.aws.amazon.com/cli/latest/userguide/cli-services-glacier.html)」を参照してください。

### <span id="page-64-0"></span>AWS Elastic Beanstalk CLI

AWS Elastic Beanstalk CLI はコマンドラインインターフェイスを提供し、これはローカルリポジト リから環境の作成、更新、モニタリングを簡素化するために作られたものです。この文脈では、環 境とは、アプリケーションバージョンを実行している AWS リソースのコレクションです。

次の create コマンドは、カスタム Amazon Virtual Private Cloud (VPC) に新しい環境を作成しま す。

```
$ eb create dev-vpc --vpc.id vpc-0ce8dd99 --vpc.elbsubnets subnet-
b356d7c6,subnet-02f74b0c --vpc.ec2subnets subnet-0bb7f0cd,subnet-3b6697c1 --
vpc.securitygroup sg-70cff265
```
詳細については、AWS Elastic Beanstalk デベロッパーガイドの[「EB CLI コマンドレファレンス」](https://docs.aws.amazon.com/elasticbeanstalk/latest/dg/eb3-cmd-commands.html)を 参照してください。

# <span id="page-65-0"></span>Amazon ECS CLI

Amazon Elastic Container Service (Amazon ECS) コマンドラインインターフェイス (CLI) には、い くつもの高レベルコマンドが用意されています。これらは、ローカル開発環境からのクラスターおよ びタスクの作成、更新、モニタリングプロセスを簡素化する設計がされています。(Amazon ECS ク ラスターは、タスクまたはサービスの論理グループです。)

次の configure コマンドは、Amazon ECS CLI を設定して、ecs-cli-demo というクラスター設 定を作成します。このクラスター構成では、us-east-1 region 内の ecs-cli-demo クラスター のデフォルト起動タイプとして FARGATE を使用します。

ecs-cli configure --region us-east-1 --cluster ecs-cli-demo --default-launch-type FARGATE --config-name ecs-cli-demo

詳細については、Amazon Elastic Container Service デベロッパーガイドの「[Amazon ECS コマンド](https://docs.aws.amazon.com/AmazonECS/latest/developerguide/ECS_CLI_reference.html) [ラインリファレンス](https://docs.aws.amazon.com/AmazonECS/latest/developerguide/ECS_CLI_reference.html)」を参照してください。

### <span id="page-65-1"></span>AWS SAM CLI

AWS SAM CLI は、AWS Serverless Application Model テンプレートおよびアプリケーションコード で動作するコマンドラインツールです。これを使用して複数のタスクが実行できます。Lambda 関数 をローカルで呼び出すサーバーレスアプリケーションのデプロイパッケージを作成するサーバーレス アプリケーションを AWS Cloud にデプロイするなどがあります。

次の init コマンド は、パラメータとして渡された必須パラメータを使用して、新しい SAM プロ ジェクトを初期化します。

sam init --runtime python3.7 --dependency-manager pip --app-template hello-world --name sam-app

詳細については、AWS Serverless Application Model デベロッパーガイドの「[AWS SAM CLI コマン](https://docs.aws.amazon.com/serverless-application-model/latest/developerguide/serverless-sam-cli-command-reference.html) [ドレファレンス](https://docs.aws.amazon.com/serverless-application-model/latest/developerguide/serverless-sam-cli-command-reference.html)」を参照してください。

# <span id="page-66-0"></span>AWS CloudShell 環境のカスタマイズ

AWS CloudShell 環境について以下の側面をカストマイズできます。

- [タブのレイアウト](#page-66-1): コマンドラインインターフェイスを複数の列と行に分割します。
- [フォントサイズ](#page-67-0): コマンドラインテキストの文字サイズを調整します。
- [カラーテーマ](#page-67-1): ライトテーマとダークテーマを切り替えます。
- [\[セーフペースト\]:](#page-67-2) 貼り付け前に複数行のテキストを確認する必要がある機能をオンまたはオフに 切り替えます。
- [Tmux からセッションへの復元](#page-68-0): tmux を使用すると、セッションが非アクティブになるまでセッ ションが復元されます。

[独自のソフトウェアをインストール](#page-129-0)して[スタートアップシェルスクリプトを変更](#page-129-1)すれば、シェル環境 を拡張することもできます。

## <span id="page-66-1"></span>コマンドライン表示を複数のタブに分割する

コマンドラインインターフェイスを複数のペインに分割して、複数のコマンドを実行します。

**a** Note

複数のタブを開いたら、選択したペインの任意の場所をクリックして、作業したいタブを選 択できます。タブを選択するとタブを閉じることができます。x地域名の横にある記号。

- [アクション] を選択し、[タブのレイアウト] から次のいずれかのオプションを選択します。
	- 新しいタブ: 現在アクティブなタブの隣に新しいタブを追加します。
	- 行に分割: 現在アクティブなタブの下にある行に新しいタブを追加します。
	- 列に分割: 現在アクティブな列の横にある列に新しいタブを追加します。

各タブを完全に表示するのに十分なスペースがない場合は、スクロールしてタブ全体を表示して ください。ペインを区切る分割バーを選択し、ポインターを使用してドラッグしてペインのサイ ズを拡大または縮小することもできます。

# <span id="page-67-0"></span>フォントサイズを変更する

コマンドラインインターフェイスに表示されるテキストのサイズを拡大または縮小します。

- 1. を変更するにはAWS CloudShell端末設定は、[設定]、環境設定。
- 2. テキストサイズを選択してください。選択肢は以下のとおりです。最小、小さい、ミディア ム、ラージ、および最大。

## <span id="page-67-1"></span>インターフェイステーマの変更

コマンドラインインターフェイスのライトテーマとダークテーマを切り替えます。

- 1. 変更するにはAWS CloudShellテーマは、[設定]、環境設定。
- 2. [Light (薄い色)] または [Dark (濃い色)] を選択します。

### <span id="page-67-2"></span>マルチテキストに安全な貼り付けを使用する

セーフペーストは、シェルに貼り付けようとしている複数行のテキストに悪意のあるスクリプトが 含まれていないことを確認するように求めるセキュリティ機能です。サードパーティのサイトからコ ピーされたテキストには、シェル環境で予期しない動作を引き起こす隠しコードが含まれている可能 性があります。

Safe Paste ダイアログには、クリップボードにコピーしたテキスト全体が表示されます。セキュリ ティ上のリスクがないことが確認できたら、を選択してください。ペースト。

#### Warning: Pasting multiline text into AWS CloudShell

×

Text that's copied from external sources can contain malicious scripts. Verify the text below before pasting.

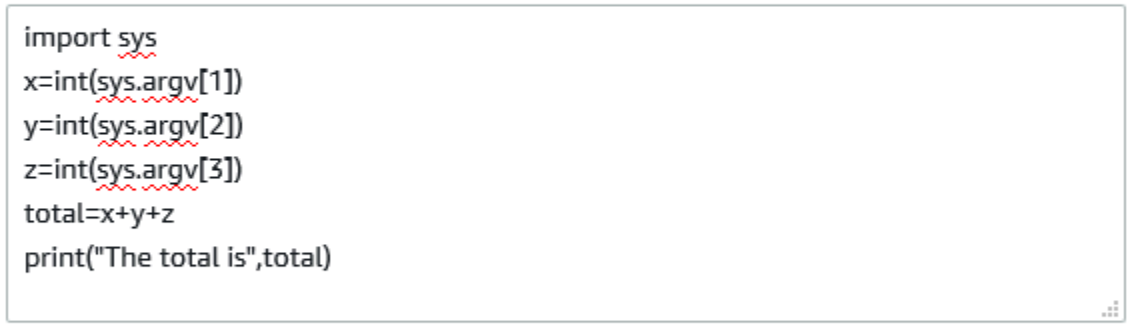

Always ask before pasting multiline code

**Cancel** 

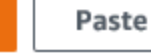

スクリプトで潜在的なセキュリティリスクを検出するには、安全な貼り付けを有効にすることをお勧 めします。この機能のオンとオフは、を選択して切り替えることができます。[設定]、セーフペース トを有効にするそしてセーフペーストを無効にする。

## <span id="page-68-0"></span>使用するtmuxセッションリストアへ

AWS CloudShelltmux を使用して、1 つまたは複数のブラウザタブのセッションを復元します。ブラ ウザのタブを更新すると、セッションが非アクティブになるまでセッションが再開されます。詳細に ついては、を参照してください。[セッション復元](#page-9-0)。

# のセキュリティ AWS CloudShell

クラウドセキュリティは Amazon Web Services (AWS) の最優先事項です。 AWS のお客様は、セ キュリティを最も重視する組織の要件を満たすように構築されたデータセンターとネットワークアー キテクチャから利点を得られます。セキュリティは、 AWS とユーザー間で共有される責任です。[責](https://aws.amazon.com/compliance/shared-responsibility-model/) [任共有モデル](https://aws.amazon.com/compliance/shared-responsibility-model/)では、これをクラウドのセキュリティおよびクラウド内のセキュリティとして説明して います。

クラウドのセキュリティ — クラウドで提供されるすべてのサービスを実行するインフラストラク チャ AWS を保護し AWS 、安全に使用できるサービスを提供します。当社のセキュリティ責任は に おける最優先事項であり AWS、当社のセキュリティの有効性は、 [AWS コンプライアンスプログラ](https://aws.amazon.com/compliance/programs/) [ム の一環として、サードパーティーの監査人によって定期的にテストおよび検証されています](https://aws.amazon.com/compliance/programs/)。

クラウド内のセキュリティ – お客様の責任は、使用している AWS サービス、およびお客様のデータ の機密性、組織の要件、適用可能な法律や規制などのその他の要因によって決まります。

AWS CloudShell は、サポートしている特定の AWS サービスを通じて[責任共有モデルに](https://aws.amazon.com/compliance/shared-responsibility-model/)従います。 AWS サービスセキュリティ情報については、[AWS 「サービスセキュリティドキュメント」ペー](https://docs.aws.amazon.com/security/?id=docs_gateway#aws-security) [ジ](https://docs.aws.amazon.com/security/?id=docs_gateway#aws-security)と[AWS 、 AWS コンプライアンスプログラム によるコンプライアンスの取り組みの対象となる の](https://aws.amazon.com/compliance/services-in-scope/) [サービス](https://aws.amazon.com/compliance/services-in-scope/)を参照してください。

以下のトピックでは、セキュリティおよびコンプライアンスの目的 AWS CloudShell を達成するため に を設定する方法を示します。

トピック

- [でのデータ保護 AWS CloudShell](#page-70-0)
- [AWS の Identity and Access Management CloudShell](#page-71-0)
- [でのログ記録とモニタリング AWS CloudShell](#page-97-0)
- [のコンプライアンス検証 AWS CloudShell](#page-100-0)
- [の耐障害性 AWS CloudShell](#page-105-0)
- [のインフラストラクチャセキュリティ AWS CloudShell](#page-106-0)
- [での設定と脆弱性の分析 AWS CloudShell](#page-106-1)
- [のセキュリティのベストプラクティス AWS CloudShell](#page-106-2)
- [AWS CloudShell セキュリティFAQs](#page-107-0)

## <span id="page-70-0"></span>でのデータ保護 AWS CloudShell

AWS [責任共有モデル、](https://aws.amazon.com/compliance/shared-responsibility-model/) でのデータ保護に適用されます AWS CloudShell。このモデルで説明されて いるように、 AWS は、すべての を実行するグローバルインフラストラクチャを保護する責任を担 います AWS クラウド。このインフラストラクチャでホストされているコンテンツに対する管理を維 持する責任はユーザーにあります。また、使用する AWS のサービス のセキュリティ設定と管理タ スクもユーザーの責任となります。データプライバシーの詳細については、「[データプライバシーの](https://aws.amazon.com/compliance/data-privacy-faq) [よくある質問](https://aws.amazon.com/compliance/data-privacy-faq)」を参照してください。欧州でのデータ保護の詳細については、「AWS セキュリティ ブログ」に投稿された「[AWS 責任共有モデルおよび GDPR」](https://aws.amazon.com/blogs/security/the-aws-shared-responsibility-model-and-gdpr/)のブログ記事を参照してください。

データ保護の目的で、 認証情報を保護し AWS アカウント 、 AWS IAM Identity Center または AWS Identity and Access Management (IAM) を使用して個々のユーザーを設定することをお勧めします。 こうすると、それぞれのジョブを遂行するために必要なアクセス許可のみを各ユーザーに付与できま す。また、以下の方法でデータを保護することをお勧めします。

- 各アカウントで多要素認証 (MFA) を使用します。
- SSL/TLS を使用して AWS リソースと通信します。TLS 1.2、できれば TLS 1.3 が必要です。
- で API とユーザーアクティビティのログ記録を設定します AWS CloudTrail。
- AWS 暗号化ソリューションを、 内のすべてのデフォルトのセキュリティコントロールとともに使 用します AWS のサービス。
- Amazon Macie などの高度なマネージドセキュリティサービスを使用します。これらは、Amazon S3 に保存されている機密データの検出と保護を支援します。
- コマンドラインインターフェイスまたは API AWS を介して にアクセスするときに FIPS 140-2 検 証済みの暗号化モジュールが必要な場合は、FIPS エンドポイントを使用します。利用可能な FIPS エンドポイントの詳細については、「[連邦情報処理規格 \(FIPS\) 140-2」](https://aws.amazon.com/compliance/fips/)を参照してください。

お客様の E メールアドレスなどの機密情報やセンシティブ情報は、タグや名前フィールドな どの自由形式のフィールドに配置しないことを強くお勧めします。これは、コンソール AWS CloudShell 、API、または SDK で AWS CLIまたは他の AWS のサービス を使用する場合も同様で す。 AWS SDKs 名前に使用する自由記述のテキストフィールドやタグに入力したデータは、課金や 診断ログに使用される場合があります。外部サーバーへの URL を提供する場合は、そのサーバーへ のリクエストを検証するための認証情報を URL に含めないように強くお勧めします。

#### データ暗号化

データ暗号化とは、保管時 ( に保存中 AWS CloudShell) および転送時 ( AWS CloudShell とサービス エンドポイント間を移動中) のデータを保護することです。

#### を使用した保管時の暗号化 AWS KMS

保存時の暗号化とは、保存中にデータを暗号化することで、不正なアクセスからデータを保護する ことです。を使用する場合 AWS CloudShell、 AWS リージョンあたり 1 GB の永続的ストレージを 無料で利用できます。永続的ストレージはホームディレクトリ (\$HOME) にあり、ユーザーのプライ ベートな記憶域です。各シェルセッションが終了した後にリサイクルされるエフェメラル環境リソー スとは異なり、ホームディレクトリ内のデータは保持されます。

に保存されているデータの暗号化 AWS CloudShell は、 AWS Key Management Service () が提供す る暗号化キーを使用して実装されますAWS KMS。これは、カスタマーマスターキー (CMKsを作成 および制御するためのマネージド AWS サービスです。これは、 AWS CloudShell 環境に保存されて いるカスタマーデータの暗号化に使用される暗号化キーです。 は、顧客に代わってデータを暗号化 するための暗号化キー AWS CloudShell を生成および管理します。

転送中の暗号化

転送中の暗号化とは、通信エンドポイント間の移動中にデータが傍受されるのを防ぐことです。

デフォルトでは、クライアントのウェブブラウザコンピュータとクラウドベースの間のすべてのデー タ通信 AWS CloudShell は、HTTPS/TLS 接続を介して送信することで暗号化されます。

<span id="page-71-0"></span>コミュニケーションのために、HTTPS/TLS の使用を有効にするために必要な操作はありません。

#### AWS の Identity and Access Management CloudShell

AWS Identity and Access Management (IAM) は、管理者が AWS リソースへのアクセスを安全 に制御 AWS のサービス するのに役立つ です。IAM 管理者は、誰を認証 (サインイン) し、誰に CloudShell リソースの使用を承認する (アクセス許可を付与する) かを制御します。IAM は、追加料 金なしで AWS のサービス 使用できる です。

#### トピック

- [対象者](#page-72-0)
- [アイデンティティを使用した認証](#page-72-1)
- [ポリシーを使用したアクセスの管理](#page-76-0)
- [AWS と IAM の CloudShell 連携方法](#page-78-0)
- [AWS のアイデンティティベースのポリシーの例 CloudShell](#page-86-0)
- [AWS CloudShell アイデンティティとアクセスのトラブルシューティング](#page-89-0)
- [IAM ポリシーによる AWS CloudShell アクセスと使用状況の管理](#page-91-0)

## 対象者

AWS Identity and Access Management (IAM) の使用方法は、 で行う作業によって異なります CloudShell。

サービスユーザー – CloudShell サービスを使用してジョブを実行する場合は、管理者から必要な認 証情報とアクセス許可が与えられます。さらに多くの CloudShell 機能を使用して作業を行う場合 は、追加のアクセス許可が必要になることがあります。アクセスの管理方法を理解しておくと、管理 者に適切な許可をリクエストするうえで役立ちます。 CloudShell 機能にアクセスできない場合は、 「[AWS CloudShell アイデンティティとアクセスのトラブルシューティング」](#page-89-0)を参照してください。

サービス管理者 – 社内の CloudShell リソースを担当している場合は、通常、 へのフルアクセスがあ ります CloudShell。サービスのユーザーがどの CloudShell 機能やリソースにアクセスするかを決め るのは管理者の仕事です。その後、IAM 管理者にリクエストを送信して、サービスユーザーの権限 を変更する必要があります。このページの情報を点検して、IAM の基本概念を理解してください。 お客様の会社で で IAM を利用する方法の詳細については CloudShell、「」を参照してください[AWS](#page-78-0)  [と IAM の CloudShell 連携方法。](#page-78-0)

IAM 管理者 - 管理者は、 CloudShell へのアクセスを管理するポリシーの書き込み方法の詳細につ いて確認する場合があります。IAM で使用できる CloudShell アイデンティティベースのポリシー の例を表示するには、「」を参照してください[AWS のアイデンティティベースのポリシーの例](#page-86-0)  [CloudShell](#page-86-0)。

## アイデンティティを使用した認証

認証は、ID 認証情報 AWS を使用して にサインインする方法です。として、IAM ユーザーとして AWS アカウントのルートユーザー、または IAM ロールを引き受けることによって認証 ( にサイン イン AWS) される必要があります。

ID ソース ( AWS IAM Identity Center ) から提供された認証情報を使用して、フェデレーティッド ID AWS として にサインインできます。IAM Identity Center) ユーザー、会社のシングルサインオン認 証、Google または Facebook の認証情報は、フェデレーティッド ID の例です。フェデレーションア イデンティティとしてサインインする場合、IAM ロールを使用して、前もって管理者により ID フェ デレーションが設定されています。フェデレーションを使用して にアクセスすると、間接的 AWS にロールを引き受けます。

ユーザーのタイプに応じて、 AWS Management Console または AWS アクセスポータルにサインイ ンできます。へのサインインの詳細については AWS、「 AWS サインイン ユーザーガイド」の「 [に](https://docs.aws.amazon.com/signin/latest/userguide/how-to-sign-in.html) [サインインする方法 AWS アカウント」](https://docs.aws.amazon.com/signin/latest/userguide/how-to-sign-in.html)を参照してください。

AWS プログラムで にアクセスする場合、 は Software Development Kit (SDK) とコマンドラインイ ンターフェイス (CLI) AWS を提供し、 認証情報を使用してリクエストに暗号で署名します。 AWS ツールを使用しない場合は、リクエストを自分で署名する必要があります。推奨される方法を使用し てリクエストを自分で署名する方法の詳細については、「IAM ユーザーガイド」の[AWS 「 API リク](https://docs.aws.amazon.com/IAM/latest/UserGuide/reference_aws-signing.html) [エストの署名](https://docs.aws.amazon.com/IAM/latest/UserGuide/reference_aws-signing.html)」を参照してください。

使用する認証方法を問わず、セキュリティ情報の提供を追加でリクエストされる場合もあります。例 えば、 では、多要素認証 (MFA) を使用してアカウントのセキュリティを高めることを AWS 推奨し ています。詳細については、「AWS IAM Identity Center ユーザーガイド」の「[多要素認証 \(MFA\)](https://docs.aws.amazon.com/singlesignon/latest/userguide/enable-mfa.html)」 および「IAM ユーザーガイド」の「[AWSでの多要素認証 \(MFA\) の使用」](https://docs.aws.amazon.com/IAM/latest/UserGuide/id_credentials_mfa.html)を参照してください。

### AWS アカウント ルートユーザー

を作成するときは AWS アカウント、アカウント内のすべての AWS のサービス およびリソースへの 完全なアクセス権を持つ 1 つのサインインアイデンティティから始めます。このアイデンティティ は AWS アカウント ルートユーザーと呼ばれ、アカウントの作成に使用した E メールアドレスとパ スワードでサインインすることでアクセスできます。日常的なタスクには、ルートユーザーを使用 しないことを強くお勧めします。ルートユーザーの認証情報を保護し、それらを使用してルートユー ザーのみが実行できるタスクを実行してください。ルートユーザーとしてサインインする必要がある タスクの完全なリストについては、「IAM ユーザーガイド」の「[ルートユーザー認証情報が必要な](https://docs.aws.amazon.com/IAM/latest/UserGuide/root-user-tasks.html) [タスク](https://docs.aws.amazon.com/IAM/latest/UserGuide/root-user-tasks.html)」を参照してください。

フェデレーション ID

ベストプラクティスとして、管理者アクセスを必要とするユーザーを含む人間のユーザーに、一時的 な AWS のサービス 認証情報を使用して にアクセスする ID プロバイダーとのフェデレーションの使 用を要求します。

フェデレーティッド ID とは、エンタープライズユーザーディレクトリ、ウェブ ID プロバイダー、 AWS Directory Service、、Identity Center ディレクトリのユーザー、または ID ソースから提供され た認証情報 AWS のサービス を使用して にアクセスするすべてのユーザーです。フェデレーティッ ド ID が にアクセスすると AWS アカウント、ロールを引き受け、ロールは一時的な認証情報を提供 します。

アクセスを一元管理する場合は、 AWS IAM Identity Centerを使用することをお勧めします。IAM Identity Center でユーザーとグループを作成することも、すべての とアプリケーションで使用する 独自の ID ソースのユーザー AWS アカウント とグループのセットに接続して同期することもできま す。IAM アイデンティティセンターの詳細については、[AWS IAM Identity Center ユーザーガイド」 の「[IAM アイデンティティセンターとは」](https://docs.aws.amazon.com/singlesignon/latest/userguide/what-is.html)を参照してください。

IAM ユーザーとグループ

[IAM ユーザーは、](https://docs.aws.amazon.com/IAM/latest/UserGuide/id_users.html)単一のユーザーまたはアプリケーションに対して特定のアクセス許可 AWS アカウ ント を持つ 内のアイデンティティです。可能であれば、パスワードやアクセスキーなどの長期的な 認証情報を保有する IAM ユーザーを作成する代わりに、一時的な認証情報を使用することをお勧め します。ただし、IAM ユーザーでの長期的な認証情報が必要な特定のユースケースがある場合は、 アクセスキーをローテーションすることをお勧めします。詳細については、IAM ユーザーガイドの 「[長期的な認証情報を必要とするユースケースのためにアクセスキーを定期的にローテーションす](https://docs.aws.amazon.com/IAM/latest/UserGuide/best-practices.html#rotate-credentials) [る](https://docs.aws.amazon.com/IAM/latest/UserGuide/best-practices.html#rotate-credentials)」を参照してください。

[IAM グループは](https://docs.aws.amazon.com/IAM/latest/UserGuide/id_groups.html)、IAM ユーザーの集団を指定するアイデンティティです。グループとしてサインイ ンすることはできません。グループを使用して、複数のユーザーに対して一度に権限を指定できま す。多数のユーザーグループがある場合、グループを使用することで権限の管理が容易になります。 例えば、IAMAdmins という名前のグループを設定して、そのグループに IAM リソースを管理する権 限を与えることができます。

ユーザーは、ロールとは異なります。ユーザーは 1 人の人または 1 つのアプリケーションに一意に 関連付けられますが、ロールはそれを必要とする任意の人が引き受けるようになっています。ユー ザーには永続的な長期の認証情報がありますが、ロールでは一時的な認証情報が提供されます。詳 細については、「IAM ユーザーガイド」の「[IAM ユーザー \(ロールではなく\) の作成が適している場](https://docs.aws.amazon.com/IAM/latest/UserGuide/id.html#id_which-to-choose) [合](https://docs.aws.amazon.com/IAM/latest/UserGuide/id.html#id_which-to-choose)」を参照してください。

IAM ロール

[IAM ロールは](https://docs.aws.amazon.com/IAM/latest/UserGuide/id_roles.html)、特定のアクセス許可 AWS アカウント を持つ 内のアイデンティティです。これは IAM ユーザーに似ていますが、特定のユーザーには関連付けられていません。ロールを切り替える AWS Management Console ことで、 で IAM [ロールを](https://docs.aws.amazon.com/IAM/latest/UserGuide/id_roles_use_switch-role-console.html)一時的に引き受けることができます。ロール を引き受けるには、 または AWS API オペレーションを AWS CLI 呼び出すか、カスタム URL を使 用します。ロールを使用する方法の詳細については、「IAM ユーザーガイド」の「[IAM ロールの使](https://docs.aws.amazon.com/IAM/latest/UserGuide/id_roles_use.html) [用](https://docs.aws.amazon.com/IAM/latest/UserGuide/id_roles_use.html)」を参照してください。

一時的な認証情報を持った IAM ロールは、以下の状況で役立ちます。

• フェデレーションユーザーアクセス – フェデレーションアイデンティティに権限を割り当てるに は、ロールを作成してそのロールの権限を定義します。フェデレーションアイデンティティが認証 されると、そのアイデンティティはロールに関連付けられ、ロールで定義されている権限が付与さ

- れます。フェデレーションの詳細については、「IAM ユーザーガイド」の「[サードパーティーア](https://docs.aws.amazon.com/IAM/latest/UserGuide/id_roles_create_for-idp.html) [イデンティティプロバイダー向けロールの作成](https://docs.aws.amazon.com/IAM/latest/UserGuide/id_roles_create_for-idp.html)」を参照してください。IAM アイデンティティセ ンターを使用する場合、権限セットを設定します。アイデンティティが認証後にアクセスできる ものを制御するため、IAM Identity Center は、権限セットを IAM のロールに関連付けます。権限 セットの詳細については、「AWS IAM Identity Center ユーザーガイド」の「[権限セット」](https://docs.aws.amazon.com/singlesignon/latest/userguide/permissionsetsconcept.html)を参照 してください。
- 一時的な IAM ユーザー権限 IAM ユーザーまたはロールは、特定のタスクに対して複数の異なる 権限を一時的に IAM ロールで引き受けることができます。
- クロスアカウントアクセス IAM ロールを使用して、自分のアカウントのリソースにアクセスす ることを、別のアカウントの人物 (信頼済みプリンシパル) に許可できます。クロスアカウントア クセス権を付与する主な方法は、ロールを使用することです。ただし、一部の では AWS のサー ビス、(ロールをプロキシとして使用する代わりに) リソースにポリシーを直接アタッチできま す。クロスアカウントアクセスにおけるロールとリソースベースのポリシーの違いについては、 「IAM ユーザーガイド」の「[IAM ロールとリソースベースのポリシーとの相違点](https://docs.aws.amazon.com/IAM/latest/UserGuide/id_roles_compare-resource-policies.html)」を参照してく ださい。
- クロスサービスアクセス 一部の では、他の の機能 AWS のサービス を使用します AWS の サービス。例えば、あるサービスで呼び出しを行うと、通常そのサービスによって Amazon EC2 でアプリケーションが実行されたり、Amazon S3 にオブジェクトが保存されたりします。サービ スでは、呼び出し元プリンシパルの権限、サービスロール、またはサービスにリンクされたロール を使用してこれを行う場合があります。
	- 転送アクセスセッション (FAS) IAM ユーザーまたはロールを使用して でアクションを実行す る場合 AWS、プリンシパルと見なされます。一部のサービスを使用する際に、アクションを 実行することで、別のサービスの別のアクションがトリガーされることがあります。FAS は、 を呼び出すプリンシパルのアクセス許可 AWS のサービス を使用し AWS のサービス、ダウン ストリームサービスにリクエストを行うリクエストと組み合わせて使用します。FAS リクエス トは、他の AWS のサービス またはリソースとのやり取りを完了する必要があるリクエストを サービスが受信した場合にのみ行われます。この場合、両方のアクションを実行するためのアク セス許可が必要です。FAS リクエストを行う際のポリシーの詳細については、「[転送アクセス](https://docs.aws.amazon.com/IAM/latest/UserGuide/access_forward_access_sessions.html) [セッション](https://docs.aws.amazon.com/IAM/latest/UserGuide/access_forward_access_sessions.html)」を参照してください。
	- サービスロール サービスがユーザーに代わってアクションを実行するために引き受ける [IAM](https://docs.aws.amazon.com/IAM/latest/UserGuide/id_roles.html) [ロール](https://docs.aws.amazon.com/IAM/latest/UserGuide/id_roles.html)です。IAM 管理者は、IAM 内からサービスロールを作成、変更、削除できます。詳細に ついては、「IAM ユーザーガイド」の「[AWS のサービスにアクセス許可を委任するロールの作](https://docs.aws.amazon.com/IAM/latest/UserGuide/id_roles_create_for-service.html) [成](https://docs.aws.amazon.com/IAM/latest/UserGuide/id_roles_create_for-service.html)」を参照してください。
	- サービスにリンクされたロール サービスにリンクされたロールは、 にリンクされたサービス ロールの一種です AWS のサービス。サービスは、ユーザーに代わってアクションを実行する

ロールを引き受けることができます。サービスにリンクされたロールは に表示され AWS アカ ウント 、サービスによって所有されます。IAM 管理者は、サービスリンクロールの権限を表示 できますが、編集することはできません。

• Amazon EC2 で実行されているアプリケーション – IAM ロールを使用して、EC2 インスタンス で実行され、 AWS CLI または AWS API リクエストを作成しているアプリケーションの一時的 な認証情報を管理できます。これは、EC2 インスタンス内でのアクセスキーの保存に推奨されま す。EC2 インスタンスに AWS ロールを割り当て、そのすべてのアプリケーションで使用できる ようにするには、インスタンスにアタッチされたインスタンスプロファイルを作成します。インス タンスプロファイルにはロールが含まれ、EC2 インスタンスで実行されるプログラムは一時的な 認証情報を取得できます。詳細については、「IAM ユーザーガイド」の「[Amazon EC2 インスタ](https://docs.aws.amazon.com/IAM/latest/UserGuide/id_roles_use_switch-role-ec2.html) [ンスで実行されるアプリケーションに IAM ロールを使用して権限を付与する」](https://docs.aws.amazon.com/IAM/latest/UserGuide/id_roles_use_switch-role-ec2.html)を参照してくださ い。

IAM ロールと IAM ユーザーのどちらを使用するかについては、「IAM ユーザーガイド」の[「IAM](https://docs.aws.amazon.com/IAM/latest/UserGuide/id.html#id_which-to-choose_role)  [ロールの作成が適している場合 \(ユーザーではなく\)](https://docs.aws.amazon.com/IAM/latest/UserGuide/id.html#id_which-to-choose_role)」を参照してください。

### ポリシーを使用したアクセスの管理

でアクセスを制御する AWS には、ポリシーを作成し、 AWS ID またはリソースにアタッチします。 ポリシーは のオブジェクト AWS であり、アイデンティティまたはリソースに関連付けられると、 これらのアクセス許可を定義します。 は、プリンシパル (ユーザー、ルートユーザー、またはロール セッション) がリクエストを行うと、これらのポリシー AWS を評価します。ポリシーでの権限によ り、リクエストが許可されるか拒否されるかが決まります。ほとんどのポリシーは JSON ドキュメ ント AWS として に保存されます。JSON ポリシードキュメントの構造と内容の詳細については、 「IAM ユーザーガイド」の「[JSON ポリシー概要」](https://docs.aws.amazon.com/IAM/latest/UserGuide/access_policies.html#access_policies-json)を参照してください。

管理者は AWS JSON ポリシーを使用して、誰が何にアクセスできるかを指定できます。つまり、ど のプリンシパルがどのリソースに対してどのような条件下でアクションを実行できるかということで す。

デフォルトでは、ユーザーやロールに権限はありません。IAM 管理者は、リソースで必要なアク ションを実行するための権限をユーザーに付与する IAM ポリシーを作成できます。その後、管理者 はロールに IAM ポリシーを追加し、ユーザーはロールを引き継ぐことができます。

IAM ポリシーは、オペレーションの実行方法を問わず、アクションの権限を定義します。例え ば、iam:GetRole アクションを許可するポリシーがあるとします。このポリシーを持つユーザー は、 AWS Management Console、、 AWS CLIまたは AWS API からロール情報を取得できます。

アイデンティティベースのポリシー

アイデンティティベースポリシーは、IAM ユーザー、ユーザーのグループ、ロールなど、アイデン ティティにアタッチできる JSON 権限ポリシードキュメントです。これらのポリシーは、ユーザー とロールが実行できるアクション、リソース、および条件を制御します。アイデンティティベースの ポリシーを作成する方法については、「IAM ユーザーガイド」の「[IAM ポリシーの作成](https://docs.aws.amazon.com/IAM/latest/UserGuide/access_policies_create.html)」を参照し てください。

アイデンティティベースのポリシーは、さらに インラインポリシー または マネージドポリシー に 分類できます。インラインポリシーは、単一のユーザー、グループ、またはロールに直接埋め込ま れています。管理ポリシーは、 の複数のユーザー、グループ、ロールにアタッチできるスタンドア ロンポリシーです AWS アカウント。管理ポリシーには、 AWS 管理ポリシーとカスタマー管理ポリ シーが含まれます。管理ポリシーまたはインラインポリシーのいずれかを選択する方法については、 「IAM ユーザーガイド」の「[管理ポリシーとインラインポリシーの比較」](https://docs.aws.amazon.com/IAM/latest/UserGuide/access_policies_managed-vs-inline.html#choosing-managed-or-inline)を参照してください。

リソースベースのポリシー

リソースベースのポリシーは、リソースに添付する JSON ポリシードキュメントです。リソース ベースのポリシーには例として、IAM ロールの信頼ポリシーや Amazon S3 バケットポリシーがあげ られます。リソースベースのポリシーをサポートするサービスでは、サービス管理者はポリシーを使 用して特定のリソースへのアクセスを制御できます。ポリシーが添付されているリソースの場合、指 定されたプリンシパルがそのリソースに対して実行できるアクションと条件は、ポリシーによって定 義されます。リソースベースのポリシーでは、[プリンシパルを指定する](https://docs.aws.amazon.com/IAM/latest/UserGuide/reference_policies_elements_principal.html)必要があります。プリンシパ ルには、アカウント、ユーザー、ロール、フェデレーティッドユーザー、または を含めることがで きます AWS のサービス。

リソースベースのポリシーは、そのサービス内にあるインラインポリシーです。リソースベースのポ リシーで IAM の AWS マネージドポリシーを使用することはできません。

アクセスコントロールリスト (ACL)

アクセスコントロールリスト (ACL) は、どのプリンシパル (アカウントメンバー、ユーザー、または ロール) がリソースにアクセスするための権限を持つかをコントロールします。ACL はリソースベー スのポリシーに似ていますが、JSON ポリシードキュメント形式は使用しません。

Amazon S3、、および Amazon VPC は AWS WAF、ACLs。ACL の詳細については、「Amazon Simple Storage Service デベロッパーガイド」の「[アクセスコントロールリスト \(ACL\) の概要」](https://docs.aws.amazon.com/AmazonS3/latest/dev/acl-overview.html)を参 照してください。

### その他のポリシータイプ

AWS は、追加の一般的でないポリシータイプをサポートします。これらのポリシータイプでは、よ り一般的なポリシータイプで付与された最大の権限を設定できます。

- 権限の境界 権限の境界は、アイデンティティベースのポリシーによって IAM エンティティ (IAM ユーザーまたはロール) に付与できる権限の上限を設定する高度な機能です。エンティティに権限 の境界を設定できます。結果として得られる権限は、エンティティのアイデンティティベースポ リシーとその権限の境界の共通部分になります。Principal フィールドでユーザーまたはロール を指定するリソースベースのポリシーでは、権限の境界は制限されません。これらのポリシーの いずれかを明示的に拒否した場合、許可は無効になります。権限の境界の詳細については、「IAM ユーザーガイド」の「[IAM エンティティの権限の境界」](https://docs.aws.amazon.com/IAM/latest/UserGuide/access_policies_boundaries.html)を参照してください。
- サービスコントロールポリシー (SCPs) SCPs は、 の組織または組織単位 (OU) に最大アクセ ス許可を指定する JSON ポリシーです AWS Organizations。 AWS Organizations は、 AWS ア カウント ビジネスが所有する複数の をグループ化して一元管理するためのサービスです。組織 内のすべての機能を有効にすると、サービスコントロールポリシー (SCP) を一部またはすべての アカウントに適用できます。SCP は、各 を含むメンバーアカウントのエンティティのアクセス 許可を制限します AWS アカウントのルートユーザー。組織と SCP の詳細については、「AWS Organizations ユーザーガイド」の[「SCP の仕組み](https://docs.aws.amazon.com/organizations/latest/userguide/orgs_manage_policies_about-scps.html)」を参照してください。
- セッションポリシー セッションポリシーは、ロールまたはフェデレーションユーザーの一時的な セッションをプログラムで作成する際にパラメータとして渡す高度なポリシーです。結果として セッションの権限される範囲は、ユーザーまたはロールのアイデンティティベースポリシーとセッ ションポリシーの共通部分になります。また、リソースベースのポリシーから権限が派生する場合 もあります。これらのポリシーのいずれかを明示的に拒否した場合、許可は無効になります。詳細 については、「IAM ユーザーガイド」の「[セッションポリシー」](https://docs.aws.amazon.com/IAM/latest/UserGuide/access_policies.html#policies_session)を参照してください。

複数のポリシータイプ

1 つのリクエストに複数のタイプのポリシーが適用されると、結果として作成される権限を理解する のがさらに難しくなります。複数のポリシータイプが関連する場合に がリクエストを許可するかど うか AWS を決定する方法については、IAM ユーザーガイドの[「ポリシーの評価ロジック」](https://docs.aws.amazon.com/IAM/latest/UserGuide/reference_policies_evaluation-logic.html)を参照し てください。

<span id="page-78-0"></span>AWS と IAM の CloudShell 連携方法

IAM を使用して へのアクセスを管理する前に CloudShell、 で使用できる IAM の機能について学び ます CloudShell。

#### AWS で使用できる IAM の機能 CloudShell

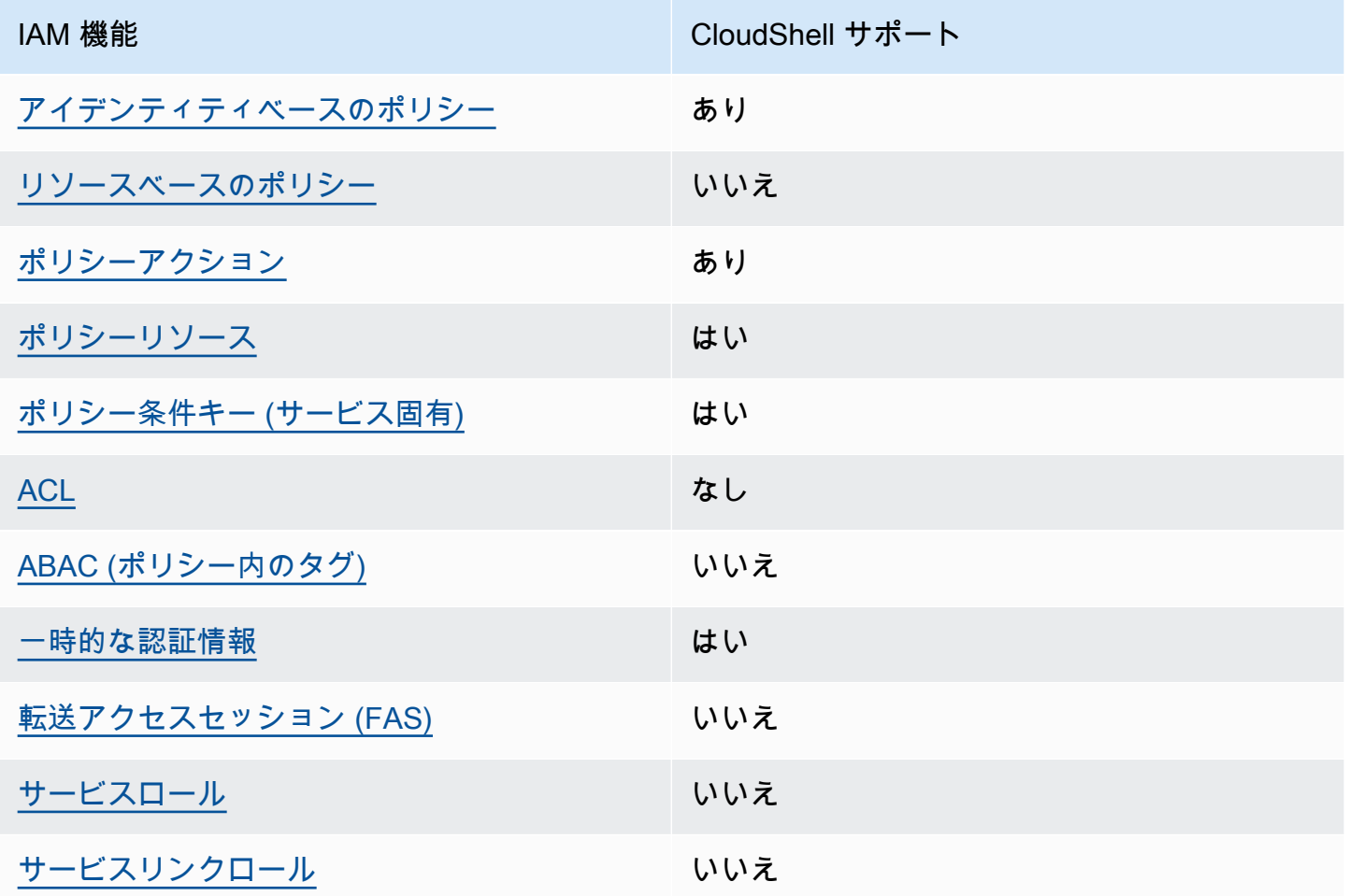

CloudShell およびその他の AWS のサービスがほとんどの IAM 機能と連携する方法の概要を把握す るには、「IAM ユーザーガイド」の[AWS 「IAM と連携する のサービス](https://docs.aws.amazon.com/IAM/latest/UserGuide/reference_aws-services-that-work-with-iam.html)」を参照してください。

<span id="page-79-0"></span>のアイデンティティベースのポリシー CloudShell

アイデンティティベースポリシーをサポートす る あり

アイデンティティベースポリシーは、IAM ユーザー、ユーザーグループ、ロールなど、アイデン ティティにアタッチできる JSON 権限ポリシードキュメントです。これらのポリシーは、ユーザー とロールが実行できるアクション、リソース、および条件を制御します。アイデンティティベースの ポリシーを作成する方法については、「IAM ユーザーガイド」の「[IAM ポリシーの作成](https://docs.aws.amazon.com/IAM/latest/UserGuide/access_policies_create.html)」を参照し てください。

IAM アイデンティティベースのポリシーでは、許可または拒否するアクションとリソース、およ びアクションを許可または拒否する条件を指定できます。プリンシパルは、それが添付されている ユーザーまたはロールに適用されるため、アイデンティティベースのポリシーでは指定できませ ん。JSON ポリシーで使用できるすべての要素について学ぶには、「IAM ユーザーガイド」の「[IAM](https://docs.aws.amazon.com/IAM/latest/UserGuide/reference_policies_elements.html) [JSON ポリシーの要素のリファレンス](https://docs.aws.amazon.com/IAM/latest/UserGuide/reference_policies_elements.html)」を参照してください。

のアイデンティティベースのポリシーの例 CloudShell

CloudShell アイデンティティベースのポリシーの例を表示するには、「」を参照してくださ[いAWS](#page-86-0)  [のアイデンティティベースのポリシーの例 CloudShell](#page-86-0)。

<span id="page-80-0"></span>内のリソースベースのポリシー CloudShell

リソースベースのポリシーのサポート なし

リソースベースのポリシーは、リソースに添付する JSON ポリシードキュメントです。リソース ベースのポリシーには例として、IAM ロールの信頼ポリシーや Amazon S3 バケットポリシーがあげ られます。リソースベースのポリシーをサポートするサービスでは、サービス管理者はポリシーを使 用して特定のリソースへのアクセスを制御できます。ポリシーが添付されているリソースの場合、指 定されたプリンシパルがそのリソースに対して実行できるアクションと条件は、ポリシーによって定 義されます。リソースベースのポリシーでは、[プリンシパルを指定する](https://docs.aws.amazon.com/IAM/latest/UserGuide/reference_policies_elements_principal.html)必要があります。プリンシパ ルには、アカウント、ユーザー、ロール、フェデレーティッドユーザー、または を含めることがで きます AWS のサービス。

クロスアカウントアクセスを有効にするには、アカウント全体、または別のアカウントの IAM エン ティティをリソースベースのポリシーのプリンシパルとして指定します。リソースベースのポリシー にクロスアカウントのプリンシパルを追加しても、信頼関係は半分しか確立されない点に注意してく ださい。プリンシパルとリソースが異なる にある場合 AWS アカウント、信頼されたアカウントの IAM 管理者は、リソースへのアクセス許可をプリンシパルエンティティ (ユーザーまたはロール) に 付与する必要もあります。IAM 管理者は、アイデンティティベースのポリシーをエンティティにア タッチすることで権限を付与します。ただし、リソースベースのポリシーで、同じアカウントのプリ ンシパルへのアクセス権が付与されている場合は、アイデンティティベースのポリシーを追加する必 要はありません。詳細については、「IAM ユーザーガイド」の「[IAM ロールとリソースベースのポ](https://docs.aws.amazon.com/IAM/latest/UserGuide/id_roles_compare-resource-policies.html) [リシーとの相違点](https://docs.aws.amazon.com/IAM/latest/UserGuide/id_roles_compare-resource-policies.html)」を参照してください。

### <span id="page-81-0"></span>のポリシーアクション CloudShell

ポリシーアクションに対するサポート はい

管理者は AWS JSON ポリシーを使用して、誰が何にアクセスできるかを指定できます。つまり、ど のプリンシパルがどんなリソースにどんな条件でアクションを実行できるかということです。

JSON ポリシーのAction要素には、ポリシー内のアクセスを許可または拒否するために使用できる アクションが記述されます。ポリシーアクションの名前は通常、関連する AWS API オペレーション と同じです。一致する API オペレーションのない権限のみのアクションなど、いくつかの例外があ ります。また、ポリシーに複数アクションが必要なオペレーションもあります。これらの追加アク ションは、依存アクションと呼ばれます。

このアクションは、関連付けられたオペレーションを実行するためのアクセス許可を付与するポリ シーで使用されます。

CloudShell アクションのリストを確認するには、「サービス認証リファレンス」[の「AWS で定義さ](https://docs.aws.amazon.com/service-authorization/latest/reference/list_your_service.html#your_service-actions-as-permissions) [れるアクション CloudShell](https://docs.aws.amazon.com/service-authorization/latest/reference/list_your_service.html#your_service-actions-as-permissions)」を参照してください。一部のアクションには、複数の API が含まれる 場合があります。

のポリシーアクションは、アクションの前に次のプレフィックス CloudShell を使用します。

cloudshell

単一のステートメントで複数のアクションを指定するには、アクションをカンマで区切ります。

```
"Action": [ 
      "cloudshell:action1", 
       "cloudshell:action2" 
 ]
```
CloudShell アイデンティティベースのポリシーの例を表示するには、「」を参照してくださ[いAWS](#page-86-0)  [のアイデンティティベースのポリシーの例 CloudShell](#page-86-0)。

<span id="page-81-1"></span>のポリシーリソース CloudShell

ポリシーリソースに対するサポート はい

管理者は AWS JSON ポリシーを使用して、誰が何にアクセスできるかを指定できます。つまり、ど のプリンシパルがどのリソースに対してどのような条件下でアクションを実行できるかということで す。

Resource JSON ポリシーの要素は、オブジェクトあるいはアクションが適用されるオブジェクト を指定します。ステートメントには、Resource または NotResource 要素を含める必要がありま す。ベストプラクティスとしては、[Amazon リソースネーム \(ARN\)](https://docs.aws.amazon.com/general/latest/gr/aws-arns-and-namespaces.html) を使用してリソースを指定しま す。これは、リソースレベルの権限と呼ばれる特定のリソースタイプをサポートするアクションに対 して実行できます。

オペレーションのリスト化など、リソースレベルのアクセス許可をサポートしないアクションの場合 は、ステートメントがすべてのリソースに適用されることを示すために、ワイルドカード (\*) を使用 します。

"Resource": "\*"

CloudShell リソースタイプとその ARNs」の[「AWS で定義されるリソース CloudShell」](https://docs.aws.amazon.com/service-authorization/latest/reference/list_your_service.html#your_service-resources-for-iam-policies)を参照して ください。 どのアクションで各リソースの ARN を指定できるかについては[、「AWS で定義される](https://docs.aws.amazon.com/service-authorization/latest/reference/list_your_service.html#your_service-actions-as-permissions) [アクション CloudShell](https://docs.aws.amazon.com/service-authorization/latest/reference/list_your_service.html#your_service-actions-as-permissions)」を参照してください。

CloudShell アイデンティティベースのポリシーの例を表示するには、「」を参照してくださ[いAWS](#page-86-0)  [のアイデンティティベースのポリシーの例 CloudShell](#page-86-0)。

<span id="page-82-0"></span>のポリシー条件キー CloudShell

サービス固有のポリシー条件キーのサポート はい

管理者は AWS JSON ポリシーを使用して、誰が何にアクセスできるかを指定できます。つまり、ど のプリンシパルがどんなリソースにどんな条件でアクションを実行できるかということです。

Condition 要素 (または Condition ブロック) を使用すると、ステートメントが有効な条件を指定 できます。Condition 要素はオプションです。equal や less than など[の条件演算子](https://docs.aws.amazon.com/IAM/latest/UserGuide/reference_policies_elements_condition_operators.html)を使用して条件 式を作成することによって、ポリシーの条件とリクエスト内の値を一致させることができます。

1 つのステートメントに複数の Condition 要素を指定する場合、または 1 つの Condition 要素に 複数のキーを指定する場合、 AWS は AND 論理演算子を使用してそれらを評価します。1 つの条件

キーに複数の値を指定すると、 は論理OR演算を使用して条件 AWS を評価します。ステートメント の権限が付与される前にすべての条件が満たされる必要があります。

条件を指定する際にプレースホルダー変数も使用できます。例えば IAM ユーザーに、IAM ユーザー 名がタグ付けされている場合のみリソースにアクセスできる権限を付与することができます。詳細 については、「IAM ユーザーガイド」の「[IAM ポリシーの要素: 変数およびタグ」](https://docs.aws.amazon.com/IAM/latest/UserGuide/reference_policies_variables.html)を参照してくださ い。

AWS は、 グローバル条件キーとサービス固有の条件キーをサポートします。すべての AWS グロー バル条件キーを確認するには、IAM ユーザーガイドの[AWS 「 グローバル条件コンテキストキー」](https://docs.aws.amazon.com/IAM/latest/UserGuide/reference_policies_condition-keys.html)を 参照してください。

CloudShell 条件キーのリストを確認するには、「サービス認証リファレン[ス」の「AWS の条件](https://docs.aws.amazon.com/service-authorization/latest/reference/list_your_service.html#your_service-policy-keys) [キー CloudShell](https://docs.aws.amazon.com/service-authorization/latest/reference/list_your_service.html#your_service-policy-keys)」を参照してください。条件キーを使用できるアクションとリソースについて は、[「AWS で定義されるアクション CloudShell」](https://docs.aws.amazon.com/service-authorization/latest/reference/list_your_service.html#your_service-actions-as-permissions)を参照してください。

CloudShell アイデンティティベースのポリシーの例を表示するには、「」を参照してくださ[いAWS](#page-86-0)  [のアイデンティティベースのポリシーの例 CloudShell](#page-86-0)。

<span id="page-83-0"></span>ACLs CloudShell

ACL のサポート いっしん しんじょう なし

アクセスコントロールリスト (ACL) は、どのプリンシパル (アカウントメンバー、ユーザー、または ロール) がリソースにアクセスするための権限を持つかを制御します。ACL はリソースベースのポリ シーに似ていますが、JSON ポリシードキュメント形式は使用しません。

<span id="page-83-1"></span>での ABAC CloudShell

ABAC (ポリシー内のタグ) のサポート いいえ

属性ベースのアクセス制御 (ABAC) は、属性に基づいて権限を定義する認可戦略です。では AWS、 これらの属性はタグ と呼ばれます。タグは、IAM エンティティ (ユーザーまたはロール) および多く の AWS リソースにアタッチできます。エンティティとリソースのタグ付けは、ABAC の最初の手順 です。次に、プリンシパルのタグがアクセスを試行するリソースのタグと一致したときにオペレー ションを許可するよう、ABAC ポリシーを設計します。

ABAC は、急成長する環境やポリシー管理が煩雑になる状況で役立ちます。

タグに基づいてアクセスを制御するには、aws:ResourceTag/*keyname*、aws:RequestTag/*key-name*、または aws:TagKeys の条件キーを使用して、ポリシーの [条件要素](https://docs.aws.amazon.com/IAM/latest/UserGuide/reference_policies_elements_condition.html) でタグ情報を提供します。

サービスがすべてのリソースタイプに対して 3 つの条件キーすべてをサポートする場合、そのサー ビスの値は Yes です。サービスが一部のリソースタイプに対してのみ 3 つの条件キーすべてをサ ポートする場合、値は Partial です。

ABAC の詳細については、「IAM ユーザーガイド」の [\[ABAC とは?」](https://docs.aws.amazon.com/IAM/latest/UserGuide/introduction_attribute-based-access-control.html)を参照してください。ABAC をセットアップする手順を説明するチュートリアルについては、「IAM ユーザーガイド」の「[属性](https://docs.aws.amazon.com/IAM/latest/UserGuide/tutorial_attribute-based-access-control.html) [ベースのアクセス制御 \(ABAC\) を使用する](https://docs.aws.amazon.com/IAM/latest/UserGuide/tutorial_attribute-based-access-control.html)」を参照してください。

<span id="page-84-0"></span>での一時的な認証情報の使用 CloudShell

一時的な認証情報のサポート はいいちょう はい

一部の AWS のサービス は、一時的な認証情報を使用してサインインすると機能しません。一時的 な認証情報 AWS のサービス を使用する などの詳細については、IAM ユーザーガイドの「IAM [AWS](https://docs.aws.amazon.com/IAM/latest/UserGuide/reference_aws-services-that-work-with-iam.html) [のサービス と連携する](https://docs.aws.amazon.com/IAM/latest/UserGuide/reference_aws-services-that-work-with-iam.html) 」を参照してください。

ユーザー名とパスワード以外の AWS Management Console 方法で にサインインする場合は、一時 的な認証情報を使用しています。例えば、会社の Single Sign-On (SSO) リンク AWS を使用して に アクセスすると、そのプロセスは自動的に一時的な認証情報を作成します。また、ユーザーとしてコ ンソールにサインインしてからロールを切り替える場合も、一時的な認証情報が自動的に作成されま す。ロールの切り替えに関する詳細については、「IAM ユーザーガイド」の「[ロールへの切り替え](https://docs.aws.amazon.com/IAM/latest/UserGuide/id_roles_use_switch-role-console.html)  [\(コンソール\)」](https://docs.aws.amazon.com/IAM/latest/UserGuide/id_roles_use_switch-role-console.html)を参照してください。

一時的な認証情報は、 AWS CLI または AWS API を使用して手動で作成できます。その後、これら の一時的な認証情報を使用して、長期的なアクセスキーを使用する代わりに、動的に一時的な認証 情報を生成する AWS. AWS recommends にアクセスできます。詳細については、「[IAM の一時的セ](https://docs.aws.amazon.com/IAM/latest/UserGuide/id_credentials_temp.html) [キュリティ認証情報](https://docs.aws.amazon.com/IAM/latest/UserGuide/id_credentials_temp.html)」を参照してください。

ロールを切り替えると、別の環境が使用されます。同じ AWS CloudShell 環境内でロールを切り替え ることはできません。

<span id="page-84-1"></span>の転送アクセスセッション CloudShell

転送アクセスセッション (FAS) をサポート いいえ

IAM ユーザーまたはロールを使用して でアクションを実行する場合 AWS、ユーザーはプリンシパル と見なされます。一部のサービスを使用する際に、アクションを実行することで、別のサービスの別 のアクションがトリガーされることがあります。FAS は、 を呼び出すプリンシパルのアクセス許可 を使用し AWS のサービス、ダウンストリームサービスにリクエストを行う AWS のサービス リクエ ストと組み合わせて使用します。FAS リクエストは、他の AWS のサービス またはリソースとのや り取りを完了する必要があるリクエストをサービスが受信した場合にのみ行われます。この場合、両 方のアクションを実行するためのアクセス許可が必要です。FAS リクエストを行う際のポリシーの 詳細については、「[転送アクセスセッション](https://docs.aws.amazon.com/IAM/latest/UserGuide/access_forward_access_sessions.html)」を参照してください。

<span id="page-85-0"></span>CloudShell のサービスロール

サービスロールのサポート いいえ

サービスロールとは、サービスがユーザーに代わってアクションを実行するために引き受ける [IAM](https://docs.aws.amazon.com/IAM/latest/UserGuide/id_roles.html)  [ロール](https://docs.aws.amazon.com/IAM/latest/UserGuide/id_roles.html)です。IAM 管理者は、IAM 内からサービスロールを作成、変更、削除できます。詳細につい ては、「IAM ユーザーガイド」の「[AWS のサービスにアクセス許可を委任するロールの作成](https://docs.aws.amazon.com/IAM/latest/UserGuide/id_roles_create_for-service.html)」を参 照してください。

#### **A** Warning

サービスロールのアクセス許可を変更すると、 CloudShell 機能が破損する可能性がありま す。が指示する場合以外 CloudShell は、サービスロールを編集しないでください。

<span id="page-85-1"></span>のサービスにリンクされたロール CloudShell

サービスにリンクされたロールのサポート いいえ

サービスにリンクされたロールは、 にリンクされたサービスロールの一種です AWS のサービス。 サービスは、ユーザーに代わってアクションを実行するロールを引き受けることができます。サービ スにリンクされたロールは に表示され AWS アカウント 、サービスによって所有されます。IAM 管 理者は、サービスリンクロールの権限を表示できますが、編集することはできません。

## <span id="page-86-0"></span>AWS のアイデンティティベースのポリシーの例 CloudShell

デフォルトでは、 ユーザーおよびロールには、 CloudShell リソースを作成または変更する権限はあ りません。また、、 AWS Command Line Interface (AWS CLI) AWS Management Console、また は AWS API を使用してタスクを実行することはできません。IAM 管理者は、リソースで必要なアク ションを実行するための権限をユーザーに付与する IAM ポリシーを作成できます。その後、管理者 がロールに IAM ポリシーを追加すると、ユーザーはロールを引き受けることができます。

これらサンプルの JSON ポリシードキュメントを使用して、IAM アイデンティティベースのポリ シーを作成する方法については、IAM ユーザーガイドの「[IAM ポリシーの作成](https://docs.aws.amazon.com/IAM/latest/UserGuide/access_policies_create-console.html)」を参照してくださ い。

各リソースタイプの ARN の形式など CloudShell、 で定義されるアクションとリソースタイプの詳 細については、「サービス認証リファレンス」の[「AWS のアクション、リソース、および条件キー](https://docs.aws.amazon.com/service-authorization/latest/reference/list_your_service.html)  [CloudShell](https://docs.aws.amazon.com/service-authorization/latest/reference/list_your_service.html)」を参照してください。 ARNs

トピック

- [ポリシーのベストプラクティス](#page-86-1)
- [CloudShell コンソールを使用する](#page-87-0)
- [自分の許可の表示をユーザーに許可する](#page-88-0)

<span id="page-86-1"></span>ポリシーのベストプラクティス

ID ベースのポリシーは、ユーザーのアカウントで誰かが CloudShell リソースを作成、アクセス、ま たは削除できるどうかを決定します。これらのアクションを実行すると、 AWS アカウントに料金が 発生する可能性があります。アイデンティティベースのポリシーを作成したり編集したりする際に は、以下のガイドラインと推奨事項に従ってください。

- AWS 管理ポリシーを開始し、最小特権のアクセス許可に移行する ユーザーとワークロードにア クセス許可を付与するには、多くの一般的ユースケースにアクセス許可を付与するAWS 管理ポリ シーを使用します。これらは で使用できます AWS アカウント。ユースケースに固有の AWS カス タマー管理ポリシーを定義して、アクセス許可をさらに減らすことをお勧めします。詳細につい ては、IAM ユーザーガイドの「[AWS マネージドポリシー](https://docs.aws.amazon.com/IAM/latest/UserGuide/access_policies_managed-vs-inline.html#aws-managed-policies)」または[「AWS ジョブ機能の管理ポリ](https://docs.aws.amazon.com/IAM/latest/UserGuide/access_policies_job-functions.html) [シー](https://docs.aws.amazon.com/IAM/latest/UserGuide/access_policies_job-functions.html)」を参照してください。
- 最小特権を適用する IAM ポリシーで権限を設定するときは、タスクの実行に必要な権限のみを 付与します。これを行うには、特定の条件下で特定のリソースに対して実行できるアクションを定

義します。これは、最小特権とも呼ばれています。IAM を使用して権限を適用する方法の詳細に ついては、「IAM ユーザーガイド」の「[IAM でのポリシーと権限](https://docs.aws.amazon.com/IAM/latest/UserGuide/access_policies.html)」を参照してください。

- IAM ポリシーで条件を使用してアクセスをさらに制限する ポリシーに条件を追加して、アクショ ンやリソースへのアクセスを制限できます。例えば、ポリシー条件を記述して、すべてのリクエス トを SSL を使用して送信するように指定できます。条件を使用して、 などの特定の を通じてサー ビスアクションを使用する場合 AWS のサービス、サービスアクションへのアクセスを許可する こともできます AWS CloudFormation。詳細については、「IAM ユーザーガイド」の [\[IAM JSON](https://docs.aws.amazon.com/IAM/latest/UserGuide/reference_policies_elements_condition.html) [policy elements: Condition\]](https://docs.aws.amazon.com/IAM/latest/UserGuide/reference_policies_elements_condition.html) (IAM JSON ポリシー要素:条件) を参照してください。
- IAM Access Analyzer を使用して IAM ポリシーを検証し、安全で機能的な権限を確保する IAM Access Analyzer は、新規および既存のポリシーを検証して、ポリシーが IAM ポリシー言語 (JSON) および IAM のベストプラクティスに準拠するようにします。IAM アクセスアナライザーは 100 を超えるポリシーチェックと実用的な推奨事項を提供し、安全で機能的なポリシーの作成をサ ポートします。詳細については、「IAM ユーザーガイド」の「[IAM Access Analyzer ポリシーの検](https://docs.aws.amazon.com/IAM/latest/UserGuide/access-analyzer-policy-validation.html) [証](https://docs.aws.amazon.com/IAM/latest/UserGuide/access-analyzer-policy-validation.html)」を参照してください。
- 多要素認証 (MFA) を要求する で IAM ユーザーまたはルートユーザーを必要とするシナリオがあ る場合は AWS アカウント、セキュリティを強化するために MFA を有効にします。API オペレー ションが呼び出されるときに MFA を必須にするには、ポリシーに MFA 条件を追加します。詳細 については、「IAM ユーザーガイド」の「[MFA 保護 API アクセスの設定](https://docs.aws.amazon.com/IAM/latest/UserGuide/id_credentials_mfa_configure-api-require.html)」を参照してください。

IAM でのベストプラクティスの詳細については、『IAM ユーザーガイド』の[「IAM でのセキュリ](https://docs.aws.amazon.com/IAM/latest/UserGuide/best-practices.html) [ティのベストプラクティス](https://docs.aws.amazon.com/IAM/latest/UserGuide/best-practices.html)」を参照してください。

<span id="page-87-0"></span>CloudShell コンソールを使用する

AWS CloudShell コンソールにアクセスするには、一連の最小限のアクセス許可が必要です。これら のアクセス許可により、 の CloudShell リソースの詳細をリストおよび表示できます AWS アカウン ト。最小限必要な許可よりも制限が厳しいアイデンティティベースのポリシーを作成すると、そのポ リシーを持つエンティティ (ユーザーまたはロール) に対してコンソールが意図したとおりに機能し ません。

AWS CLI または AWS API のみを呼び出すユーザーには、最小限のコンソールアクセス許可を付与 する必要はありません。代わりに、実行しようとしている API オペレーションに一致するアクショ ンのみへのアクセスが許可されます。

ユーザーとロールが引き続き CloudShell コンソールを使用できるようにするには、エンティティに CloudShell *ConsoleAccess*または *ReadOnly* AWS 管理ポリシーもアタッチします。詳細について は、『IAM ユーザーガイド』の「[ユーザーへの権限の追加」](https://docs.aws.amazon.com/IAM/latest/UserGuide/id_users_change-permissions.html#users_change_permissions-add-console)を参照してください。

### <span id="page-88-0"></span>自分の許可の表示をユーザーに許可する

この例では、ユーザーアイデンティティに添付されたインラインおよびマネージドポリシーの表示を IAM ユーザーに許可するポリシーを作成する方法を示します。このポリシーには、コンソールで、 または AWS CLI または AWS API を使用してプログラムでこのアクションを実行するアクセス許可 が含まれています。

```
{ 
     "Version": "2012-10-17", 
     "Statement": [ 
          { 
               "Sid": "ViewOwnUserInfo", 
               "Effect": "Allow", 
               "Action": [ 
                   "iam:GetUserPolicy", 
                   "iam:ListGroupsForUser", 
                   "iam:ListAttachedUserPolicies", 
                   "iam:ListUserPolicies", 
                   "iam:GetUser" 
              ], 
               "Resource": ["arn:aws:iam::*:user/${aws:username}"] 
          }, 
          { 
               "Sid": "NavigateInConsole", 
               "Effect": "Allow", 
               "Action": [ 
                   "iam:GetGroupPolicy", 
                   "iam:GetPolicyVersion", 
                   "iam:GetPolicy", 
                   "iam:ListAttachedGroupPolicies", 
                   "iam:ListGroupPolicies", 
                   "iam:ListPolicyVersions", 
                   "iam:ListPolicies", 
                   "iam:ListUsers" 
               ], 
               "Resource": "*" 
          } 
     ]
}
```
## <span id="page-89-0"></span>AWS CloudShell アイデンティティとアクセスのトラブルシューティング

次の情報は、 と IAM の使用に伴って発生する可能性がある一般的な問題の診断 CloudShell や修復に 役立ちます。

トピック

- [でアクションを実行する権限がない CloudShell](#page-89-1)
- [iam を実行する権限がありません。PassRole](#page-89-2)
- [自分の 以外のユーザーに CloudShell リソース AWS アカウント へのアクセスを許可したい](#page-90-0)

#### <span id="page-89-1"></span>でアクションを実行する権限がない CloudShell

「I am not authorized to perform an action in Amazon Bedrock」というエラーが表示された場合、そ のアクションを実行できるようにポリシーを更新する必要があります。

次の例は、mateojackson という IAM ユーザーがコンソールを使用して架空の *my-examplewidget* リソースに関する詳細を表示しようとしたとき、架空の awes:*GetWidget* アクセス許可が ない場合に発生するエラーを示しています。

User: arn:aws:iam::123456789012:user/mateojackson is not authorized to perform: awes:*GetWidget* on resource: *my-example-widget*

この場合、awes:*GetWidget* アクションを使用して *my-example-widget*リソースへのアクセス を許可するように、mateojackson ユーザーのポリシーを更新する必要があります。

サポートが必要な場合は、 AWS 管理者にお問い合わせください。サインイン資格情報を提供した担 当者が管理者です。

<span id="page-89-2"></span>iam を実行する権限がありません。PassRole

iam:PassRole アクションを実行する権限がないというエラーが表示された場合は、ポリシーを更 新して CloudShell にロールを渡すことができるようにする必要があります。

一部の AWS のサービス では、新しいサービスロールまたはサービスにリンクされたロールを作成 する代わりに、既存のロールをそのサービスに渡すことができます。そのためには、サービスにロー ルを渡すアクセス許可が必要です。

以下の例のエラーは、marymajor という IAM ユーザーがコンソールを使用して CloudShell でアク ションを実行しようする場合に発生します。ただし、このアクションをサービスが実行するには、

サービスロールから付与された権限が必要です。Mary には、ロールをサービスに渡す権限がありま せん。

User: arn:aws:iam::123456789012:user/marymajor is not authorized to perform: iam:PassRole

この場合、Mary のポリシーを更新して Mary に iam:PassRole アクションの実行を許可する必要 があります。

サポートが必要な場合は、 AWS 管理者にお問い合わせください。サインイン資格情報を提供した担 当者が管理者です。

<span id="page-90-0"></span>自分の 以外のユーザーに CloudShell リソース AWS アカウント へのアクセスを許可 したい

他のアカウントのユーザーや組織外の人が、リソースにアクセスするために使用できるロールを作成 できます。ロールの引き受けを委託するユーザーを指定できます。リソースベースのポリシーまた はアクセスコントロールリスト (ACL) をサポートするサービスの場合、それらのポリシーを使用し て、リソースへのアクセスを付与できます。

詳細については、以下を参照してください:

- がこれらの機能 CloudShell をサポートしているかどうかを確認するには、「」を参照してくださ い[AWS と IAM の CloudShell 連携方法](#page-78-0)。
- 所有 AWS アカウント する のリソースへのアクセスを提供する方法については、[IAM ユーザーガ](https://docs.aws.amazon.com/IAM/latest/UserGuide/id_roles_common-scenarios_aws-accounts.html) [イドの「所有 AWS アカウント する別の の IAM ユーザーへのアクセスを](https://docs.aws.amazon.com/IAM/latest/UserGuide/id_roles_common-scenarios_aws-accounts.html)許可する」を参照してく ださい。
- リソースへのアクセスをサードパーティーの に提供する方法については AWS アカウント、IAM ユーザーガイドの[「第三者 AWS アカウント が所有する へのアクセス権を付与する」](https://docs.aws.amazon.com/IAM/latest/UserGuide/id_roles_common-scenarios_third-party.html)を参照して ください。
- ID フェデレーションを介してアクセスを提供する方法については、「IAM ユーザーガイド」の 「[外部で認証されたユーザー \(ID フェデレーション\) へのアクセス権の提供」](https://docs.aws.amazon.com/IAM/latest/UserGuide/id_roles_common-scenarios_federated-users.html)を参照してくださ い。
- クロスアカウントアクセスでのロールとリソースベースのポリシーの使用の違いの詳細について は、「IAM ユーザーガイド」の「[IAM ロールとリソースベースのポリシーとの相違点](https://docs.aws.amazon.com/IAM/latest/UserGuide/id_roles_compare-resource-policies.html)」を参照し てください。

## <span id="page-91-0"></span>IAM ポリシーによる AWS CloudShell アクセスと使用状況の管理

AWS Identity and Access Management (IAM) によって提供できるアクセス管理リソースを使用 すると、管理者は IAM ユーザーにアクセス許可を付与できます。こうすれば、ユーザーは AWS CloudShell にアクセスし、環境の機能を使用できます。管理者は、ユーザーがシェル環境で実行で きるアクションをきめ細かく指定するポリシーを作成することもできます。

管理者がユーザーにアクセス権を付与する最も簡単な方法は、 AWS 管理ポリシーを使用することで す。[AWS マネージドポリシーは](https://docs.aws.amazon.com/IAM/latest/UserGuide/access_policies_managed-vs-inline.html#aws-managed-policies)、 AWSで作成および管理されるスタンドアロンポリシーです。の 次の AWS マネージドポリシーを IAM ID にアタッチ AWS CloudShell できます。

• AWS CloudShellFullAccess: すべての機能へのフルアクセス権のある AWS CloudShell を使用する ためのアクセス許可を付与します。

このAWS CloudShellFullAccessポリシーでは、ワイルドカード (\*) 文字を使用して、IAM アイ デンティティ (ユーザー、ロール、またはグループ) に および 機能への CloudShellフルアクセ スを許可します。このポリシーの詳細については、「 マネージドポリシーユーザーガイ[ドAWS](https://docs.aws.amazon.com/aws-managed-policy/latest/reference/AWSCloudShellFullAccess.html)  [CloudShellFullAccess」](https://docs.aws.amazon.com/aws-managed-policy/latest/reference/AWSCloudShellFullAccess.html)の「」を参照してください。 AWS

**a** Note

以下の AWS マネージドポリシーを持つ IAM ID は、 を起動することもできます CloudShell。ただし、これらのポリシーは広範な許可を付与します。そのため、 IAM ユー ザーのジョブロールに必須な場合のみ、これらのポリシーを許可することを推奨します。

- [管理者](https://docs.aws.amazon.com/IAM/latest/UserGuide/access_policies_job-functions.html#jf_administrator) : IAM ユーザーにフルアクセスを提供し、 のすべてのサービスおよびリソースにア クセス許可を委任できるようにします AWS。
- [デベロッパーパワーユーザー](https://docs.aws.amazon.com/IAM/latest/UserGuide/access_policies_job-functions.html#jf_developer-power-user) : IAM ユーザーがアプリケーション開発タスクを実行し、 AWS 対応アプリケーション開発をサポートするリソースとサービスを作成および設定で きるようにします。

マネージドポリシーをアタッチする方法の詳細については、IAM ユーザーガイドの[IAM アイ](https://docs.aws.amazon.com/IAM/latest/UserGuide/access_policies_manage-attach-detach.html#add-policies-console) [デンティ許可の追加 \(コンソール\)](https://docs.aws.amazon.com/IAM/latest/UserGuide/access_policies_manage-attach-detach.html#add-policies-console)を参照してください。

カスタムポリシー AWS CloudShell を使用して で許可されるアクションを管理する

IAM ユーザーが で実行できるアクションを管理するには CloudShell、 CloudShellPolicy 管理ポリ シーをテンプレートとして使用するカスタムポリシーを作成します。または、関連する IAM アイデ ンティティ (ユーザー、グループ、もしくはロール) に埋め込まれているインラインポリシーを編集 します。

例えば、IAM ユーザーに へのアクセスを許可しても CloudShell、 へのログインに使用される CloudShell 環境認証情報は転送しないようにすることができます AWS Management Console。

**A** Important

AWS CloudShell から を起動するには AWS Management Console、IAM ユーザーに次のア クションのアクセス許可が必要です。

- CreateEnvironment
- CreateSession
- GetEnvironmentStatus
- StartEnvironment

これらのアクションのいずれかがアタッチされたポリシーによって明示的に許可されていな い場合、 を起動しようとすると IAM アクセス許可エラーが返されます CloudShell。

#### AWS CloudShell アクセス許可

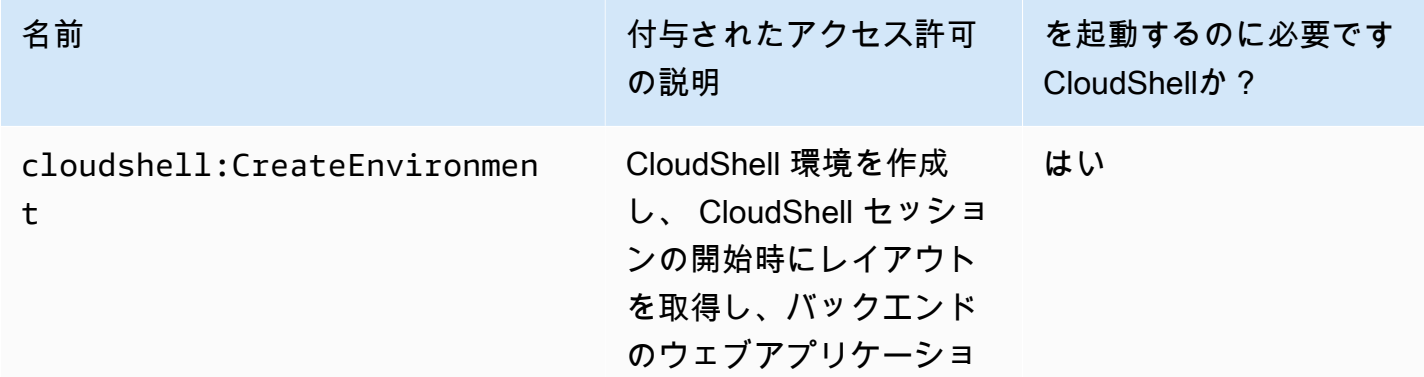

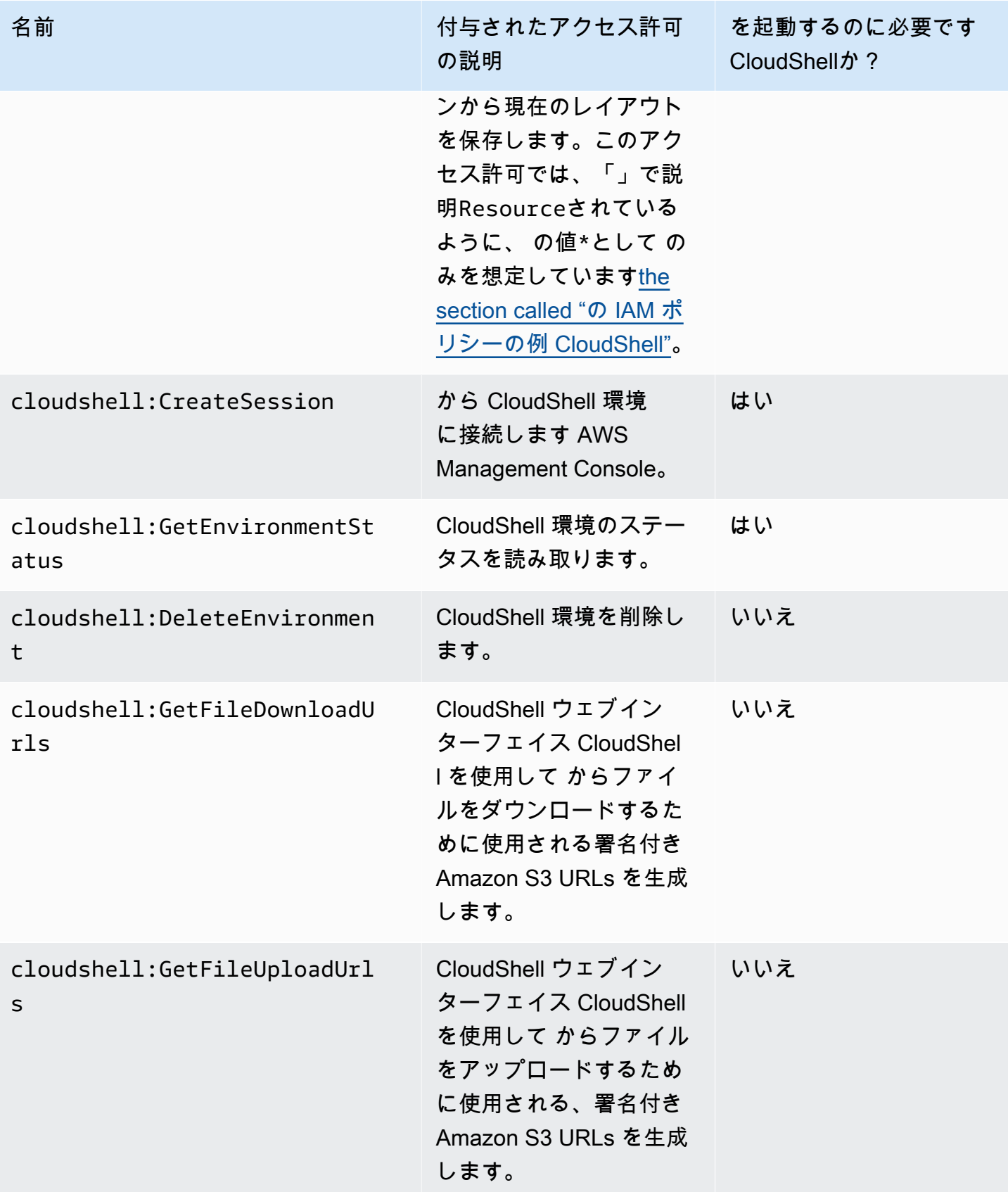

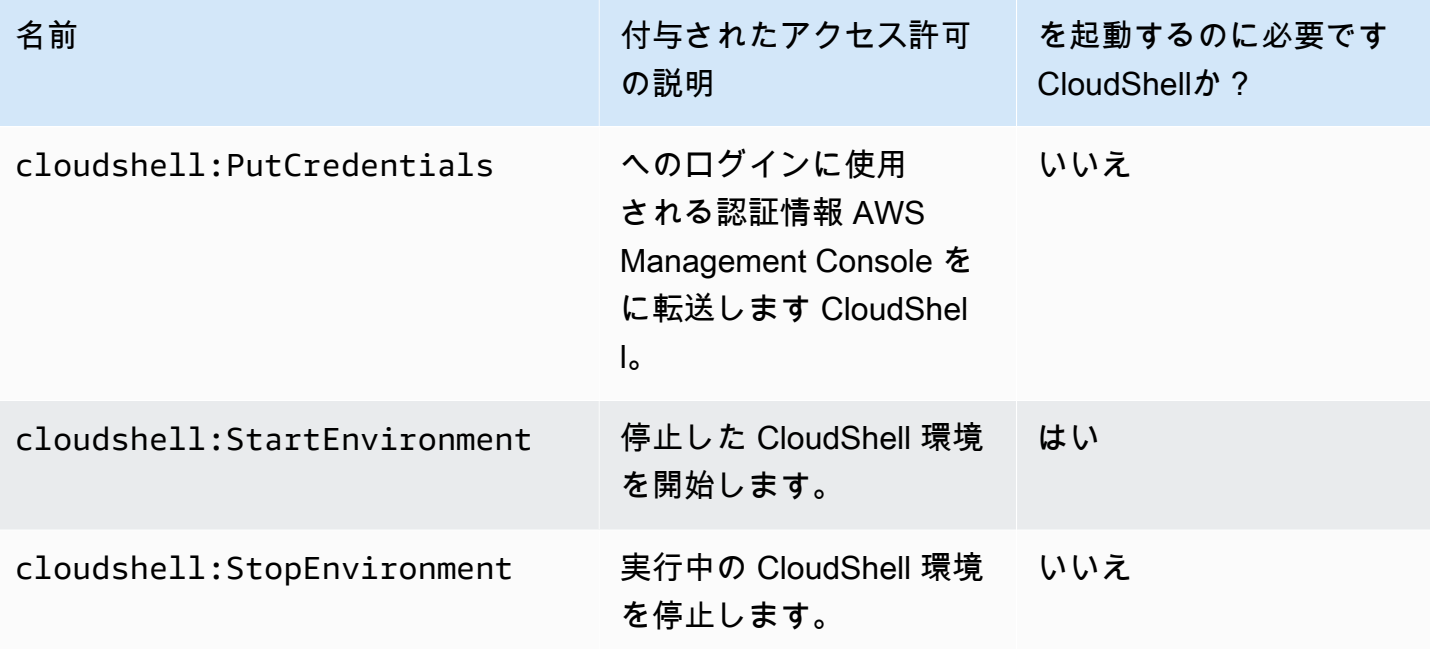

<span id="page-94-0"></span>の IAM ポリシーの例 CloudShell

次の例は、 にアクセスできるユーザーを制限するためのポリシーの作成方法を示しています CloudShell。またこの例は、シェル環境で実行可能なアクションも示しています。

次のポリシーは、 CloudShell とその機能へのアクセスを完全に拒否します。

```
{ 
      "Version": "2012-10-17", 
      "Statement": [{ 
          "Sid": "DenyCloudShell", 
          "Effect": "Deny", 
          "Action": [ 
               "cloudshell:*" 
          ], 
          "Resource": "*" 
     }]
}
```
次のポリシーでは、IAM ユーザーが にアクセスすることを許可します CloudShell が、ファイルの アップロードとダウンロード用の署名URLs の生成はブロックします。ユーザーは、例えば wget の ようなクライアントを使用して、環境に向けておよび環境からファイルを転送することができます。

{

```
 "Version": "2012-10-17", 
      "Statement": [ 
          { 
          "Sid": "AllowUsingCloudshell", 
          "Effect": "Allow", 
          "Action": [ 
               "cloudshell:*" 
         \mathbf{1},
          "Resource": "*" 
     }, 
     { 
          "Sid": "DenyUploadDownload", 
          "Effect": "Deny", 
          "Action": [ 
               "cloudshell:GetFileDownloadUrls", 
               "cloudshell:GetFileUploadUrls" 
          ], 
          "Resource": "*" 
     }]
}
```
次のポリシーでは、IAM ユーザーが にアクセスすることを許可します CloudShell。ただし、このポ リシーは、ログインに使用した認証情報が CloudShell 環境に転送 AWS Management Console され ることを防ぎます。このポリシーを持つ IAM ユーザーは、 内で認証情報を手動で設定する必要があ ります CloudShell。

```
{ 
     "Version": "2012-10-17", 
     "Statement": [ 
          { 
          "Sid": "AllowUsingCloudshell", 
          "Effect": "Allow", 
          "Action": [ 
              "cloudshell:*" 
          ], 
          "Resource": "*" 
     }, 
     { 
          "Sid": "DenyCredentialForwarding", 
          "Effect": "Deny", 
          "Action": [ 
               "cloudshell:PutCredentials" 
          ],
```

```
 "Resource": "*" 
     }]
}
```
次のポリシーでは、IAM ユーザーが AWS CloudShell 環境を作成することを許可します。

```
{ 
     "Version": "2012-10-17", 
     "Statement": [{ 
          "Sid": "CloudShellUser", 
          "Effect": "Allow", 
          "Action": [ 
              "cloudshell:CreateEnvironment", 
              "cloudshell:CreateSession", 
              "cloudshell:GetEnvironmentStatus", 
              "cloudshell:StartEnvironment" 
          ], 
          "Resource": "*" 
      }]
}
```
### にアクセスするためのアクセス許可 AWS のサービス

CloudShell は、 へのサインインに使用した IAM 認証情報を使用します AWS Management Console。

**a** Note

へのサインインに使用した IAM 認証情報を使用するには AWS Management Console、 アク セスcloudshell:PutCredentials許可が必要です。

のこの事前認証機能は CloudShell 、 の使用に役立ちます AWS CLI。ただし、IAM ユーザーには、 コマンドラインから呼び出 AWS のサービス される に対する明示的なアクセス許可が必要です。

例えば、IAM ユーザーが Amazon S3 バケットを作成し、ファイルをオブジェクトとしてそこにアッ プロードする必要があるとします。これらのアクションを明示的に許可するポリシーを作成すること ができます。IAM コンソールには、JSON 形式のポリシードキュメントを作成する手順を説明するイ ンタラクティブな[ビジュアルエディタ](https://docs.aws.amazon.com/IAM/latest/UserGuide/access_policies_create-console.html#access_policies_create-start)が用意されています。ポリシーを作成した後、関連する IAM アイデンティティ (ユーザー、グループ、もしくはロール) にアタッチできます。

マネージドポリシーをアタッチする方法の詳細については、IAM ユーザーガイドの[IAM アイデン](https://docs.aws.amazon.com/IAM/latest/UserGuide/access_policies_manage-attach-detach.html#add-policies-console) [ティ許可の追加 \(コンソール\)](https://docs.aws.amazon.com/IAM/latest/UserGuide/access_policies_manage-attach-detach.html#add-policies-console)を参照してください。

# でのログ記録とモニタリング AWS CloudShell

このトピックでは、 を使用して AWS CloudShell アクティビティとパフォーマンスをログに記録し てモニタリングする方法について説明します CloudTrail。

### によるアクティビティのモニタリング CloudTrail

AWS CloudShell は と統合されています。これは AWS CloudTrail、ユーザー、ロール、または AWS のサービス で実行されたアクションを記録するサービスです AWS CloudShell。 は、 のすべての API コールをイベント AWS CloudShell として CloudTrail キャプチャします。キャプチャされた呼び 出しには、 AWS CloudShell コンソールからの呼び出しと AWS CloudShell API へのコード呼び出し が含まれます。

証跡を作成する場合は、Amazon Simple Storage Service (Amazon S3) バケットへの CloudTrail イ ベントの継続的な配信を有効にすることができます。これには、 のイベントが含まれます AWS CloudShell。

証跡を設定しない場合でも、 CloudTrail コンソールの [Event history (イベント履歴)] で最新のイベン トを表示できます。によって収集された情報を使用して CloudTrail、リクエストに関するさまざまな 情報を検出できます。例えば、AWS に対して行われたリクエスト、リクエスト元の IP アドレス、 リクエスト者、リクエスト日時 CloudShellを確認できます。

### AWS CloudShell の CloudTrail

次の表は、ログファイルに保存 CloudTrail されている AWS CloudShell イベントの一覧です。

**a** Note

AWS CloudShell 以下を含む イベント:

- \* は、変更なし (読み取り専用) API コールであることを示します。
- という単語は、シェルエクスペリエンスをホストするコンピューティング環境のライフサ イクルEnvironmentに関連しています。
- という単語は、ターミナルのすべてのブラウザタブをLayout復元します CloudShell。

# CloudShell のイベント CloudTrail

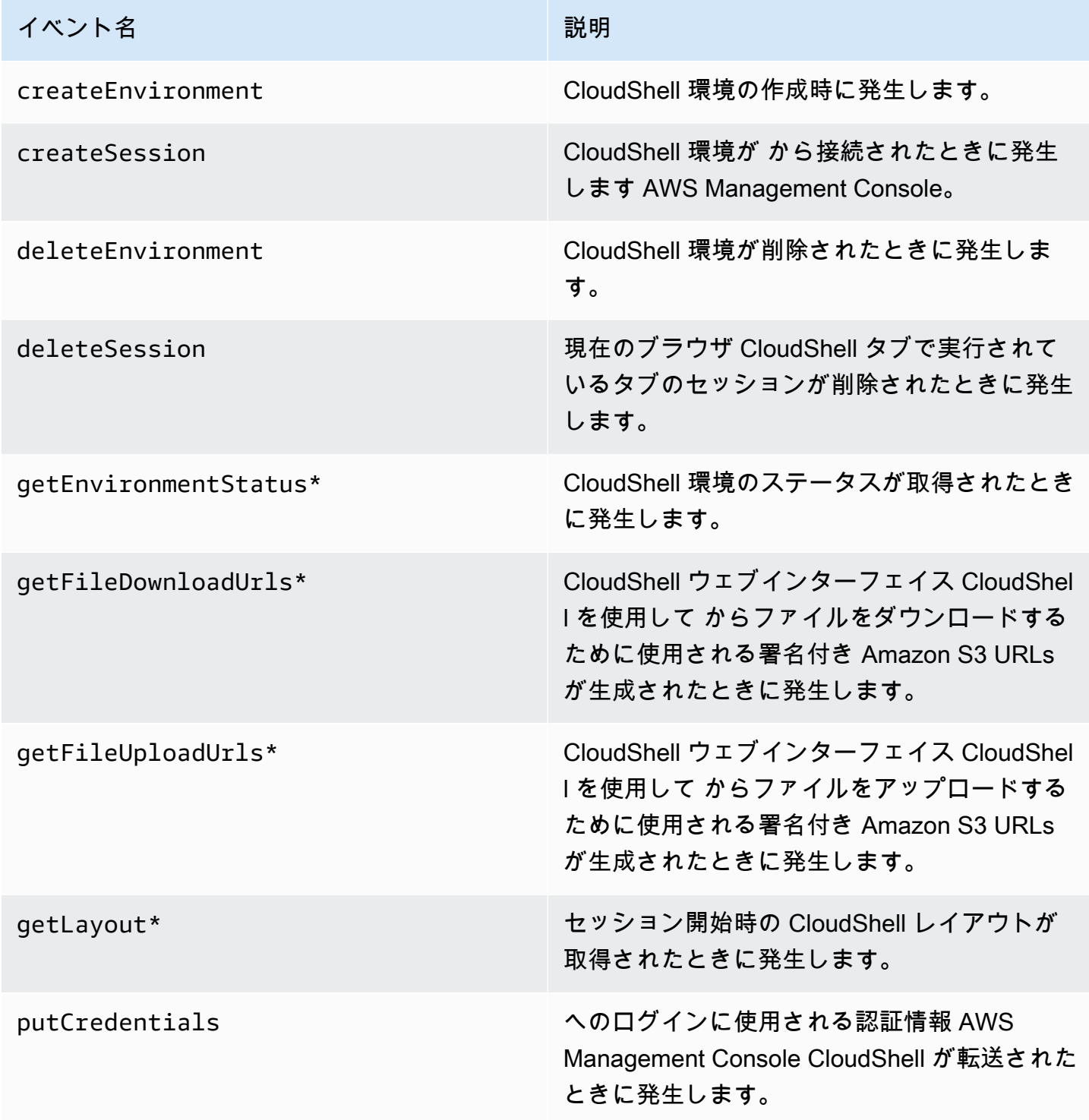

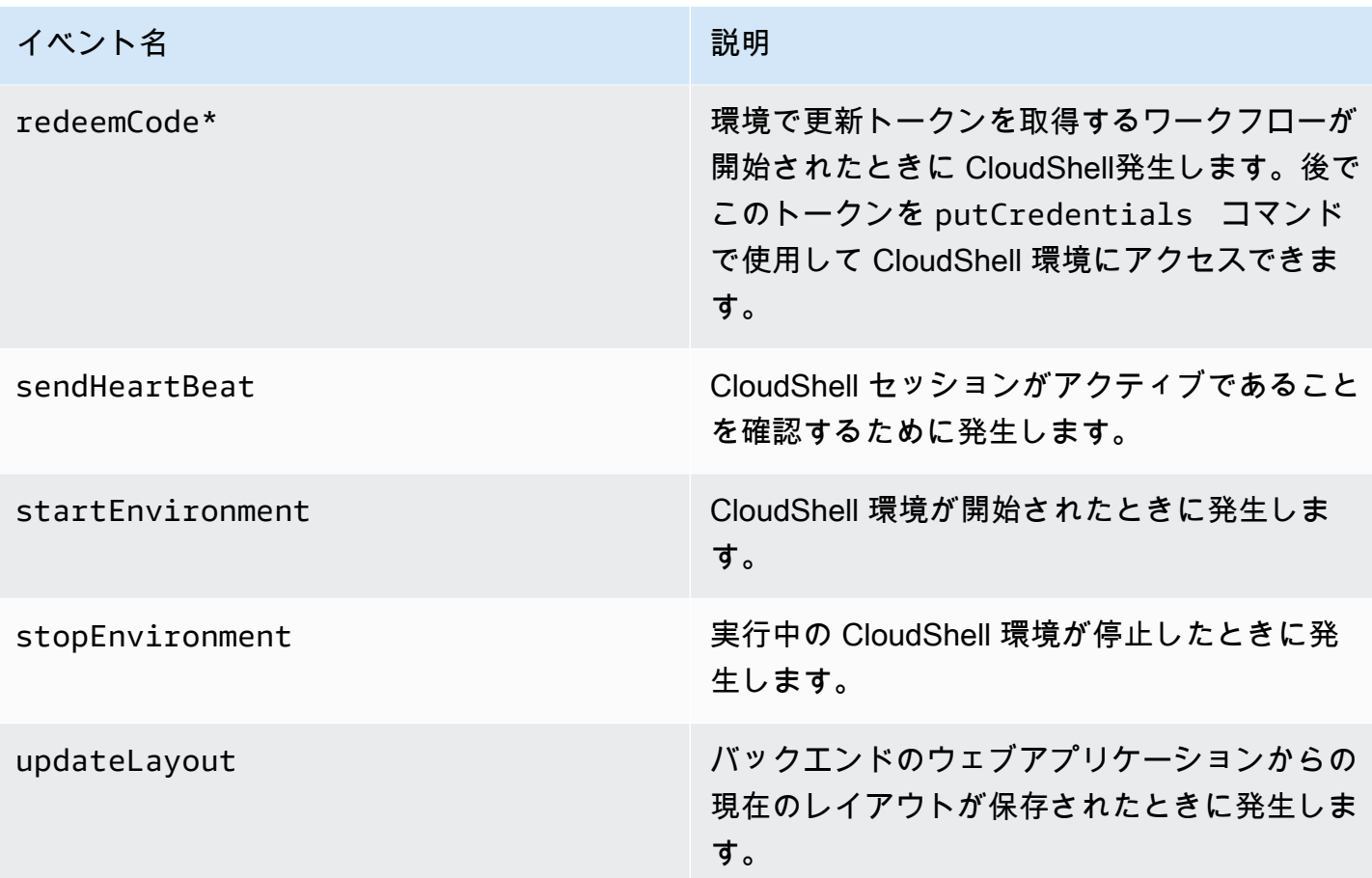

「Layout」という単語を含むイベントは、ターミナルのすべてのブラウザタブを復元します CloudShell。

EventBridge AWS CloudShell アクションの ルール

EventBridge ルールでは、 がルールに一致するイベント EventBridge を受信したときに実行するター ゲットアクションを指定します。 CloudTrail ログファイルにイベントとして記録されるアクション に基づいて実行するターゲット AWS CloudShell アクションを指定するルールを定義できます。

例えば、 put-rule コマンドを使用して [で EventBridge ルールを作成できます AWS](https://docs.aws.amazon.com/cli/latest/reference/events/put-rule.html) [CLI。](https://docs.aws.amazon.com/cli/latest/reference/events/put-rule.html)put-rule コールには、少なくとも EventPattern または が含まれている必要があります ScheduleExpression。を持つルール EventPatterns は、一致するイベントが観測されたときにトリ ガーされます。 EventPattern AWS CloudShell イベントの :

{ "source": [ "aws.cloudshell" ], "detail-type": [ "AWS API Call via CloudTrail" ], "detail": { "eventSource": [ "cloudshell.amazonaws.com" ] } }

詳細については、「Amazon EventBridge ユーザーガイド」の[「 のイベントとイベントパターン](https://docs.aws.amazon.com/eventbridge/latest/userguide/eventbridge-and-event-patterns.html) [EventBridge](https://docs.aws.amazon.com/eventbridge/latest/userguide/eventbridge-and-event-patterns.html)」を参照してください。

# のコンプライアンス検証 AWS CloudShell

サードパーティーの監査者は、さまざまな AWS コンプライアンスプログラムの一環として AWS サービスのセキュリティとコンプライアンスを評価します。

AWS CloudShell は、以下のコンプライアンスプログラムの対象です。

### SOC

AWS System and Organization Controls (SOC) レポートは、 が AWS 主要なコンプライアンス管理 と目標を達成した方法を示す、独立したサードパーティーによる審査報告書です。

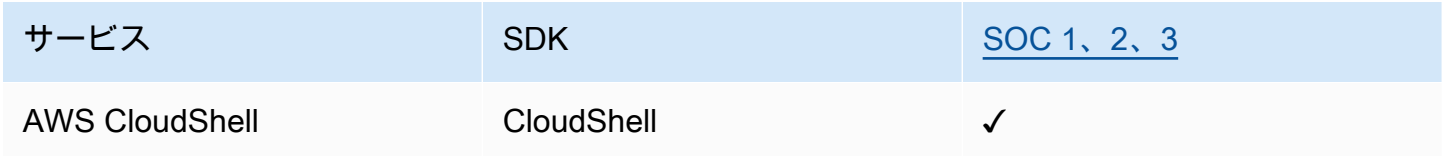

### PCI

Payment Card Industry Data Security Standard (PCI DSS) は、PCI セキュリティ標準委員会に よって管理される専有情報セキュリティ標準であり、 American Express、Discover Financial Services、JCB International、 MasterCard Worldwide、および Visa Inc によって設立されていま す。

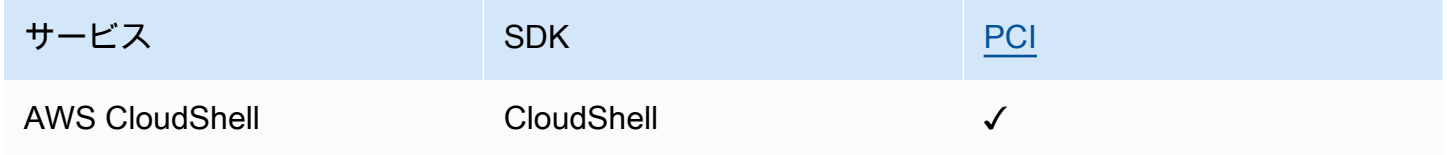

### ISO および CSA STAR 認証およびサービス

AWS には、ISO/IEC

27001:2013、27017:2015、27018:2019、27701:2019、22301:2019、9001:2015、および CSA TAK CCM v4.0 への準拠に関する認定があります。

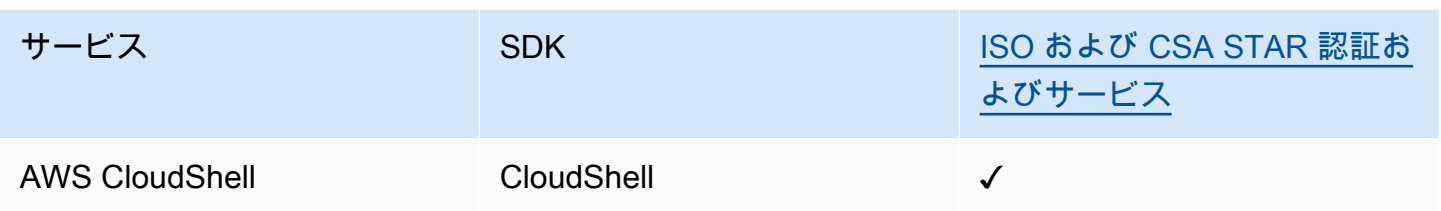

### FedRamp

Federal Risk and Authorization Management Program (FedRAMP) は米国政府全体のプログラムであ り、クラウドの製品やサービスに対するセキュリティ評価、認証、および継続的なモニタリングに関 する標準アプローチを提供しています。

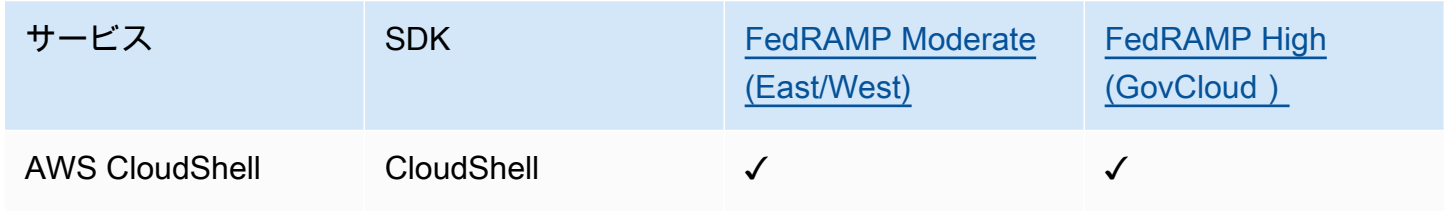

### DoD CC SRG

米国防総省 (DoD) クラウドコンピューティングセキュリティ要求事項ガイド (SRG) には、クラウド サービスプロバイダー (CSP) が DoD の暫定認証を取得して DoD ユーザーへのサービス提供を可能 にする、標準化された評価と承認プロセスが規定されています。

DoD CC SRG の評価および承認を受けているサービスのステータスは、次のとおりです。

- 第三者評価機関 (3PAO) の評価: このサービスは現在、第三者評価機関による評価を受けていま す。
- 共同承認委員会 (JAB) による審査: このサービスは、現在、JAB による審査を受けているところで す。
- アメリカ国防情報システム局 (DISA) による審査: このサービスは、現在、DISA による審査を受け ているところです。

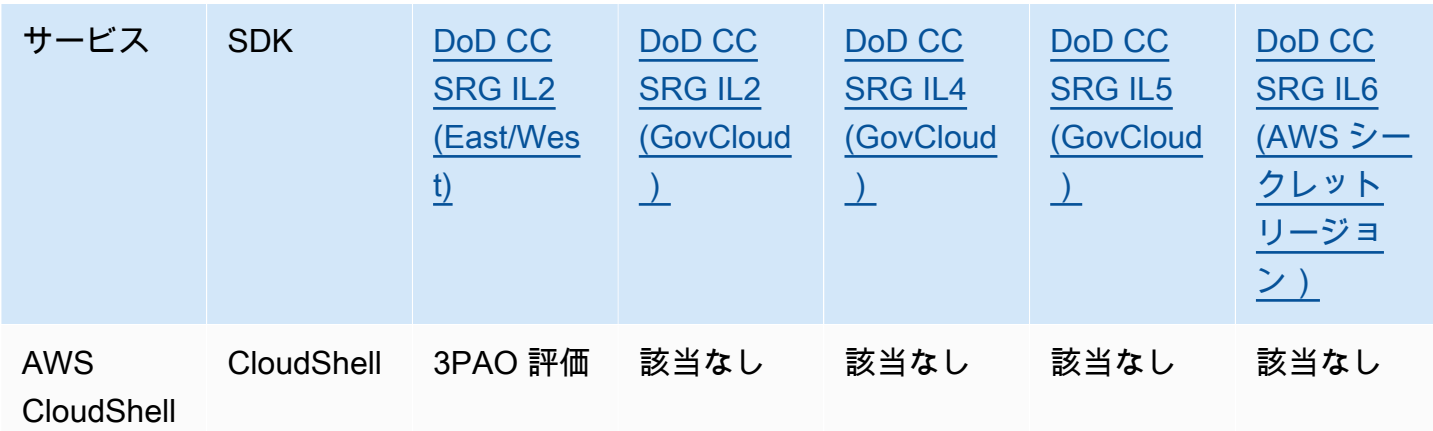

#### HIPAA BAA

1996 年の医療保険の相互運用性と説明責任に関する法令 (HIPAA) は、患者の同意や認識なく機密性 の高い患者の健康情報が開示されないようにするための国家基準の作成を義務付けた連邦法です。

AWS は、HIPAA の対象となるエンティティとそのビジネスアソシエイトが、保護対象の医療情報 (PHI) を安全に処理、保存、転送できるようにします。さらに、2013 年 7 月現在、 は、そのような お客様向けに標準化された事業提携契約 (BAA) AWS を提供しています。

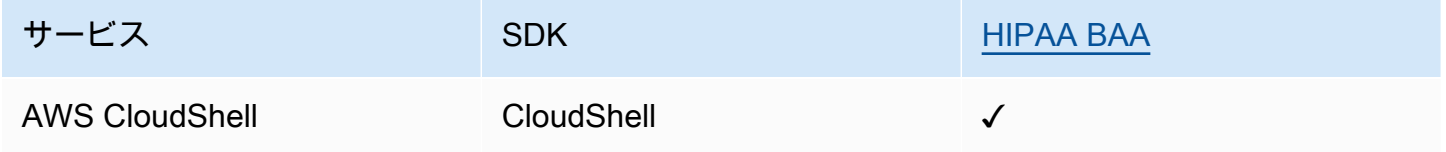

IRAP

オーストラリア政府のお客様は、情報セキュリティ登録評価プログラム (IRAP) を使用して、適切な 制御が行われていることを検証し、オーストラリアサイバーセキュリティセンター (ACSC) が作成し たオーストラリア政府情報セキュリティマニュアル (ISM) の要件に対応する適切な責任モデルを決定 することができます。

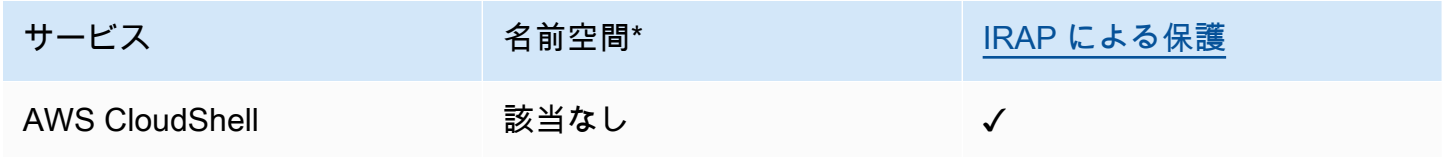

\*名前空間は、 AWS 環境全体のサービスを識別するのに役立ちます。例えば、IAM ポリシーを作成 するときは、Amazon リソースネーム (ARNsを使用して AWS CloudTrail ログを読み込みます。

## **MTCS**

The Multi-Tier Cloud Security (MTCS) は、ISO 27001/02 情報セキュリティ管理システム (ISMS) 規 格に基づく、シンガポールで運用されているセキュリティ管理規格 (SPRING SS 584) です。

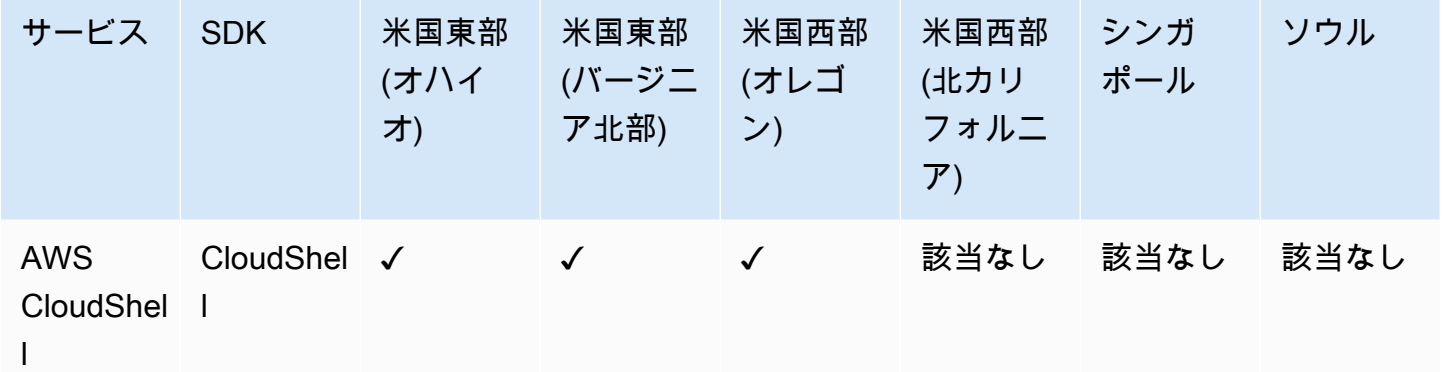

### C5

Cloud Computing Compliance Controls Catalog (C5) は、ドイツ連邦情報セキュリティ局 (BSI) がド イツで導入したドイツ政府支援の証明スキームで、ドイツ政府の「クラウドプロバイダーに対するセ キュリティに関するレコメンデーション」内でクラウドサービスを使用するときに、組織が一般的な サイバー攻撃に対する運用上のセキュリティを実証できるようにします。

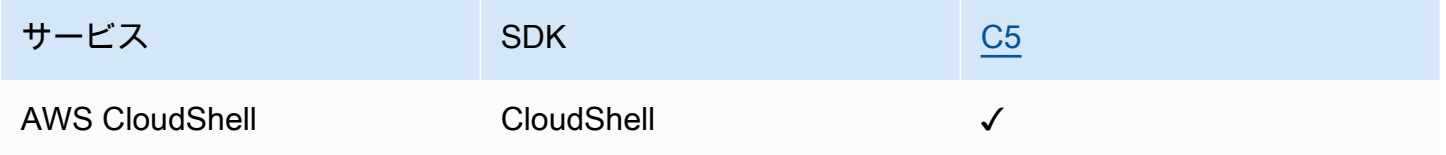

ENS High

ENS (国家セキュリティスキーム) 認証は、財務省・公共省および CCN (国立暗号センター) によって 開発されました。これは、情報を適切に保護するために必要な基本原則と最低限の要件で構成されて います。

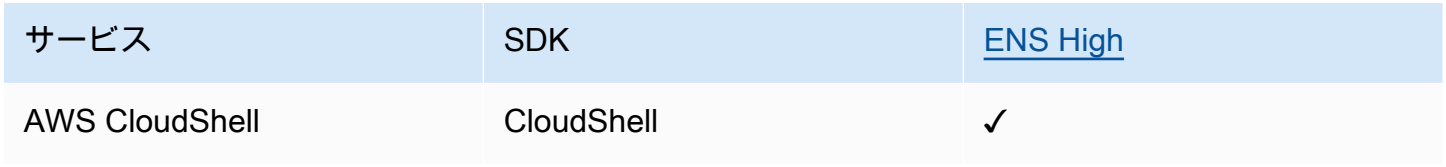

### FINMA

スイス金融市場監督局 (FINMA) は、スイスの独立した金融市場規制機関です。 AWSが FINMA の要 件に準拠していることは、スイスの金融サービス規制当局や顧客からクラウドサービスプロバイダー への高まる期待に応えようとする当社の継続的な取り組みの表れです。

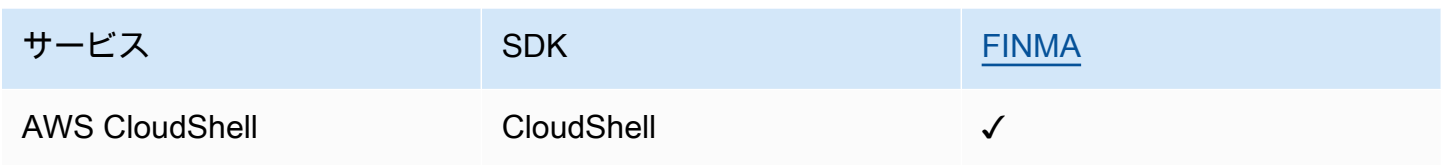

### PiTuKri

AWS PiTuKri 要件に合致していることは、フィンランドのトランスポート通信局である Traficom が 設定した、クラウドサービスプロバイダーに対する高い期待を満たすという当社の継続的なコミット メントを示しています。

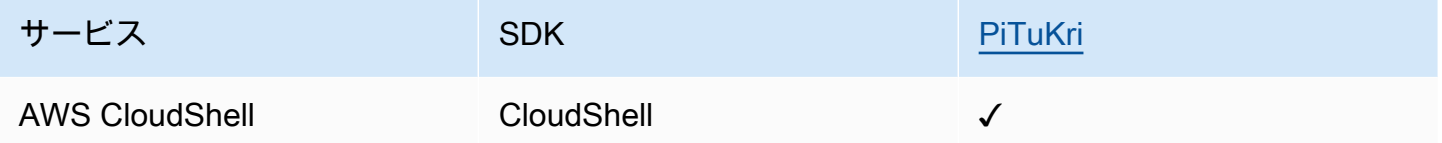

特定のコンプライアンスプログラムの対象となるサービスのリストについては、 AWS 「コンプライ アンスプログラム[による AWS 対象範囲内のサービスコンプライアンスプログラム」](https://aws.amazon.com/compliance/services-in-scope/)を参照してくだ さい。一般的な情報については、[AWS 「コンプライアンスプログラム」](https://aws.amazon.com/compliance/programs/)を参照してください。

サードパーティーの監査レポートは、 を使用してダウンロードできます AWS Artifact。詳細につい ては、[Downloading Reports in AWS](https://docs.aws.amazon.com/artifact/latest/ug/downloading-documents.html) および を参照してください。

を使用する際のお客様のコンプライアンス責任 AWS CloudShell は、お客様のデータの機密性、企業 のコンプライアンス目的、適用法規によって決まります。 では、コンプライアンスに役立つ以下の リソース AWS を提供しています。

- [セキュリティおよびコンプライアンスのクイックスタートガイド](https://aws.amazon.com/quickstart/?awsf.quickstart-homepage-filter=categories%23security-identity-compliance) これらのデプロイガイドで は、アーキテクチャ上の考慮事項について説明し、セキュリティとコンプライアンスに重点を置い たベースライン環境を にデプロイするための手順を説明します AWS。
- [Architecting for HIPAA Security and Compliance ホワイトペーパー](https://docs.aws.amazon.com/pdfs/whitepapers/latest/architecting-hipaa-security-and-compliance-on-aws/architecting-hipaa-security-and-compliance-on-aws.pdf)  このホワイトペーパーでは、 企業が AWS を使用して HIPAA 準拠のアプリケーションを作成する方法について説明します。
- [AWS コンプライアンスリソース](https://aws.amazon.com/compliance/resources/)  このワークブックとガイドのコレクションは、お客様の業界や 場所に適用される場合があります。
- [「 デベロッパーガイド」の「ルールによるリソースの評価](https://docs.aws.amazon.com/config/latest/developerguide/evaluate-config.html)」 この AWS Config サービスは、リ ソース設定が社内プラクティス、業界ガイドライン、規制にどの程度準拠しているかを評価しま す。 AWS Config
- [AWS Security Hub](https://docs.aws.amazon.com/securityhub/latest/userguide/what-is-securityhub.html) この AWS サービスは、 内のセキュリティ状態を包括的に把握 AWS し、セ キュリティ業界標準およびベストプラクティスへの準拠を確認するのに役立ちます。

# の耐障害性 AWS CloudShell

AWS グローバルインフラストラクチャは、 AWS リージョンとアベイラビリティーゾーンを中心に 構築されています。 AWS リージョンは、低レイテンシー、高スループット、および高度の冗長ネッ トワークで接続されている複数の物理的に独立および隔離されたアベイラビリティーゾーンを提供し ます。アベイラビリティーゾーンでは、ゾーン間で中断することなく自動的にフェイルオーバーする アプリケーションとデータベースを設計および運用することができます。アベイラビリティーゾーン は、従来の単一または複数のデータセンターインフラストラクチャよりも可用性が高く、フォールト トレラントで、スケーラブルです。

AWS リージョンとアベイラビリティーゾーンの詳細については、[AWS 「 グローバルインフラスト](https://aws.amazon.com/about-aws/global-infrastructure/) [ラクチャ](https://aws.amazon.com/about-aws/global-infrastructure/)」を参照してください。

グローバル AWS インフラストラクチャに加えて、 はデータの耐障害性とバックアップのニーズに 対応できるように特定の機能 AWS CloudShell をサポートしています。

- 作成して に追加するファイルをコミットします AWS CodeCommit。これは、クラウド内のアセッ ト (ドキュメント、ソースコード、バイナリファイルなど) をプライベートで保存および管理する ために使用できる Amazon Web Services によってホストされるバージョン管理サービスです。こ れらのアセットは、ドキュメント、ソースコード、およびバイナリファイルで構成しています。 詳細については、「[チュートリアル: CodeCommit での使用AWS CloudShell」](#page-42-0)を参照してくださ い。
- AWS CLI 呼び出しを使用して、 のホームディレクトリ内のファイルを指定 AWS CloudShell し、Amazon S3 バケットにオブジェクトとして追加します。例については[、入門チュートリア](#page-19-0) [ル](#page-19-0)を参照してください。

# のインフラストラクチャセキュリティ AWS CloudShell

マネージドサービスである AWS CloudShell は グローバル AWS ネットワークセキュリティで保 護されています。 AWS セキュリティサービスと がインフラストラクチャ AWS を保護する方法に ついては、[AWS 「 クラウドセキュリティ」](https://aws.amazon.com/security/)を参照してください。インフラストラクチャセキュリ ティのベストプラクティスを使用して AWS 環境を設計するには、「セキュリティの柱 AWS Well‐ Architected Framework」[の「インフラストラクチャ保護](https://docs.aws.amazon.com/wellarchitected/latest/security-pillar/infrastructure-protection.html)」を参照してください。

が AWS 公開した API コールを使用して、ネットワーク AWS CloudShell 経由で にアクセスしま す。クライアントは以下をサポートする必要があります:

- Transport Layer Security (TLS)。TLS 1.2、できれば TLS 1.3 が必要です。
- DHE (Ephemeral Diffie-Hellman) や ECDHE (Elliptic Curve Ephemeral Diffie-Hellman) などの Perfect Forward Secrecy (PFS) を使用した暗号スイート。これらのモードは、Java 7 以降など、 ほとんどの最新システムでサポートされています。

また、リクエストには、アクセスキー ID と、IAM プリンシパルに関連付けられているシークレッ トアクセスキーを使用して署名する必要があります。または、[AWS Security Token Service](https://docs.aws.amazon.com/STS/latest/APIReference/Welcome.html) (AWS STS) を使用して、一時的なセキュリティ認証情報を生成し、リクエストに署名することもできま す。

**a** Note

デフォルトでは、コンピューティング環境のシステムパッケージのセキュリティパッチ AWS CloudShell を自動的にインストールします。

## での設定と脆弱性の分析 AWS CloudShell

コンピューティング環境にインストールしたソフトウェアにパッチが適用され、最新であることを確 認するのは AWS CloudShell ユーザーの責任です。

# のセキュリティのベストプラクティス AWS CloudShell

以下のベストプラクティスは一般的なガイドラインであり、完全なセキュリティソリューションに相 当するものではありません。これらのベストプラクティスはユーザーの環境に適切ではないか、十分 ではない場合があるため、絶対的な解決策ではなく、役に立つ情報としてお考えください。

のセキュリティのベストプラクティス AWS CloudShell

- IAM アクセス許可とポリシーを使用して へのアクセスを制御し、ユーザーが自分のロールに必要 なアクション (ファイルのダウンロードとアップロードなど) のみを実行 AWS CloudShell できる ようにします。詳細については、「[IAM ポリシーによる AWS CloudShell アクセスと使用状況の管](#page-91-0) [理](#page-91-0)」を参照してください。
- ユーザー、ロール、セッション名などの機密データを IAM エンティティに含めないでください。
- 安全な貼り付け機能を有効にして、外部ソースからコピーしたテキスト内の潜在的なセキュリティ リスクを捉えます。デフォルトでは、安全な貼り付けが有効になっています。詳細については、 「[マルチテキストに安全な貼り付けを使用する](#page-67-0)」を参照してください。
- サードパーティーアプリケーションを AWS CloudShellのコンピューティング環境にインストール した場合、[共有セキュリティ責任モデル](https://docs.aws.amazon.com/whitepapers/latest/aws-overview-security-processes/shared-security-responsibility-model.html)について理解を深めます。
- ユーザーのシェル環境に影響を与えるシェルスクリプトを編集する前に、ロールバックメカニズム を準備します。詳細については、「[スクリプトでシェルを修正する](#page-129-0)」を参照してください。
- コードをバージョン管理システムに安全に保存します。例: [AWS CodeCommit](https://docs.aws.amazon.com/codecommit/latest/userguide/)。

## AWS CloudShell セキュリティFAQs

この AWS のサービスに関するよくある質問への回答。

- [シェルセッションを起動して開始するときに使用される AWS プロセス CloudShell とテクノロ](#page-107-0) [ジーは何ですか?](#page-107-0)
- [へのネットワークアクセスを制限することは可能です CloudShellか?](#page-108-0)
- [CloudShell 環境をカスタマイズできますか?](#page-108-1)
- 私の \$HOME [ディレクトリは実際には AWS クラウドのどこに保存されていますか?](#page-108-2)
- 自分の \$HOME [ディレクトリを暗号化することはできますか?](#page-108-3)
- 自分の \$HOME [ディレクトリでウイルススキャンを実行することはできますか?](#page-109-0)

# <span id="page-107-0"></span>シェルセッションを起動して開始するときに使用される AWS プロセス CloudShell とテクノロジーは何ですか?

にサインインするときは AWS Management Console、IAM ユーザーの認証情報を入力します。ま た、コンソールインターフェイス CloudShell から を起動すると、これらの認証情報は、サービスの コンピューティング環境を作成する CloudShell API への呼び出しで使用されます。その後、 AWS
Systems Manager セッションがコンピューティング環境用に作成され、そのセッションにコマンド CloudShell が送信されます。

[セキュリティに関するよくある質問リストに戻る](#page-107-0)

へのネットワークアクセスを制限することは可能です CloudShellか?

ネットワークプロバイダーに接続 CloudShell することで、 へのネットワークアクセスを制限できる 場合があります。または、IAM アクセス許可の使用、IAM アクセス許可の明示的な拒否 CloudShell または提供の拒否、および暗黙的な拒否の IAM 機能を使用することもできます。詳細について は、[「IAM ポリシーによる AWS CloudShell アクセスと使用状況の管理」](#page-91-0)を参照してください。

[セキュリティに関するよくある質問リストに戻る](#page-107-0)

CloudShell 環境をカスタマイズできますか?

CloudShell 環境用のユーティリティやその他のサードパーティーソフトウェアをダウンロードして インストールできます。\$HOME ディレクトリにインストールされたソフトウェアのみがセッション 間で保持されます。

[AWS 責任分担モデルで](https://aws.amazon.com/compliance/shared-responsibility-model/)定義されているように、インストールするアプリケーションの必要な設定と 管理に対する責任があります。

[セキュリティに関するよくある質問リストに戻る](#page-107-0)

私の **\$HOME** ディレクトリは実際には AWS クラウドのどこに保存されてい ますか?

\$HOME にデータを保存するためのインフラストラクチャは、Amazon S3 によって提供されます。

[セキュリティに関するよくある質問リストに戻る](#page-107-0)

自分の **\$HOME** ディレクトリを暗号化することはできますか?

\$HOME ディレクトリ内のデータは、Amazon S3 Encryption を使用して既に暗号化されています。

[セキュリティに関するよくある質問リストに戻る](#page-107-0)

へのネットワークアクセスを制限することは可能です CloudShellか? 102

## 自分の **\$HOME** ディレクトリでウイルススキャンを実行することはできます か?

現時点では、ご自身の \$HOME ディレクトリのウイルススキャンを実行することはできません。この 機能のサポートは確認中です。

[セキュリティに関するよくある質問リストに戻る](#page-107-0)

# AWS CloudShell コンピューティング環境: 仕様およびソフ トウェア

を起動するとAWS CloudShell、シェルエクスペリエンスをホストするための [Amazon Linux 2023](https://aws.amazon.com/linux/amazon-linux-2023/) に 基づくコンピューティング環境が作成されます。環境は、[コンピューティングリソース \(vCPU およ](#page-110-0) [びメモリ\)](#page-110-0) に設定され、コマンドラインインターフェイスからアクセスでき[るプリインストールされ](#page-111-0) [た](#page-111-0)幅広い機能を提供しています。ソフトウェアをインストールし、シェルスクリプトを変更して、デ フォルト環境を構成することもできます。

## <span id="page-110-0"></span>コンピューティング環境のリソース

どの AWS CloudShell コンピューティング環境にも、次の CPU およびメモリリソースが割り当てら れます。

- 1 vCPU (仮想 CPU)
- 2-GiB RAM

また、環境は次のストレージ構成でプロビジョニングされます。

• 1-GB の永続的ストレージ (セッション終了後もストレージは保持されます)

詳細については、「[永続的ストレージ](#page-143-0)」を参照してください。

## CloudShell ネットワーク要件

**WebSockets** 

CloudShell WebSocket プロトコルによって異なります。これにより、 CloudShell AWSユーザーの ウェブブラウザとクラウド内のサービスとの間で双方向のインタラクティブ通信が可能になります。 プライベートネットワークでブラウザを使用している場合は、プロキシサーバーとファイアウォー ルによってインターネットへの安全なアクセスが容易になると考えられます。 WebSocket 通常、通 信は問題なくプロキシサーバーを通過できます。しかし、場合によっては、 WebSockets プロキシ サーバーが正しく動作しなくなることがあります。この問題が発生すると、 CloudShell Failed to open sessions : Timed out while opening the sessionインターフェイスに次のエラー が報告されます。

このエラーが繰り返し発生する場合は、プロキシサーバーのドキュメントを参照して、許可するよう に設定されていることを確認してください WebSockets。または、ネットワークのシステム管理者に 問い合わせてください。

**a** Note

特定の URL を許可リストに追加して詳細な権限を定義したい場合は、AWS Systems Manager WebSocket セッションが入力を送受信するための接続を開くために使用する URL の一部を追加できます。( AWS CloudShell コマンドは、その Systems Manager セッション に送信されます。) Systems Manager StreamUrl が使用するこの形式はですwss:// ssmmessages.**region**.amazonaws.com/v1/data-channel/**session-id**? stream=(input|output)。

リージョンは、米国東部 (オハイオ) リージョンの us-east-2 のように、AWS Systems Manager でサポートされている AWS リージョンのリージョン識別子を表します。 セッション ID は特定の Systems Manager セッションが正常に開始された後に作成されるた

め、URL 許可リストを更新するときしか wss://ssmmessages.region.amazonaws.com を指定できません。詳細については、AWS Systems ManagerAPI [StartSessionリ](https://docs.aws.amazon.com/systems-manager/latest/APIReference/API_StartSession.html)ファレンス のオペレーションを参照してください。

## <span id="page-111-0"></span>プリインストールされたソフトウェア

**a** Note

AWS CloudShell 開発環境は、最新のソフトウェアへのアクセスを提供するために定期的に 更新されているので、このドキュメントでは、特定のバージョン番号は提供していません。 代わりに、インストールされているバージョンをチェックする方法を記述します。インス トールされているバージョンを確認するには、プログラム名の後に --version オプション (例えば、 git --version ) を入力します。

## シェル

### プレインストールされたシェル

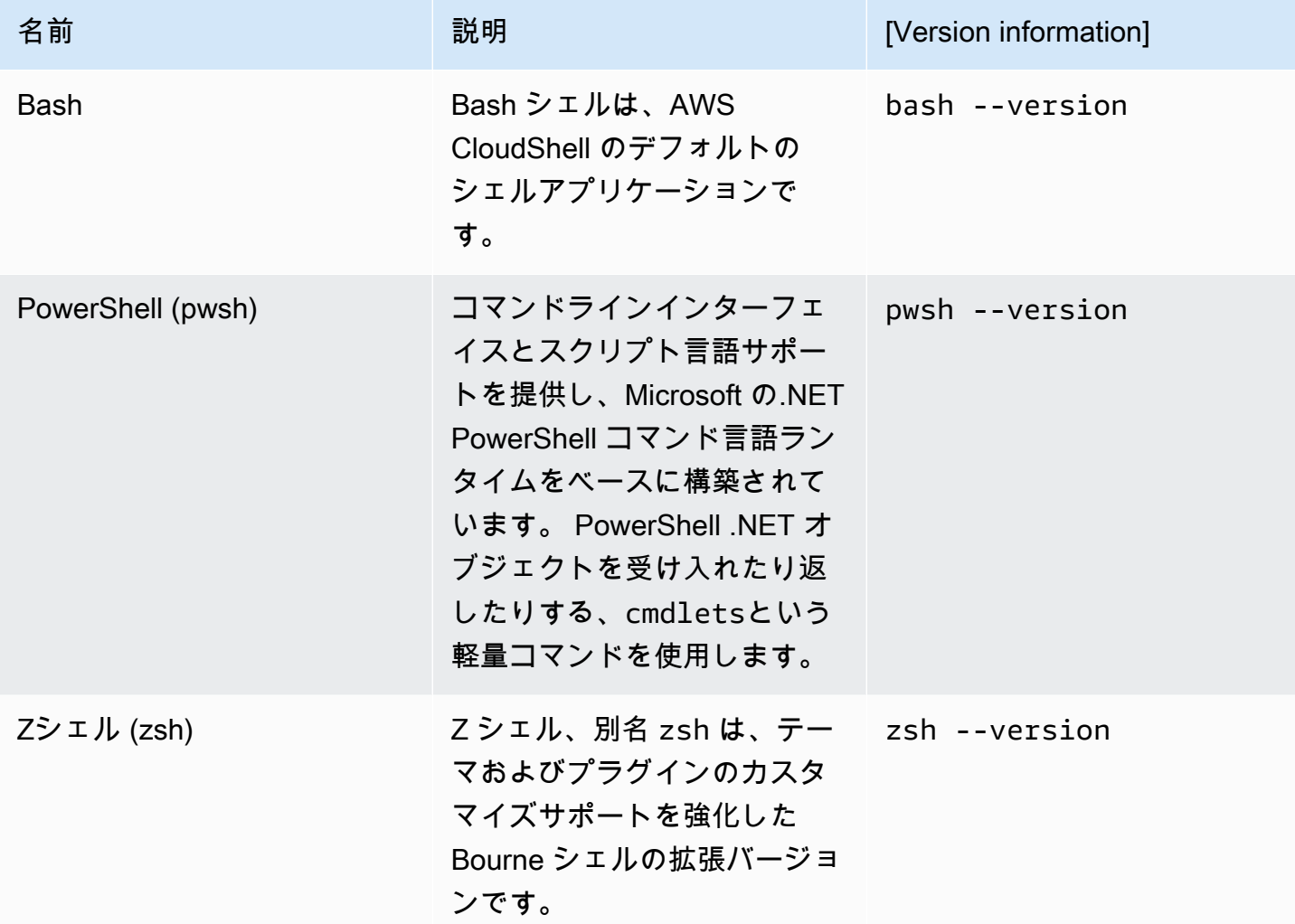

# AWS コマンドラインインターフェイス (CLI)

CLI

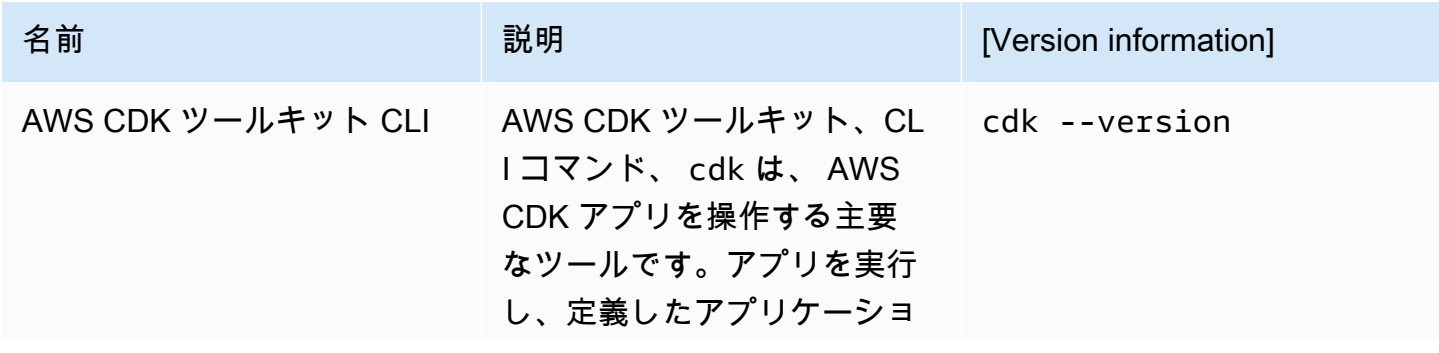

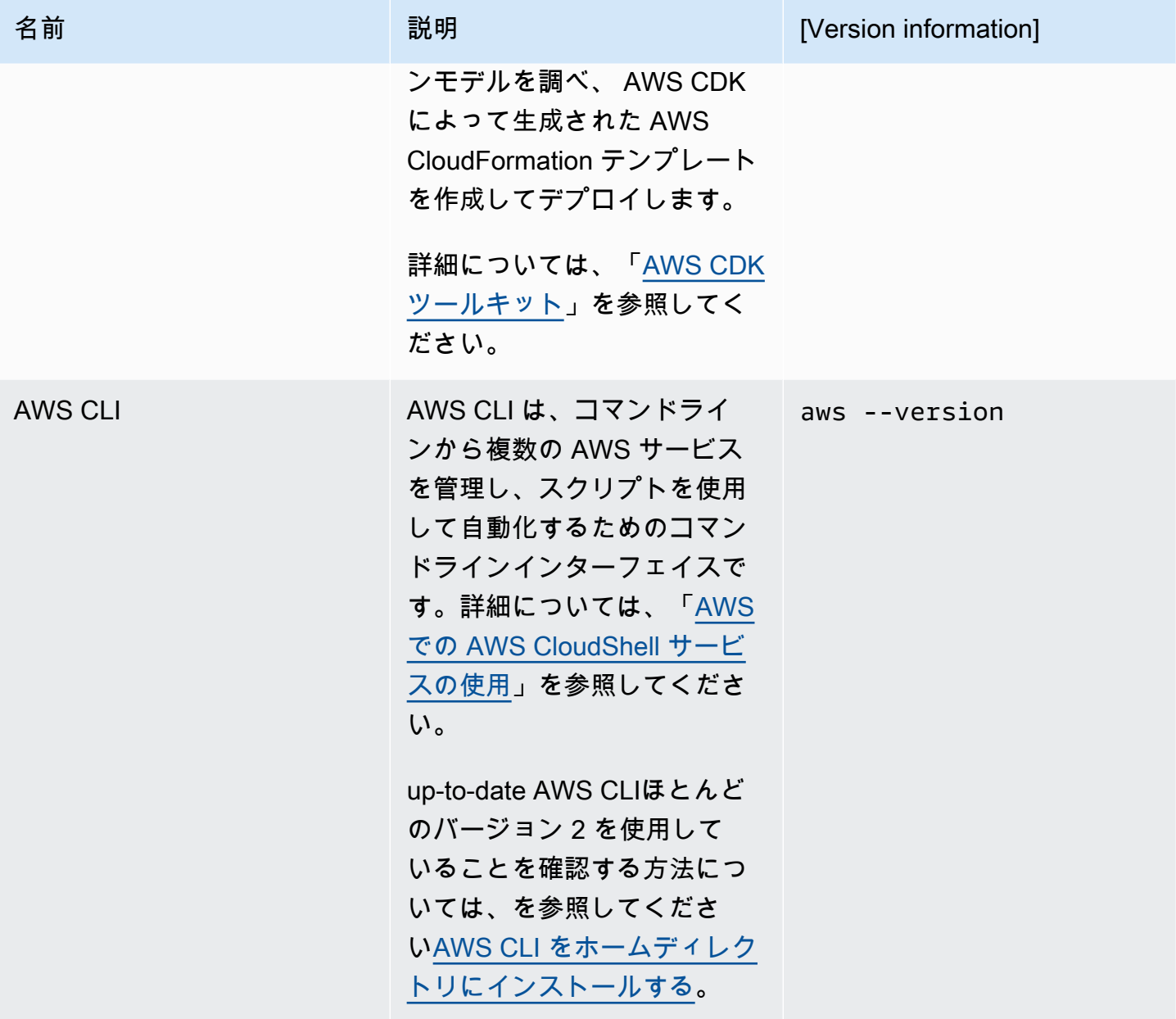

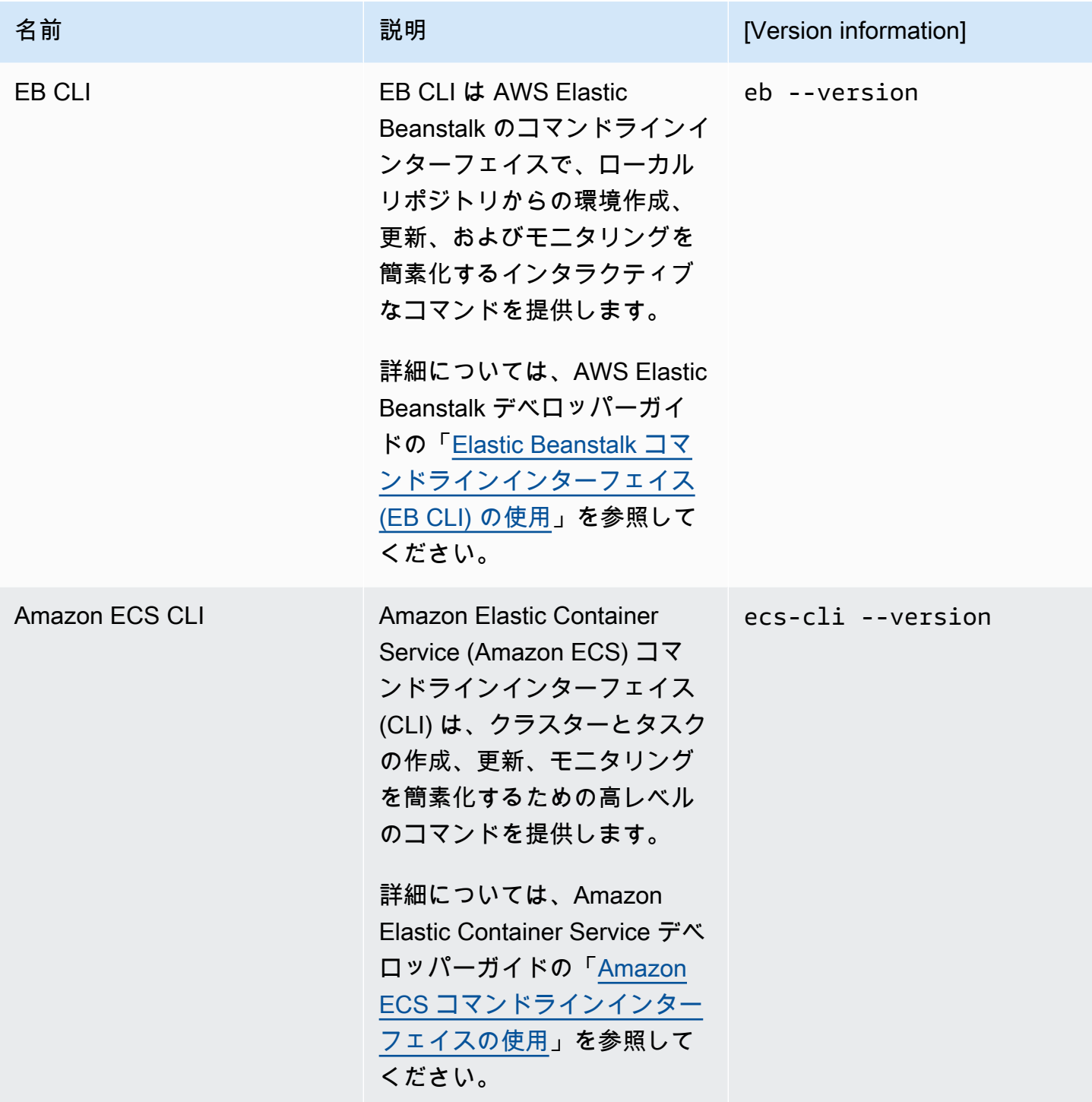

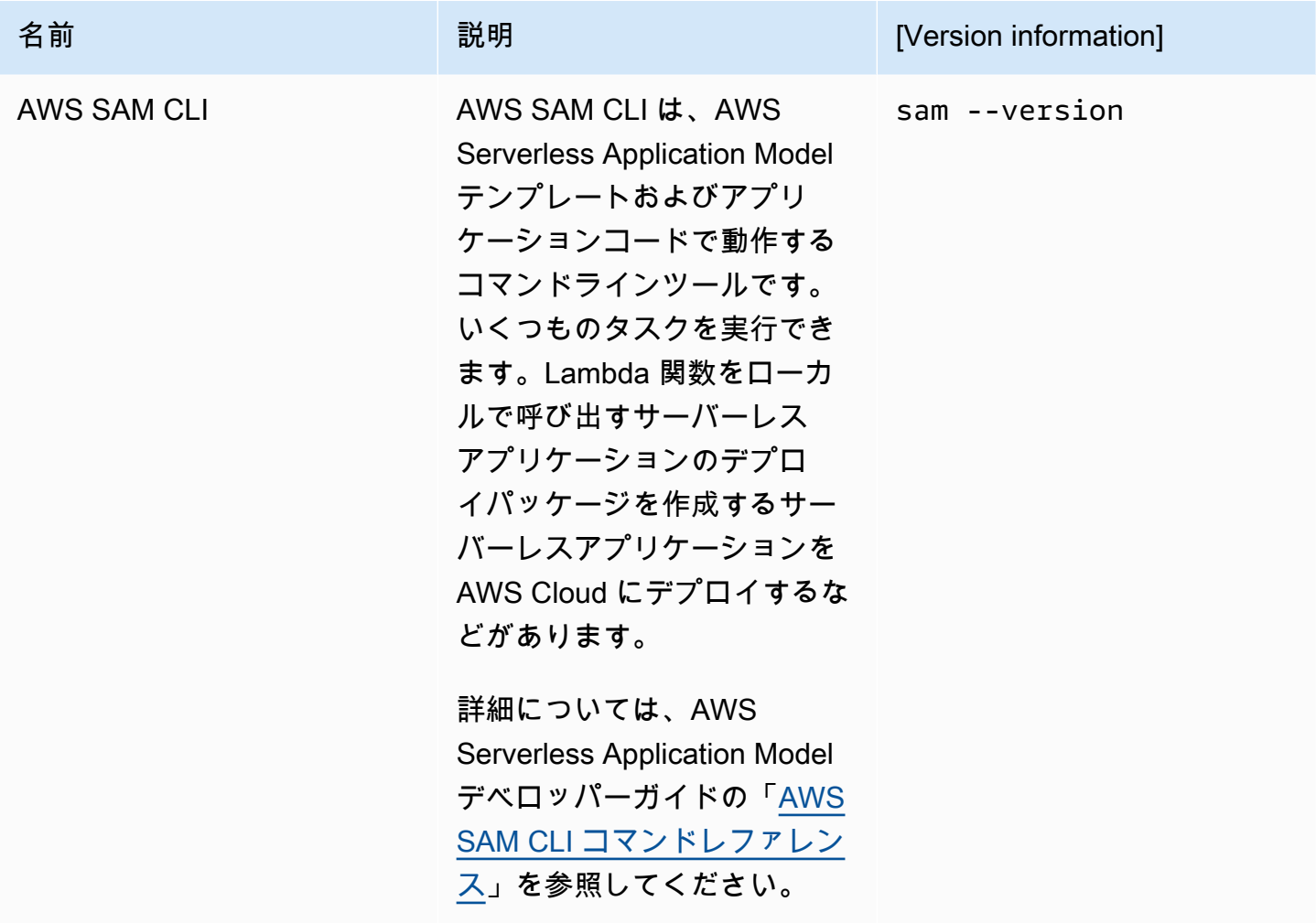

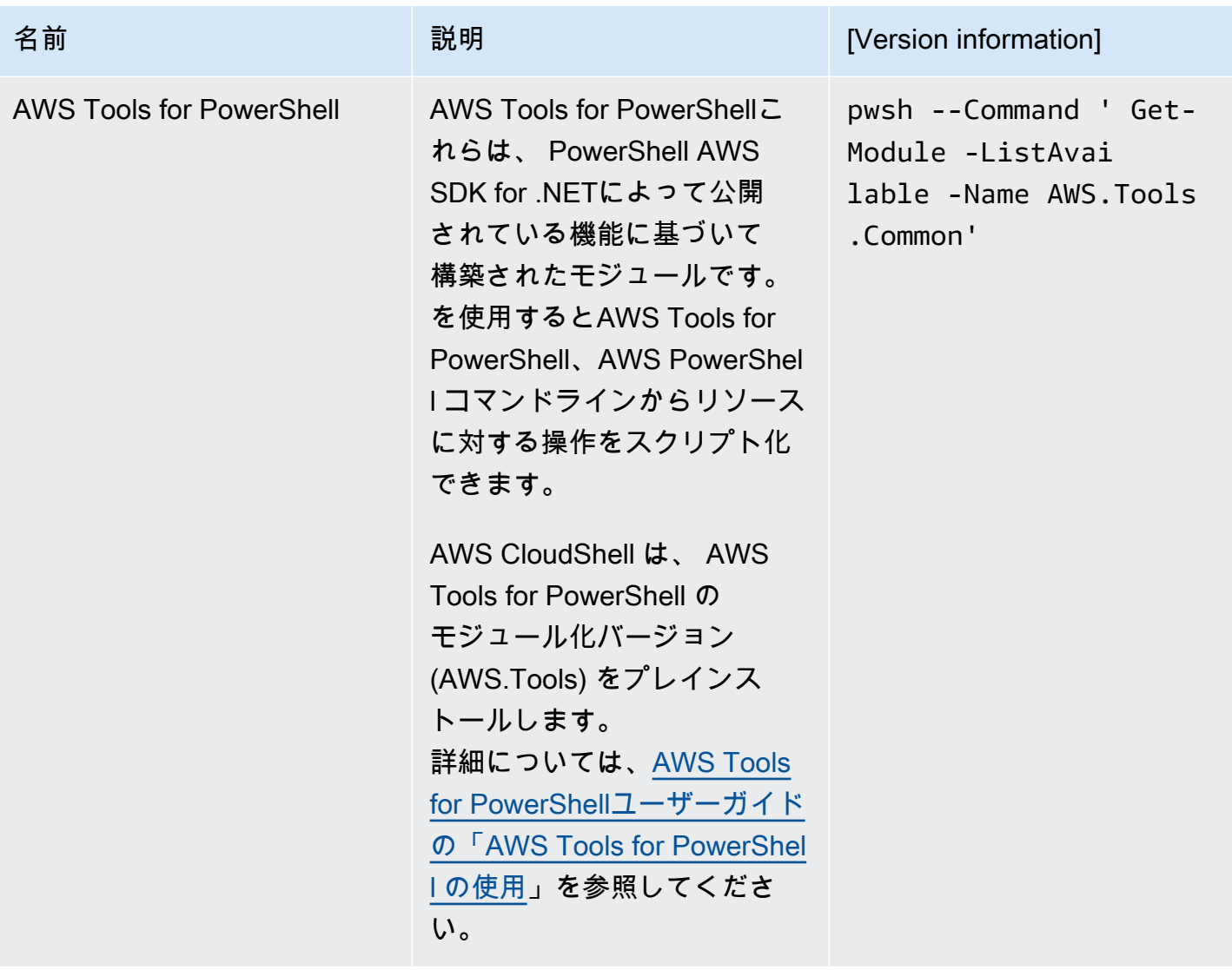

# ランタイムおよび AWS SDK: Node.js および Python 3

## ランタイムおよび AWS SDK

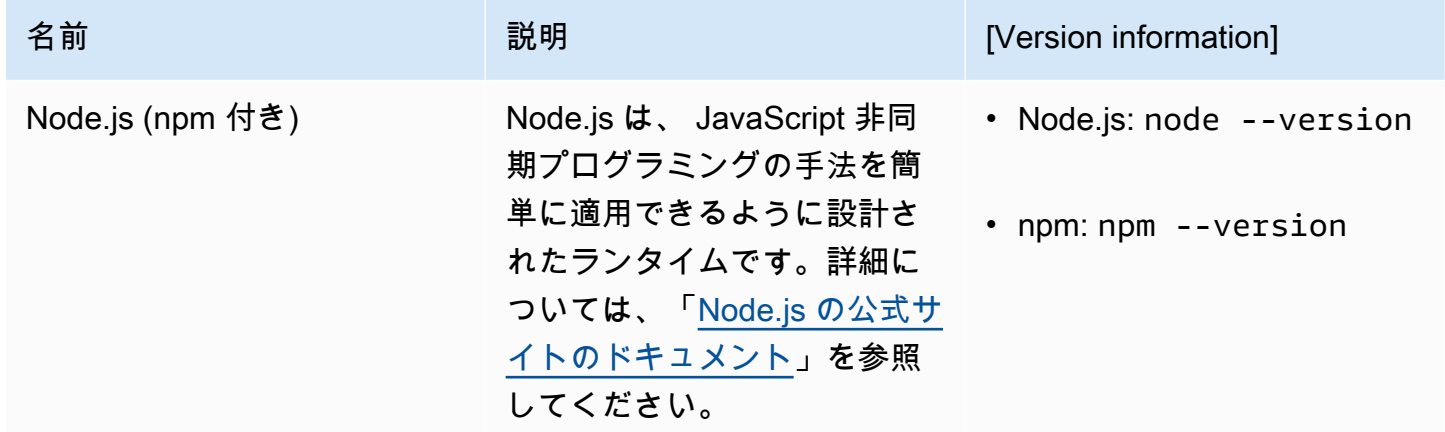

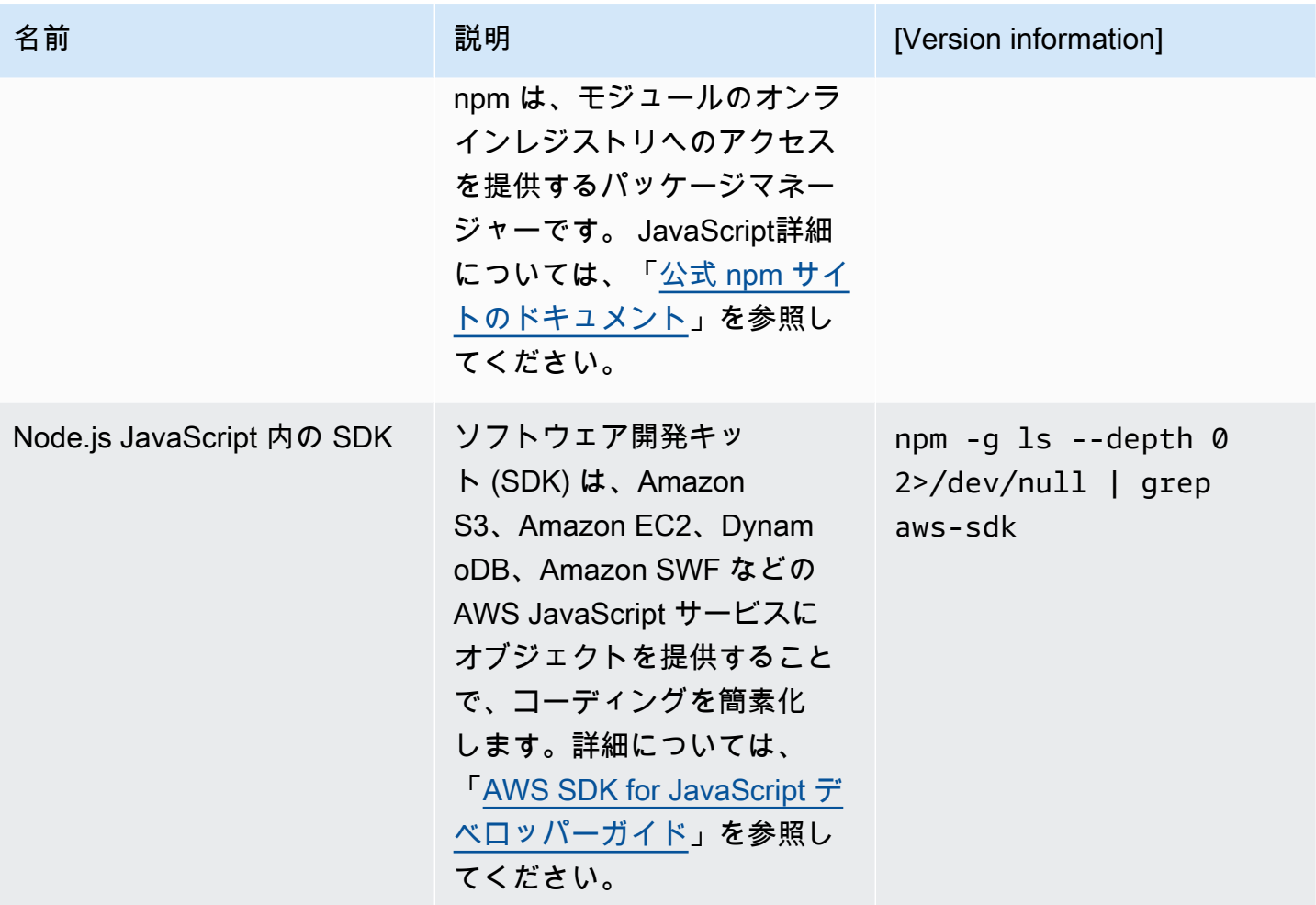

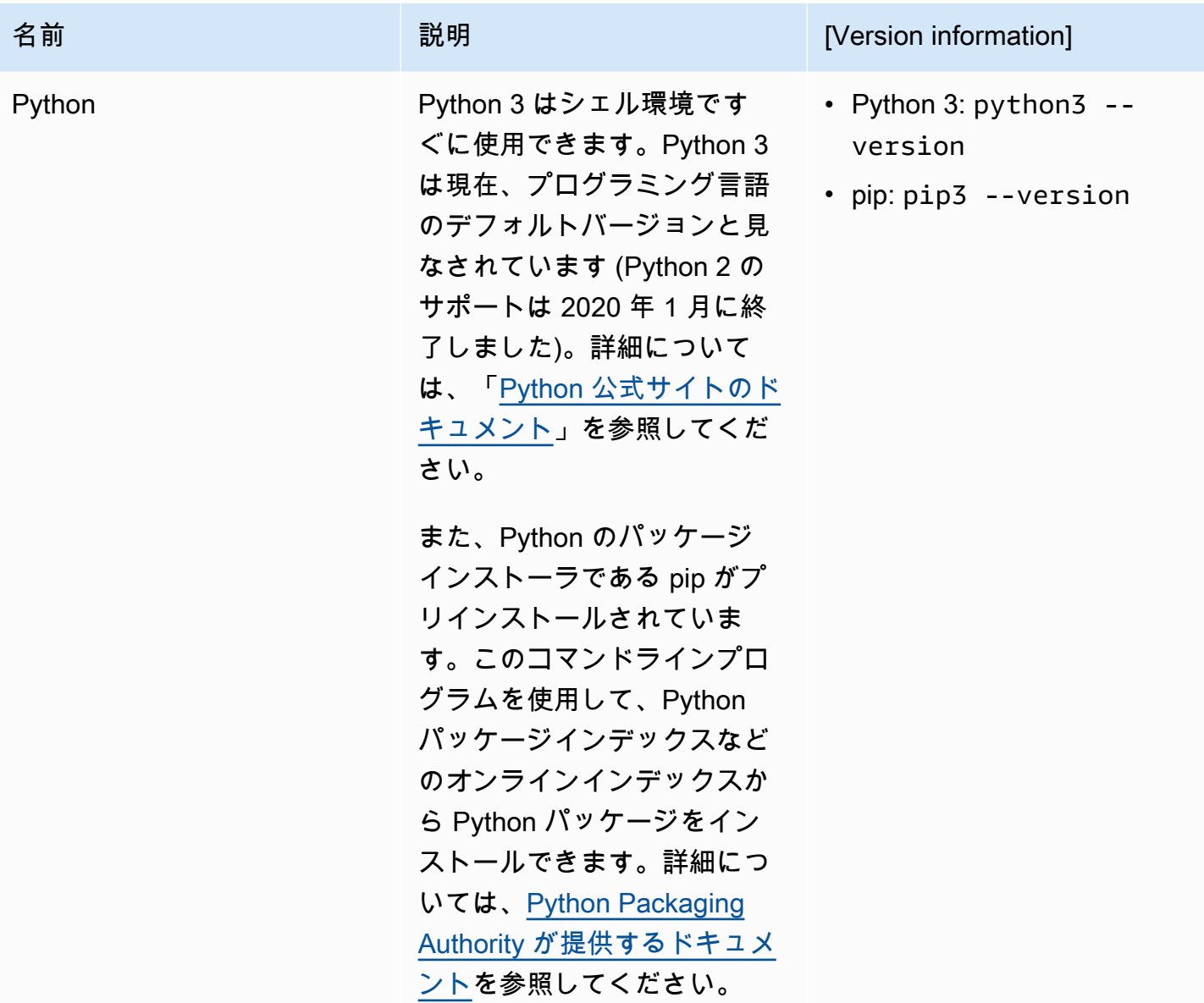

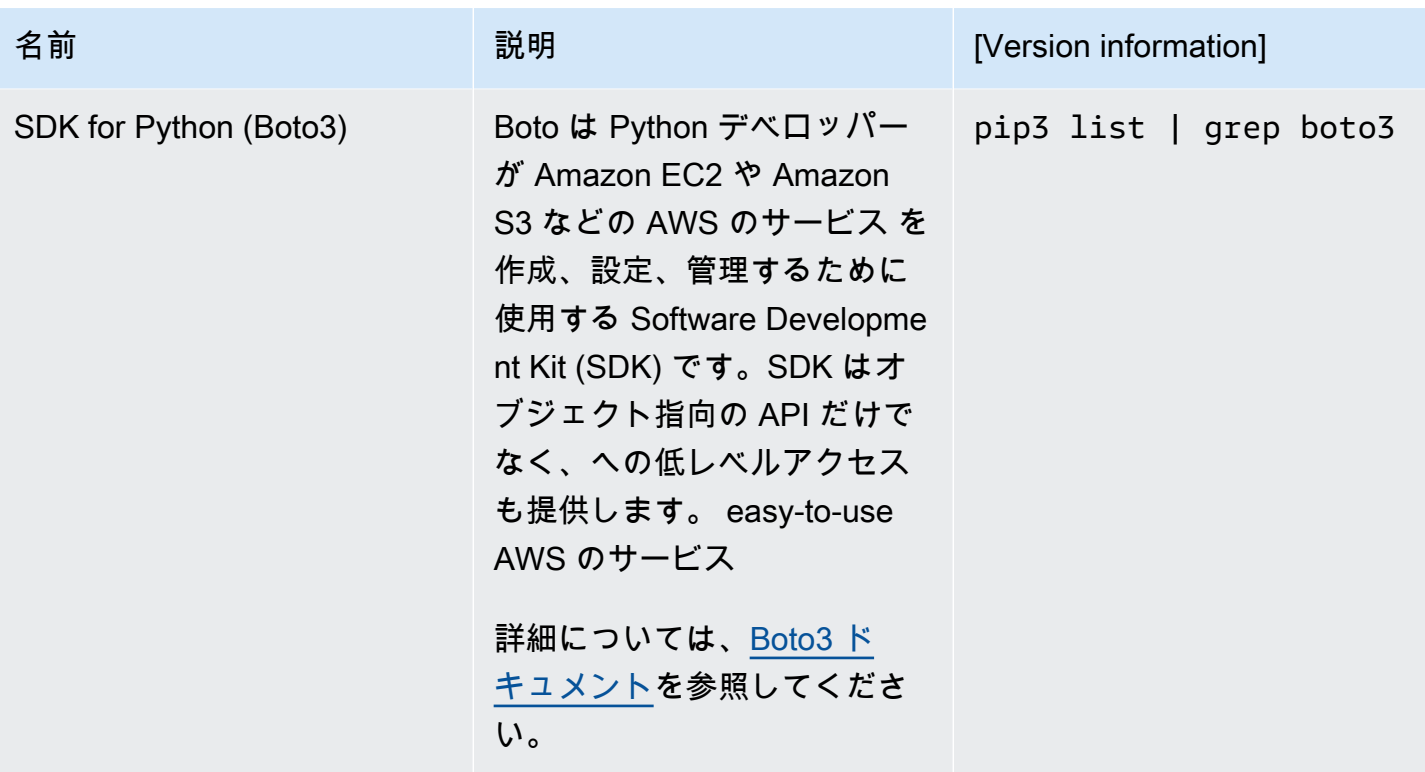

## <span id="page-119-0"></span>開発ツールおよびシェルユーティリティ

開発ツールおよびシェルユーティリティ

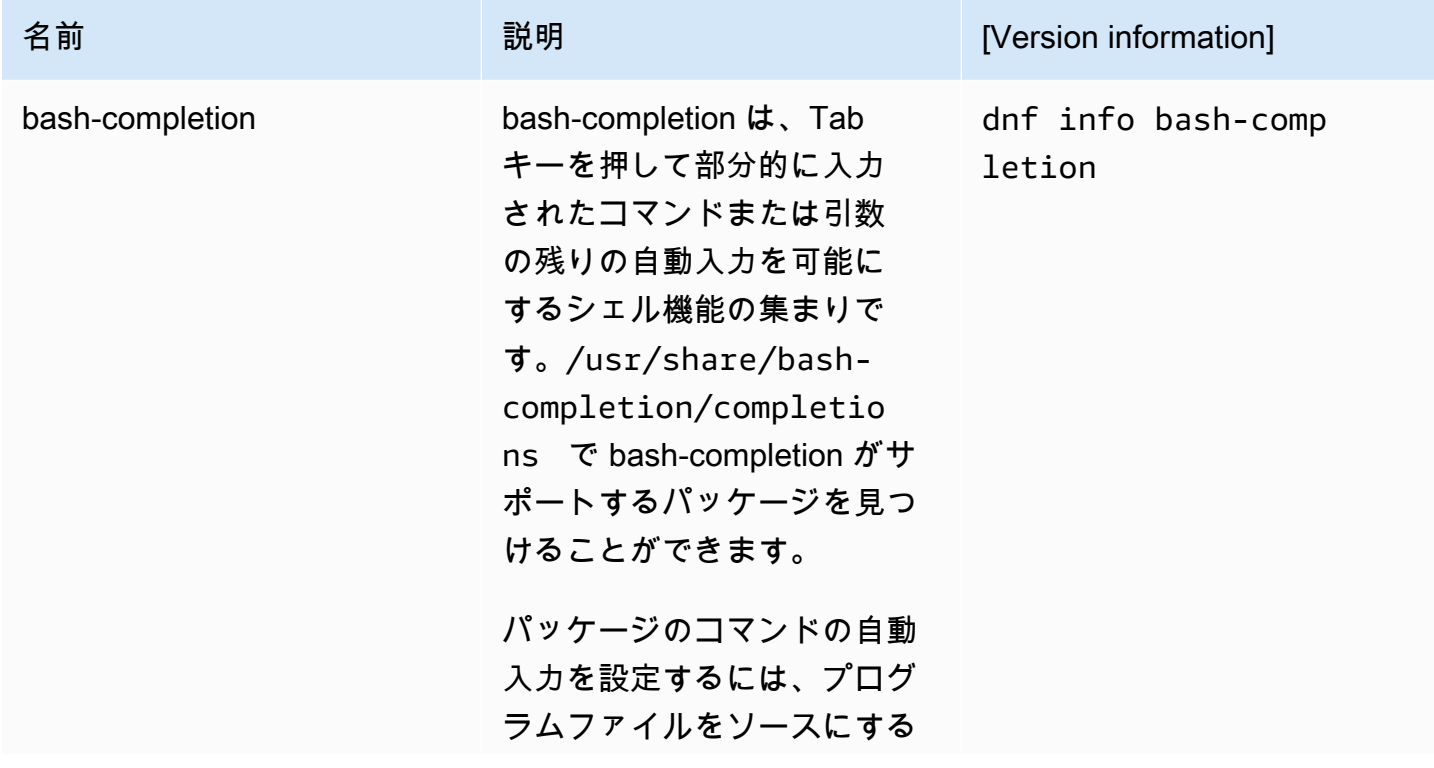

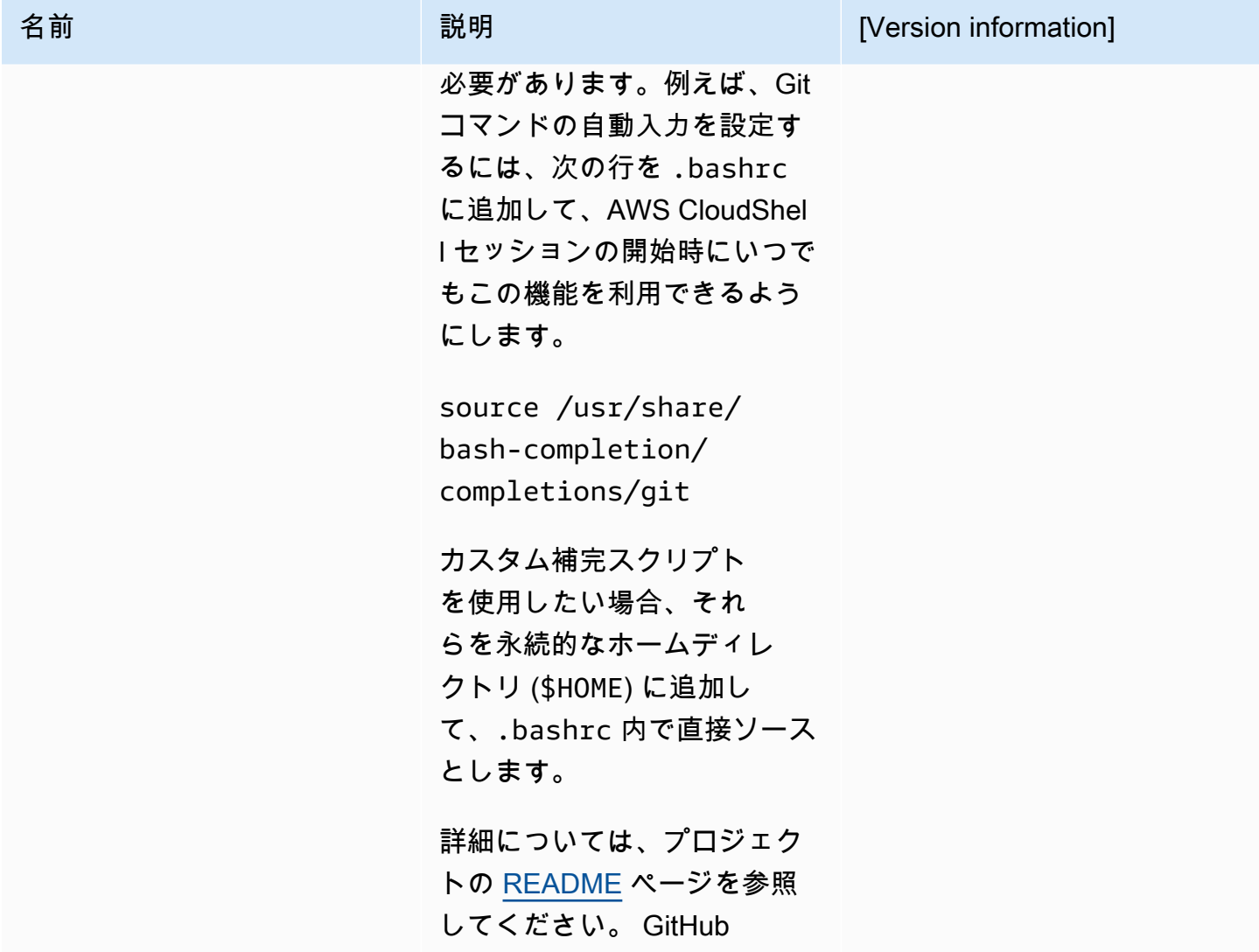

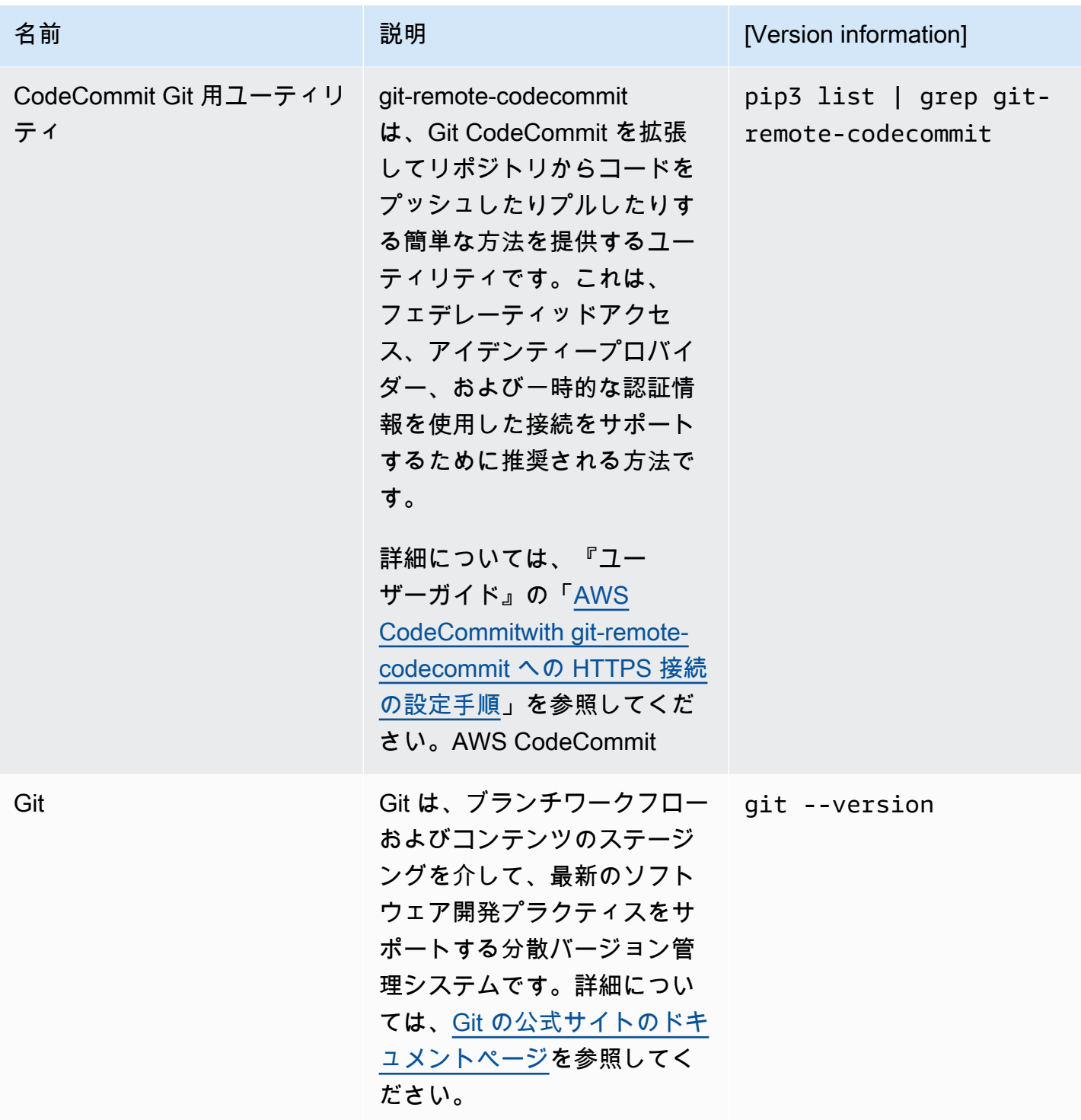

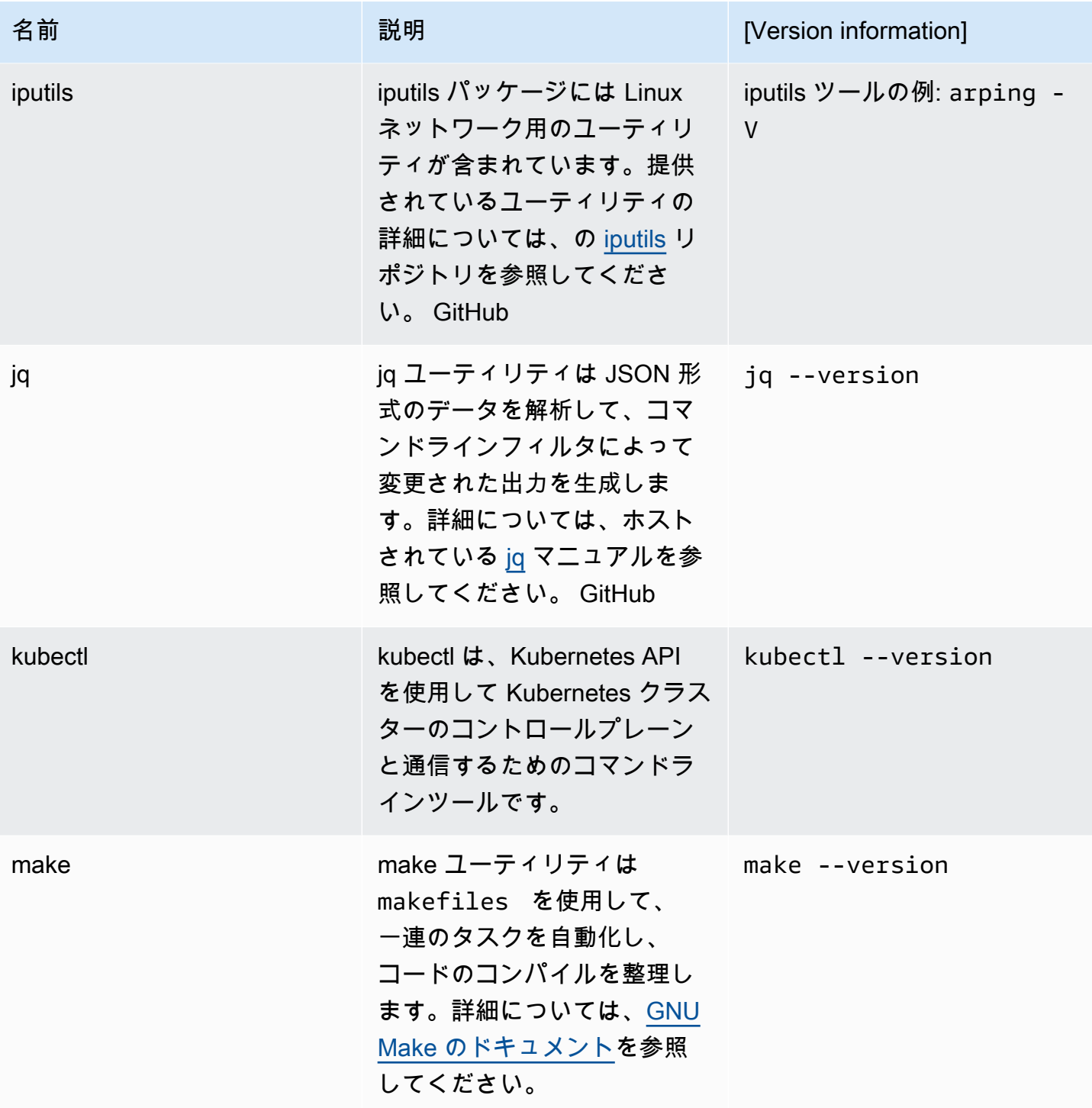

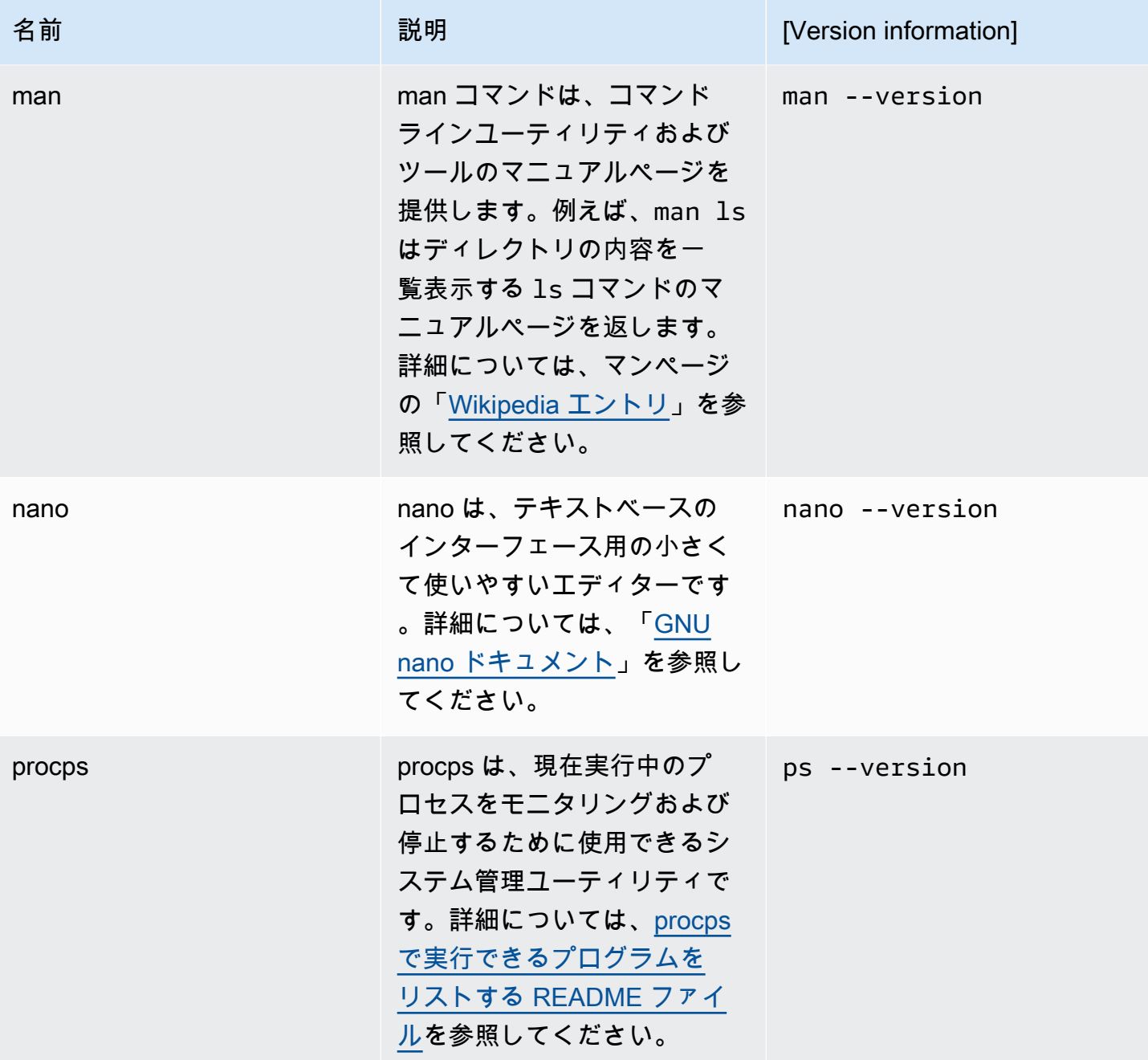

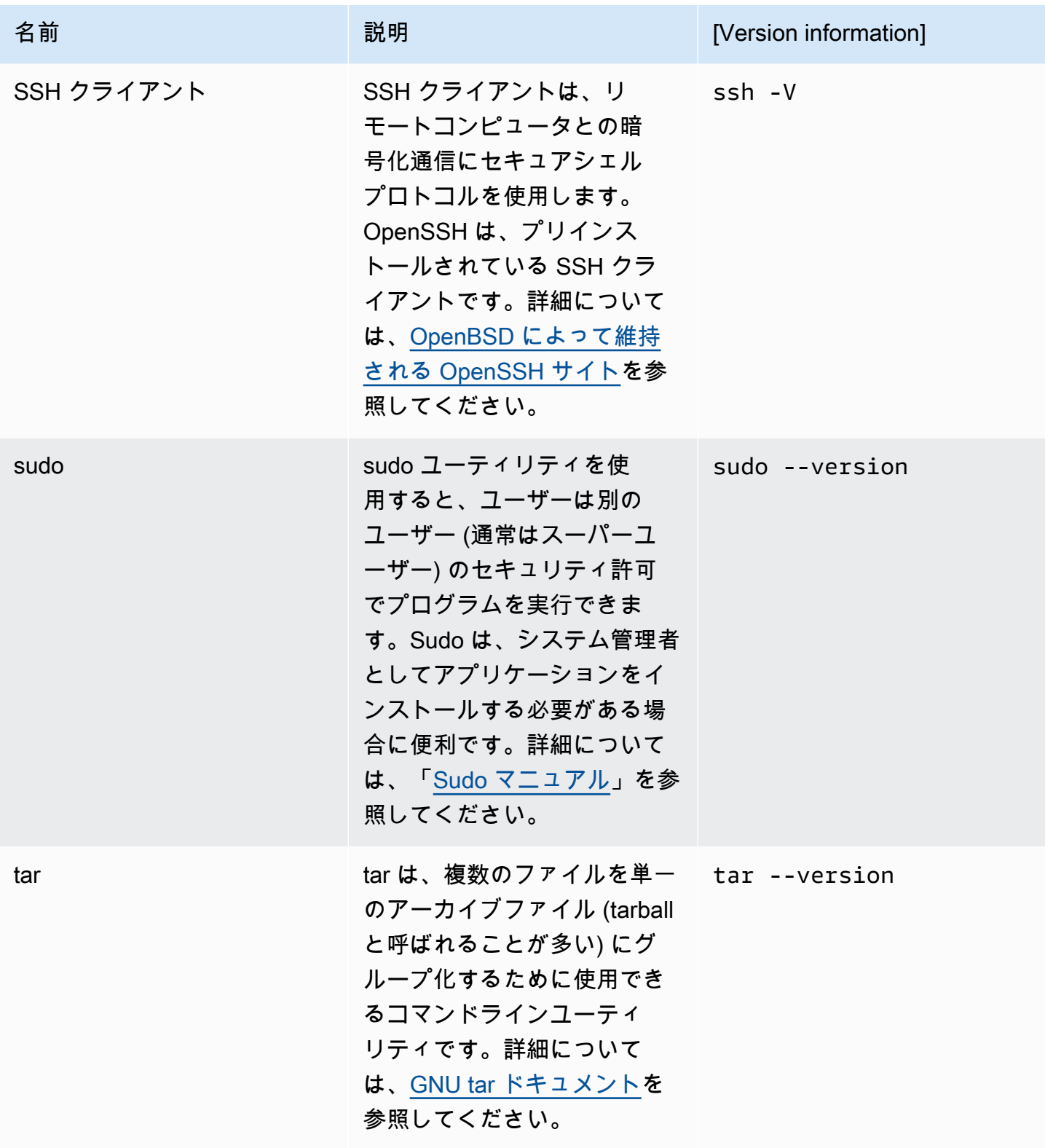

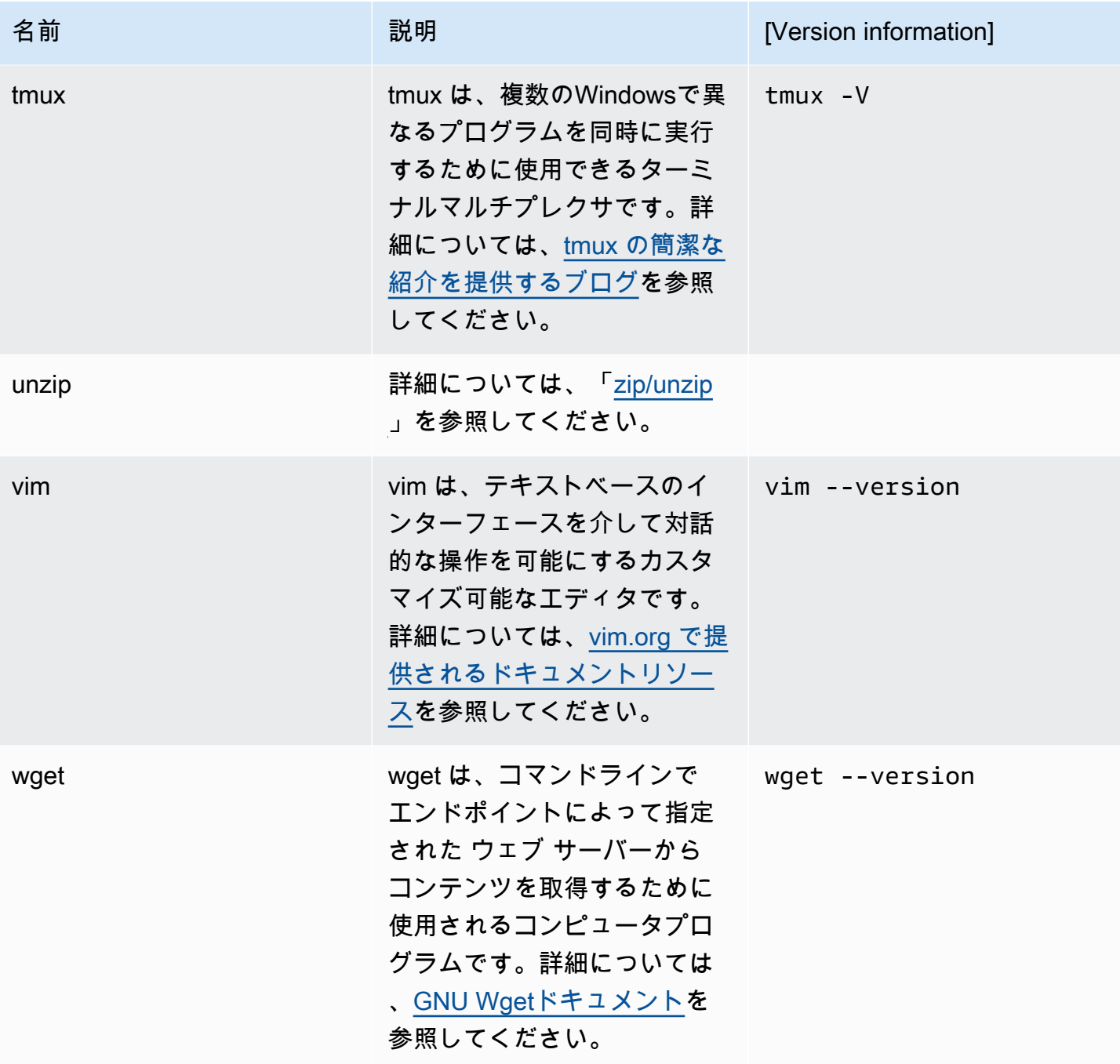

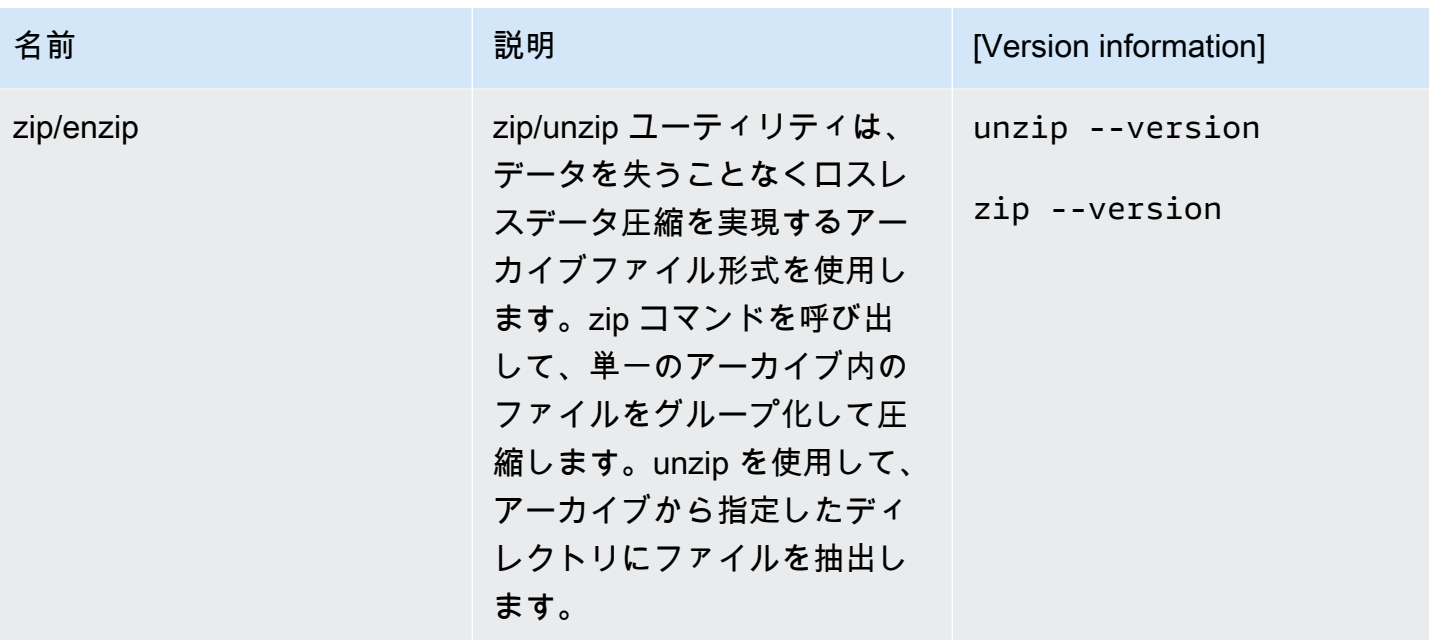

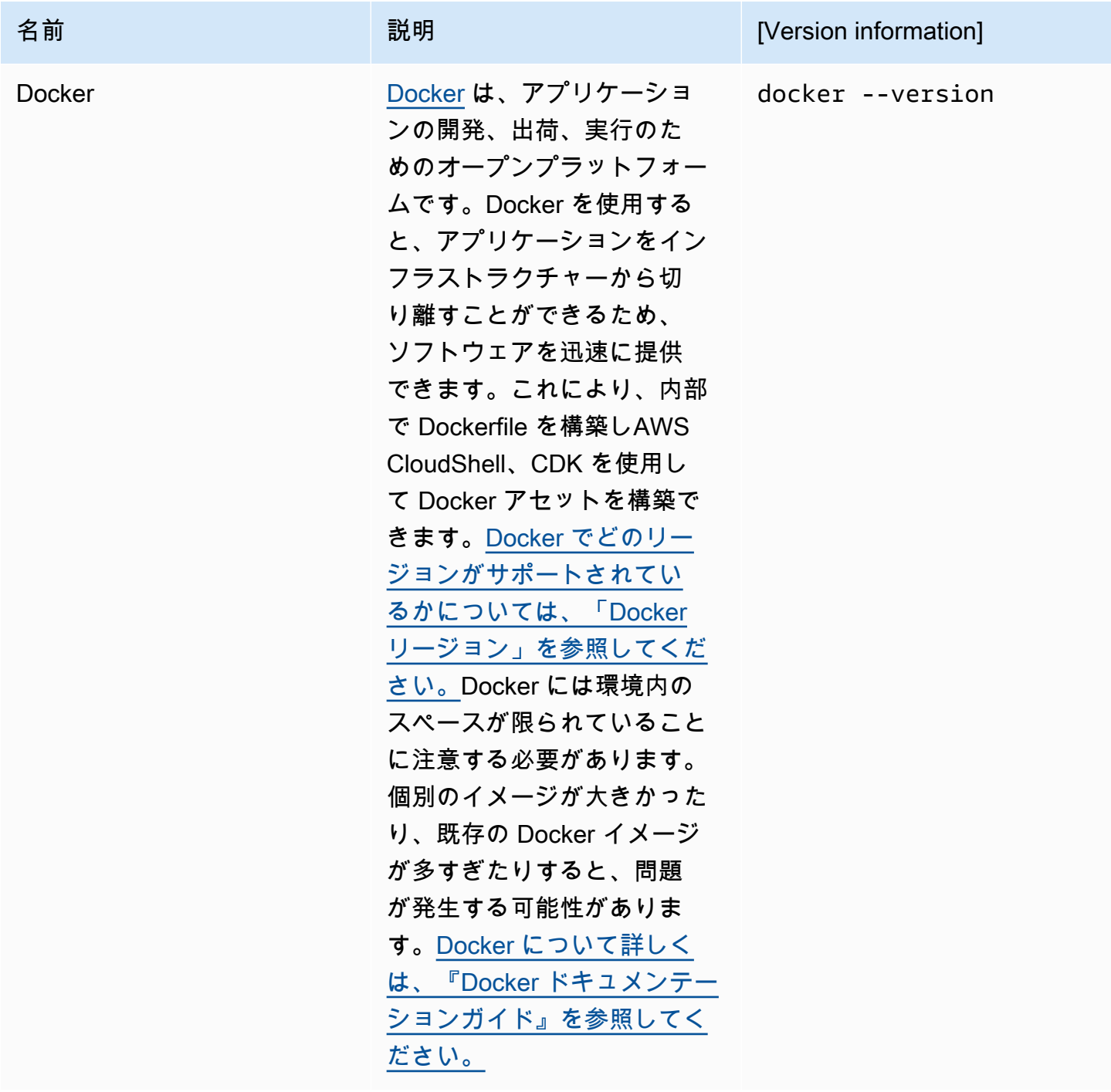

# <span id="page-127-0"></span>AWS CLI をホームディレクトリにインストールする

CloudShell 環境にプリインストールされている他のソフトウェアと同様に、AWS CLIツールはスケ ジュールされたアップグレードとセキュリティパッチによって自動的に更新されます。 up-to-date の最新バージョンを確実に入手したい場合はAWS CLI、シェルのホームディレクトリにツールを手 動でインストールすることもできます。

#### A Important

AWS CLIのコピーをホームディレクトリに手動でインストールして、 CloudShell 次回セッ ションを開始したときに利用できるようにする必要があります。このインストールが必要な のは、\$HOME の外部のディレクトリに追加されたファイルが、シェルセッションが終了する と削除されるためです。また、この AWS CLI のコピーをインストールした後は自動的には 更新されません。つまり、アップデートおよびセキュリティパッチを管理するのはユーザー の責任です。

AWS 責任共有モデルの詳細については、「[でのデータ保護 AWS CloudShell」](#page-70-0)を参照してく ださい。

AWS CLI をインストールするには

1. CloudShell コマンドラインで、curl次のコマンドを使用して、AWS CLIインストールした ZIP 形式のコピーをシェルに転送します。

curl "https://awscli.amazonaws.com/awscli-exe-linux-x86\_64.zip" -o "awscliv2.zip"

2. zip フォルダを解凍します。

unzip awscliv2.zip

3. 指定したフォルダにツールを追加するには、AWS CLI インストーラーを実行します。

sudo ./aws/install --install-dir /home/cloudshell-user/usr/local/aws-cli --bindir /home/cloudshell-user/usr/local/bin

正常にインストールされると、コマンドラインに次のメッセージが表示されます。

You can now run: /home/cloudshell-user/usr/local/bin/aws --version

4. また、独自の便宜のために、aws コマンド実行時にツールのインストールへのパスを指定する 必要がないように、PATH 環境変数を更新することもお勧めします。

export PATH=/home/cloudshell-user/usr/local/bin:\$PATH

**a** Note

この変更を PATH に戻すと、指定したパスを機能としない aws コマンドは、デフォルト でプリインストールされた AWS CLI のバージョンを使用します。

## シェル環境へのサードパーティーソフトウェアのインストール

**a** Note

AWS CloudShell のコンピューティング環境に、サードパーティーアプリケーションをイン ストールする前に、[共有セキュリティ責任モデル](https://aws.amazon.com/compliance/shared-responsibility-model/)をチェックすることをお勧めします。

デフォルトでは、すべての AWS CloudShell ユーザーに sudo のアクセス許可があります。したがっ て、シェルのコンピューティング環境でまだ利用できないソフトウェアをインストールするために sudo コマンドを使用できます。たとえば、DNF パッケージ管理ユーティリティーと併用してイン ストールするとcowsay、sudoメッセージ付きの牛の ASCII アート画像が生成されます。

sudo dnf install cowsay

次に、echo "Welcome to AWS CloudShell" | cowsay を入力して、新しくインストールした プログラムを起動できます。

**A** Important

dnf インストールプログラムなどのPackage /usr/bin 管理ユーティリティをディレクトリ に (たとえば) インストールします。これらはシェルセッションが終了するとリサイクルされ ます。つまり、セッションごとに追加のソフトウェアがインストールされ、使用されること を意味します。

## スクリプトでシェルを修正する

デフォルトのシェル環境を変更する場合は、シェル環境が起動するたびに実行されるシェルスクリプ トを編集できます。デフォルトの bash シェルが起動するたびに .bashrc スクリプトが実行されま す。

#### **A** Warning

.bashrc ファイルを誤って修正した場合、その後シェル環境にアクセスできないことがあり ます。編集する前にファイルのコピーを作成することをお勧めします。.bashrc の編集時に シェルを 2 つ開くことでリスクを軽減することもできます。一方のシェルでアクセスできな くなった場合でも、他のシェルにログインし、変更をロールバックできます。 誤って .bashrc または他のファイルを変更した後にアクセスできなくなった場合[、ホーム](#page-32-0) [ディレクトリを削除](#page-32-0)することで、AWS CloudShell デフォルト設定に戻すことができます。

この手順では、シェル環境で自動的に Z シェルの実行に切り替わるように .bashrc スクリプトを変 更します。

1. テキストエディタ (例:Vim) を使用して、.bashrc を開きます。

vim .bashrc

2. エディタインターフェースで、I キーを押して編集を開始し、次に以下を追加します。

zsh

3. .bashrc ファイルを終了して保存するには、Esc を押して Vim コマンドモードを入力後、以下 を入力します。

:wq

4. source コマンドを使用して .bashrc ファイルを再ロードする:

source .bashrc

コマンドラインインターフェイスが再び使用可能になると、プロンプトシンボルが % に変化し て、Z シェルを使用していることを示します。

# Amazon Linux 2 から Amazon Linux 2023 への AWS CloudShell の 移行

AWS CloudShellは Amazon Linux 2 (AL2) をベースにしていましたが、Amazon Linux 2023 (AL2023) に移行しました。AL2023 の詳細については、「Amazon Linux 2023 ユーザーガイド」の 「[Amazon Linux 2023 \(AL2023\) とは](https://docs.aws.amazon.com/linux/al2023/ug/what-is-amazon-linux.html)」を参照してください。

AL2023 では、が提供するすべてのツールを使用して、 CloudShell 引き続き既存の環境にアクセス できます。 CloudShell利用可能なツールの詳細については、[「プリインストールされたソフトウェ](#page-111-0) [ア](#page-111-0)」を参照してください。

AL2023 では、Node .js 18 や Python 3.9 などの新しいバージョンのパッケージを含む、開発ツール にいくつかの改良が加えられています。

#### **a** Note

AL2023 では、Python 2 はお客様の環境に同梱されなくなりました。 CloudShell

AL2 および AL2023 間の主な相違点の詳細については、「Amazon Linux 2023 ユーザーガイド」の 「[Amazon Linux 2 と Amazon Linux 2023 の比較」](https://docs.aws.amazon.com/linux/al2023/ug/compare-with-al2.html)を参照してください。

ご不明な点がある場合は、[AWS Support](https://aws.amazon.com/contact-us/) までお問い合わせください。また、 [AWS re:Post](https://repost.aws/tags/TA5ZaPf1NkT4uNitnWVitlyQ/aws-cloudshell) で回答を 検索し、質問を投稿することもできます。AWS re:Post に入るには、AWS にサインインする必要が ある場合があります。

### AWS CloudShell 移行に関するよくある質問

以下は、AWS CloudShell を使用した AL2 から AL2023 への移行に関するよくある質問に対する回答 です。

- [この移行は、AL2 で実行されている Amazon EC2 インスタンスなど、他の AWS リソースにも影](#page-132-0) [響しますか?](#page-132-0)
- [AL2023 への移行に伴って変更されるパッケージにはどのようなものがありますか?](#page-132-1)
- [移行をオプトアウトすることはできますか?](#page-132-2)
- [自分の AWS CloudShell 環境のバックアップを作成できますか?](#page-132-3)

<span id="page-132-0"></span>この移行は、AL2 で実行されている Amazon EC2 インスタンスなど、他の AWS リ ソースにも影響しますか?

ご利用の AWS CloudShell 環境以外のサービスやリソースには、この移行による影響はありません。 これには、ユーザーが AWS CloudShell 内で作成またはアクセスした可能性のあるリソースも含まれ ます。たとえば、AL2 で実行される Amazon EC2 インスタンスを作成した場合、これは AL2023 に 移行されません。

<span id="page-132-1"></span>AL2023 への移行に伴って変更されたパッケージにはどのようなものがありますか?

現在の AWS CloudShell 環境には、プリインストールされたソフトウェアが含まれています[。プレイ](https://docs.aws.amazon.com/cloudshell/latest/userguide/vm-specs.html#pre-installed-software) [ンストールされたソフトウェアの全リストについては、「プレインストールソフトウェア」を参照し](https://docs.aws.amazon.com/cloudshell/latest/userguide/vm-specs.html#pre-installed-software) [てください。](https://docs.aws.amazon.com/cloudshell/latest/userguide/vm-specs.html#pre-installed-software) AWS CloudShellPython 2 を除いて、これらのパッケージを引き続き配信します。AL2 と AL2023 によって提供されるパッケージの完全な違いについては、「[AL2 と AL2023 の比較」](https://docs.aws.amazon.com/linux/al2023/ug/compare-with-al2.html#package-changes)を 参照してください。AL2023 への移行後には要件が満たされない特定のパッケージとバージョンをお 持ちの場合は、AWS サポート部にリクエストを送信することを推奨します。

<span id="page-132-2"></span>移行をオプトアウトすることはできますか

答えは「いいえ」です。 AWS CloudShell環境はによって管理されるためAWS、すべての環境が AL2023 にアップグレードされました。

<span id="page-132-3"></span>自分の AWS CloudShell 環境のバックアップを作成できますか?

AWS CloudShell は、ユーザーのホームディレクトリを引き続き保持します。詳細については、 「[AWS CloudShell の Service Quotas と制限」](https://docs.aws.amazon.com/cloudshell/latest/userguide/limits.html#persistent-storage-limitations)を参照してください。ホームフォルダにファイルま たは設定が保存されていて、そのバックアップを作成する場合は、「[ステップ 6: ホームディレクト](https://docs.aws.amazon.com/cloudshell/latest/userguide/getting-started.html#home-directory-backup) [リのバックアップを作成する](https://docs.aws.amazon.com/cloudshell/latest/userguide/getting-started.html#home-directory-backup)」を実行します。

# <span id="page-133-0"></span>AWS CloudShell のトラブルシューティング

使用中にAWS CloudShell、 CloudShell シェルのコマンドラインインターフェイスを使用してキータ スクを起動または実行するときなど、問題が発生する可能性があります。この章では、可能性のある 一般的ないくつかの問題のトラブルシューティング方法を紹介します。

に関するさまざまな質問への回答については CloudShell[、AWS CloudShellFAQ](https://aws.amazon.com/cloudshell/faqs/) を参照してくださ い。また、[AWS CloudShell ディスカッションフォーラムで](https://repost.aws/tags/TA5ZaPf1NkT4uNitnWVitlyQ/aws-cloud-shell)回答を検索したり、質問を投稿したり することもできます。このフォーラムに入るには、AWS にサインインする必要がある場合がありま す。当社に直接[お問い合わせ](https://aws.amazon.com/contact-us/)いただくこともできます。

# に関連するエラーのトラブルシューティング

以下に挙げるインデックスに関するエラーが発生した場合、解決のために次の解決方法を使用するこ とができますす。

トピック

- [環境を起動できません。再試行するには、ブラウザを更新するか、\[アクション\]、 \[AWS](#page-134-0)  [CloudShell の再起動\] を選択して再起動してください。](#page-134-0)
- [環境を起動できません。必要なアクセス許可がありません。IAM 管理者に AWS CloudShell へのア](#page-134-1) [クセス権を申請してください。](#page-134-1)
- [AWS CloudShell コマンドラインにアクセスできません](#page-134-2)
- [外部 IP アドレスに ping できません](#page-134-3)
- [ターミナルの準備中に問題が発生しました](#page-135-0)
- [では矢印キーが正しく機能しない PowerShell](#page-135-1)
- [サポートされていない Web ソケットがあると、セッションの開始に失敗します。 CloudShell](#page-136-0)
- [AWSPowerShell.NetCore モジュールをインポートできない。](#page-137-0)
- [を使用しているときに Docker が動作しない AWS CloudShell](#page-138-0)
- [Docker のディスク容量が不足しています。](#page-139-0)
- [docker pushがタイムアウトになり、再試行が繰り返されます。](#page-139-1)

<span id="page-134-0"></span>環境を起動できません。再試行するには、ブラウザを更新するか、[アク ション]、 [AWS CloudShell の再起動] を選択して再起動してください。

問題:AWS CloudShellから起動しようとするとAWS Management Console、IAM 管理者から必要な 権限を得て、ブラウザを更新したり再起動したりしても、アクセスが拒否されます。 CloudShell

解決策:AWS[サポート部](https://aws.amazon.com/contact-us/) にお問い合わせください。

([先頭に戻ります\)](#page-133-0)

<span id="page-134-1"></span>環境を起動できません。必要なアクセス許可がありません。IAM 管理者に AWS CloudShell へのアクセス権を申請してください。

問題: AWS Management Console から AWS CloudShell を起動しようとすると、アクセスを拒否さ れ、必要なアクセス許可がないと通知されます。

原因: AWS CloudShell へのアクセスに使用している IAM アイデンティティに必要な IAM アクセス許 可がありません。

解決策: IAM 管理者に必要な権限の付与を申請してください。そのためには、AWS添付の管理ポリ シー (AWSCloudShellFullAccess) を追加するか、埋め込まれたインラインポリシーを追加します。 詳細については、「IAM ポリシーによる AWS CloudShell アクセスと使用状況の管理」を参照してく ださい。

<span id="page-134-2"></span>([先頭に戻ります\)](#page-133-0)

AWS CloudShell コマンドラインにアクセスできません

問題:コンピューティング環境が使用するファイルを変更した後に、AWS CloudShell のコマンドライ ンにアクセスできまん。

解決策: .bashrc またはその他のファイルを誤って変更した後にアクセスできない場合[、ホーム](#page-32-0) [ディレクトリを削除する](#page-32-0)ことで AWS CloudShell をデフォルト設定に戻すことができます。

<span id="page-134-3"></span>([先頭に戻ります\)](#page-133-0)

#### 外部 IP アドレスに ping できません

問題:コマンドライン ( ping amazon.com など) から ping コマンドを実行すると、次のメッセージ が表示されます。

ping: socket: Operation not permitted

原因: ping ユーティリティは、インターネット制御メッセージプロトコル (ICMP) を使用して、エ コー要求パケットをターゲットホストに送信します。ターゲットからのエコーレスポンスを待ちま す。ICMP プロトコルが AWS CloudShell で有効になっていないため、ping ユーティリティはシェル のコンピューティング環境では動作しません。

解決策:では ICMP がサポートされていないためAWS CloudShell、次のコマンドを実行して Netcat をインストールできます。Netcat は、TCP または UDP を使用してネットワーク接続を読み書きす るためのコンピュータネットワークユーティリティです。

sudo yum install nc nc -zv www.amazon.com 443

([先頭に戻ります\)](#page-133-0)

<span id="page-135-0"></span>ターミナルの準備中に問題が発生しました

問題: Microsoft Edge ブラウザを使用して AWS CloudShell にアクセスしようとすると、シェルセッ ションを開始できず、ブラウザにエラーメッセージが表示されます。

原因: AWS CloudShell は、Microsoft Edge の以前のバージョンとの互換性がありません。[サポート](#page-140-0) [されるブラウザ](#page-140-0)の最新の 4 つのメジャーバージョンで AWS CloudShell にアクセスすることができ ます。

解決策: [マイクロソフトのサイトか](https://www.microsoft.com/en-us/edge)ら Edge ブラウザの最新版をインストールします。

([先頭に戻ります\)](#page-133-0)

<span id="page-135-1"></span>では矢印キーが正しく機能しない PowerShell

問題:通常の操作では、矢印キーを使用してコマンドラインインターフェースを操作したり、コマン ド履歴を前後にスキャンすることができますできます。ただし、 PowerShell on の特定のバージョン では矢印キーを押すとAWS CloudShell、文字が正しく出力されない場合があります。

原因:矢印キーが誤って文字を出力する状況は、Linux で実行されている PowerShell 7.2.x バージョン の既知の問題です。

解決策:矢印キーの動作を変更するエスケープシーケンスを削除するには、 PowerShell プロファイル ファイルを編集し、変数をに設定します。\$PSStyle PlainText

1. AWS CloudShell コマンドラインで、以下のコマンドを入力してプロファイルファイルを生成し ます。

vim ~/.config/powershell/Microsoft.PowerShell\_profile.ps1

**a** Note

既に編集中の場合は PowerShell、以下のコマンドでプロファイルファイルをエディター で開くこともできます。

vim \$PROFILE

2. エディターで、ファイルの既存のテキストの末尾に移動し、 i を押して挿入モードに入り、次の ステートメントを追加します。

\$PSStyle.OutputRendering = 'PlainText'

3. 編集したら、Esc を押してコマンドモードに入力します。次に、次のコマンドを入力してファイ ルを保存し、エディタを終了します。

:wq

#### **a** Note

PowerShell変更内容は次回起動時に有効になります。

#### ([先頭に戻ります\)](#page-133-0)

<span id="page-136-0"></span>サポートされていない Web ソケットがあると、セッションの開始に失敗し ます。 CloudShell

問題:AWS CloudShell を起動しようとすると、次の Failed to open sessions : Timed out while opening the session というメッセージが繰り返し表示されます。

原因: CloudShell WebSocket プロトコルによって異なります。これにより、Web ブラウザととの間 で双方向のインタラクティブ通信が可能になります。AWS CloudShellプライベートネットワークで

ブラウザを使用している場合は、プロキシサーバーとファイアウォールによってインターネットへの 安全なアクセスが容易になると考えられます。 WebSocket 通常、通信は問題なくプロキシサーバー を通過できます。しかし、プロキシサーバーが正しく動作しない場合もあります。 WebSockets こ の問題が発生すると、 CloudShell シェルセッションを開始できなくなり、接続を試みても最終的に タイムアウトになります。

解決策:接続タイムアウトは、 WebSocketsサポート対象外以外の問題が原因である可能性がありま す。その場合は、まず、 CloudShell コマンドラインインターフェイスがあるブラウザウィンドウを 更新してください。

更新後もタイムアウトエラーが続く場合は、プロキシサーバーのドキュメントを参照してください。 また、プロキシサーバーが Web ソケットを許可するように設定されていることを確認してくださ い。または、ネットワークのシステム管理者に問い合わせてください。

**a** Note

特定の URL を許可リストに登録して、詳細な権限を定義したいとしましょう。AWS Systems Manager WebSocketセッションが入力の送信と出力の受信のための接続を開く ために使用する URL の一部を追加できます。AWS CloudShell コマンドはその Systems Manager セッションに送信されます。

Systems Manager StreamUrl が使用するこの形式はです wss://

ssmmessages.**region**.amazonaws.com/v1/data-channel/**session-id**? stream=(input|output)。

リージョンは 、 AWS Systems Manager でサポートされている AWS リージョン リージョ ン識別子を表します。例えば、us-east-2 は米国東部 (オハイオ) のリージョン識別子で す。

セッション ID は特定の Systems Manager セッションが正常に開始された後に作成されるた め、URL 許可リストを更新するときしか wss://ssmmessages.region.amazonaws.com を指定できません。詳細については、AWS Systems ManagerAPI [StartSessionリ](https://docs.aws.amazon.com/systems-manager/latest/APIReference/API_StartSession.html)ファレンス のオペレーションを参照してください。

#### ([先頭に戻ります\)](#page-133-0)

### <span id="page-137-0"></span>**AWSPowerShell.NetCore** モジュールをインポートできない。

問題:をインポートするとき AWSPowerShell。 NetCore PowerShell by のモジュールにImport-Module -Name AWSPowerShell.NetCore、次のエラーメッセージが表示されます。

インポートモジュール:指定されたモジュール '. AWSPowerShell NetCoreどのモジュールディレクト リにも有効なモジュールファイルが見つからなかったため、'はロードされませんでした。

原因: **AWSPowerShell.NetCore** モジュールが AWS CloudShell 内のサービスごとの AWS .Tools モジュールに置き換えられます。

解決策:明示的なインポートステートメントは不要になるか、関連するサービスごとの AWS .Tools モジュールに変更する必要がなくなる可能性があります。

Example

Example

- ほとんどの場合、 .NET タイプが使用されていない限り、明示的なインポートステートメントは必 要ありません。以下は、インポートステートメントの例です。
	- Get-S3Bucket
	- (Get-EC2Instance).Instances
- .NET タイプを使用する場合は、サービスレベルモジュール (AWS.Tools.<Service>) をイン ポートします。構文の例を次に示します。

Import-Module -Name AWS.Tools.EC2 \$InstanceTag = [Amazon.EC2.Model.Tag]::new("Environment","Dev")

Import-Module -Name AWS.Tools.S3 \$LifecycleRule = [Amazon.S3.Model.LifecycleRule]::new()

詳細については、 AWS Tools for PowerShell の [バージョン 4 の告知を](https://aws.amazon.com/blogs/developer/aws-tools-for-powershell-is-now-generally-available-with-version-4-0/)参照してください。

([先頭に戻ります\)](#page-133-0)

### <span id="page-138-0"></span>を使用しているときに Docker が動作しない AWS CloudShell

問題:使用時に Docker が正しく動作しない。AWS CloudShelldocker: Cannot connect to the Docker daemon at unix:///var/run/docker.sock. Is the docker daemon running?次のエラーメッセージが表示されます。

解決策:環境を再起動してみてください。このエラーメッセージは、Docker AWS CloudShell をサ ポートしていないリージョンで Docker を実行した場合に発生する可能性があります。[サポートされ](#page-142-0) [ているリージョンで Docker を実行していることを確認してください。どのリージョンが Docker コ](#page-142-0) [ンテナの使用をサポートしているかについてはAWS CloudShell、「Docker リージョン」を参照して](#page-142-0) [ください。](#page-142-0)

### <span id="page-139-0"></span>Docker のディスク容量が不足しています。

問題:次のエラーメッセージが表示される:ERROR: failed to solve: failed to register layer: write [...]: no space left on device

原因:Dockerfile がで利用可能なディスク容量を超えています。AWS CloudShellこれは、個々のイ メージが大きかったり、既存の Docker イメージが多すぎたりすることが原因である可能性がありま す。

解決策:df -h実行してディスク使用量を調べてください。sudo du -sh /folder/folder1実行 して容量が大きいと思われる特定のフォルダーのサイズを確認し、他のファイルを削除して空き容量 を増やすことを検討してください。1 つの選択肢は、未使用の Docker イメージを実行して削除する ことを検討することです。docker rmi[Docker には環境内のスペースが限られていることに注意し](https://docs.docker.com/get-started/overview/) [てください。Docker の詳細については、Docker ドキュメンテーションガイドを参照してください。](https://docs.docker.com/get-started/overview/)

### <span id="page-139-1"></span>**docker push**がタイムアウトになり、再試行が繰り返されます。

問題:docker push実行するとタイムアウトになり、再試行しても成功しません。

原因:権限がない、間違ったリポジトリにプッシュされている、または認証されていないことが原因 である可能性があります。

解決策:この問題を解決するには、正しいリポジトリにプッシュしていることを確認してくださ い。docker login実行して正しく認証してください。Amazon ECR リポジトリへのプッシュに必 要なすべての権限があることを確認してください。

# <span id="page-140-0"></span>AWS CloudShell のサポートされるブラウザ

次の表は、AWS CloudShell でサポートされるブラウザの一覧です。

ウェブブラウザのサポート

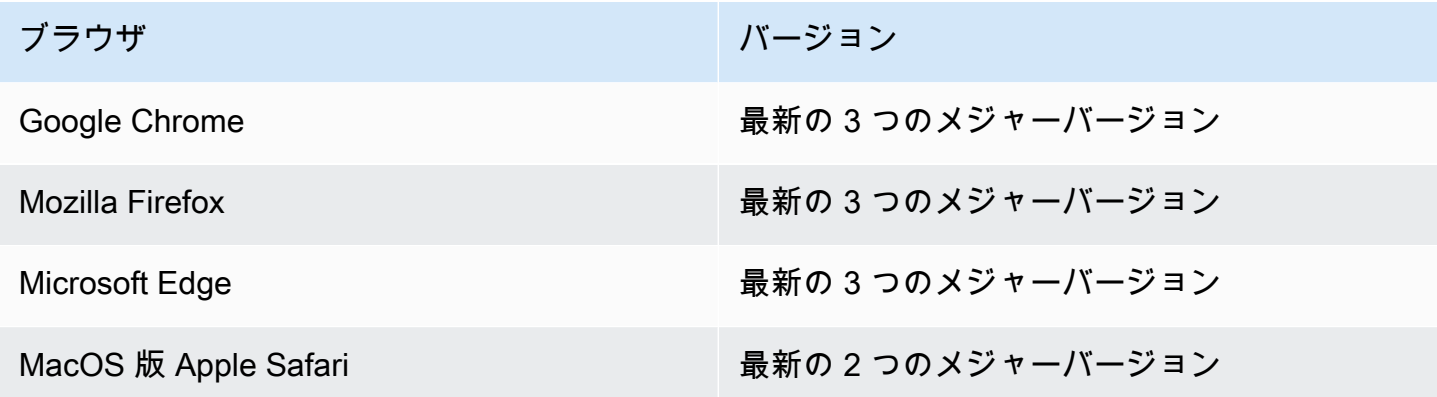

# AWS CloudShell のサポート対象 AWS リージョン

このセクションでは、AWS でサポートされている AWS CloudShell リージョンとオプトインリー ジョンのリストについて説明します。AWSのサービスエンドポイントとクォータのリストについて は CloudShell[、AWS CloudShellのページを参照してください。](https://docs.aws.amazon.com/general/latest/gr/cloudshell.html)Amazon Web Services 全般のリファ レンス

以下が AWS CloudShellでサポートされる AWS リージョンです。

- 米国東部 (オハイオ)
- 米国東部 (バージニア北部)
- 米国西部 (北カリフォルニア)
- 米国西部 (オレゴン)
- アジアパシフィック(ムンバイ)
- アジアパシフィック (大阪)
- アジアパシフィック(ソウル)
- アジアパシフィック(シドニー)
- アジアパシフィック(シンガポール)
- アジアパシフィック(東京)
- カナダ (中部)
- 欧州 (フランクフルト)
- 欧州 (アイルランド)
- 欧州 (ロンドン)
- 欧州 (パリ)
- 欧州 (ストックホルム)
- 南米(サンパウロ)

# GovCloud リージョン

GovCloud CloudShellサポートされているリージョンは以下のとおりです。

- AWS GovCloud (米国東部)
- AWS GovCloud (米国西部)

# オプトインリージョン

デフォルトでは、オプトインリージョンは有効ではありません。これらのリージョンを使用するに は、手動で有効にする必要があります。詳細については、「[AWS リージョンの管理」](https://docs.aws.amazon.com/accounts/latest/reference/manage-acct-regions.html)を参照してく ださい。サポートされているオプトインリージョンは以下のとおりです。 CloudShell

- アフリカ (ケープタウン)
- アジアパシフィック (香港)
- アジアパシフィック (ジャカルタ)
- 欧州 (ミラノ)
- 中東 (バーレーン)
- 中東 (アラブ首長国連邦)

## <span id="page-142-0"></span>Docker でサポートされているリージョン

AWS CloudShellコンピューティング環境は、以下のリージョンの Docker コンテナのみをサポート します。

- 米国東部 (オハイオ)
- 米国東部 (バージニア北部)
- 米国西部 (オレゴン)
- アジアパシフィック(ムンバイ)
- アジアパシフィック(シドニー)
- アジアパシフィック(シンガポール)
- アジアパシフィック(東京)
- カナダ (中部)
- 欧州 (フランクフルト)
- 欧州 (アイルランド)
- 欧州 (ロンドン)
- 欧州 (パリ)
- 南米 (サンパウロ)

# AWS CloudShell のサービスクォータと制限

このページでは、次の領域に適用されるサービスクォータと制限について説明します。

- [パーシスタントストレージ](#page-143-0)
- [月間使用量](#page-144-0)
- [コマンドサイズ](#page-144-1)
- [同時シェル数](#page-144-2)
- [シェルセッション](#page-145-0)
- [ネットワークアクセスおよびデータ転送](#page-145-1)
- [システムファイルとページの再ロード](#page-145-2)

# <span id="page-143-0"></span>永続的ストレージ

ではAWS CloudShell、それぞれに 1 GBAWS リージョン の永続的ストレージを無料でご利用いただ けます。永続的ストレージはホームディレクトリ (\$HOME) にあり、プライベートです。各シェル セッションが終了した後にリサイクルされるエフェメラル環境リソースとは異なり、ホームディレク トリ内のデータはセッション間で保持されます。

AWS CloudShellでの使用を停止するとAWS リージョン、データは、最後のセッションが終了して から 120 日間だけリージョンの永続的ストレージに保持されます。アクションを実行しない限り、 データは 120 日後にそのリージョンの永続的ストレージから自動的に削除されます。その中でAWS CloudShellをもう一度起動すれば削除を防止できますAWS リージョン。詳細については、「[ステッ](#page-23-0) [プ 2: リージョンの選択、AWS の起動CloudShell、シェルの選択」](#page-23-0) を参照してください。

**a** Note

使用シナリオ

Márcia は、AWS CloudShellを使用して、米国東部 (バージニア北部) および欧州 (アイルラン ド) という 2AWS リージョン つのホームディレクトリにファイルを保存していました。その 後、彼女はヨーロッパ (アイルランド) でのみ AWS CloudShell を使用するようになり、米国 東部 (バージニア北部) でシェルセッションの起動を停止しました。

米国東部 (バージニア北部) でのデータの削除期限前に、Márcia はAWS CloudShellを起動 し、米国東部 (バージニア北部) リージョンをもう一度選択して、自分のホームディレクトリ
がリサイクルされないことを確認しました。彼女はヨーロッパ (アイルランド) でシェルセッ ションを継続しているので、そのリージョンの永続的ストレージは影響を受けません。

#### 毎月の使用状況

AWS CloudShellAWS リージョンにはそれぞれ毎月の使用クォータがありますAWS アカウント. AWS CloudShellそのリージョンの月間の制限に達した後でにアクセスしようとすると、シェル環境 を起動できない理由を説明するメッセージが表示されます。

**a** Note

月間使用制限を増やすには、[AWS Support](https://aws.amazon.com/contact-us/) にお問い合わせください。

コマンドサイズ

コマンドサイズは 65412 文字を超えることはできません。

**a** Note

65412 文字を超えるコマンドを実行する場合は、選択した言語でスクリプトを作成し、コ マンドラインインターフェイスから実行します。コマンドラインインターフェイスからアク セスできるプリインストールされた幅広い機能の詳細については、[プリインストールソフト](#page-111-0) [ウェアを参照してください](#page-111-0)。 スクリプトを作成し、コマンドラインインターフェイスから実行する方法の例については、

「[チュートリアル:はじめに](#page-19-0)」を参照してくださいAWS CloudShell。

#### 同時シェル数

• 同時シェル数:AWS リージョンアカウントごとに同時に最大 10 個まで実行できます。

## シェルセッション

- 非アクティブセッション:AWS CloudShellは対話型のシェル環境であり、20~30 分にわたって キーボードとポインタを使った操作がない場合、シェルセッションは終了します。実行中のプロセ スは、操作数としてカウントされません。
- 実行時間が長いセッション:約 12 時間連続して実行されるシェルセッションは、ユーザーがその期 間に定期的に操作している場合でも、自動的に終了します。

#### ネットワークアクセスおよびデータ転送

AWS CloudShell環境のインバウンドトラフィックおよびアウトバウンドトラフィックの両方に適用 されます。

- アウトバウンド:公開インターネットにアクセスできます。
- インバウンド:インバウンドポートにアクセスできません。公開 IP アドレスは使用できません。
	- **A** Warning

公開インターネットにアクセスすると、特定のユーザーが AWS CloudShell 環境から、 データをエクスポートするリスクが伴います。IAM 管理者は、IAM ツールを介して、AWS CloudShell信頼されたユーザーの許可リストを管理してください。特定のユーザによるアク セスを明示的に拒否する方法については、「」を参照してください[カスタムポリシー AWS](#page-92-0)  [CloudShell を使用して で許可されるアクションを管理する。](#page-92-0)

データ転送:大容量ファイルの場合、AWS CloudShellとの間でファイルをアップロードやダウンロー ドする処理が遅くなることがあります。または、シェルのコマンドラインインターフェイスを使用し て Amazon S3 バケットから環境にファイルを転送することもできます。

### システムファイルとページの再ロードの制限

• システムファイル: コンピューティング環境に必要なファイルを誤って変更すると、AWS CloudShell 環境にアクセスしてそれを使用する際に問題が起きる可能性があります。この場合、 アクセスを取り戻すには、[ホームディレクトリの削除](#page-32-0)が必要になることがあります。

• ページの再ロード:AWS CloudShellインターフェイスを再ロードするには、オペレーティングシス テムのデフォルトのショートカットキーシーケンスの代わりに、ブラウザの更新ボタンを使用して ください。

# <span id="page-147-0"></span>AWS CloudShell ユーザーガイドのドキュメント履歴

最新の更新

以下の表は、AWS CloudShell ユーザーガイド の重要な変更点をまとめたものです。

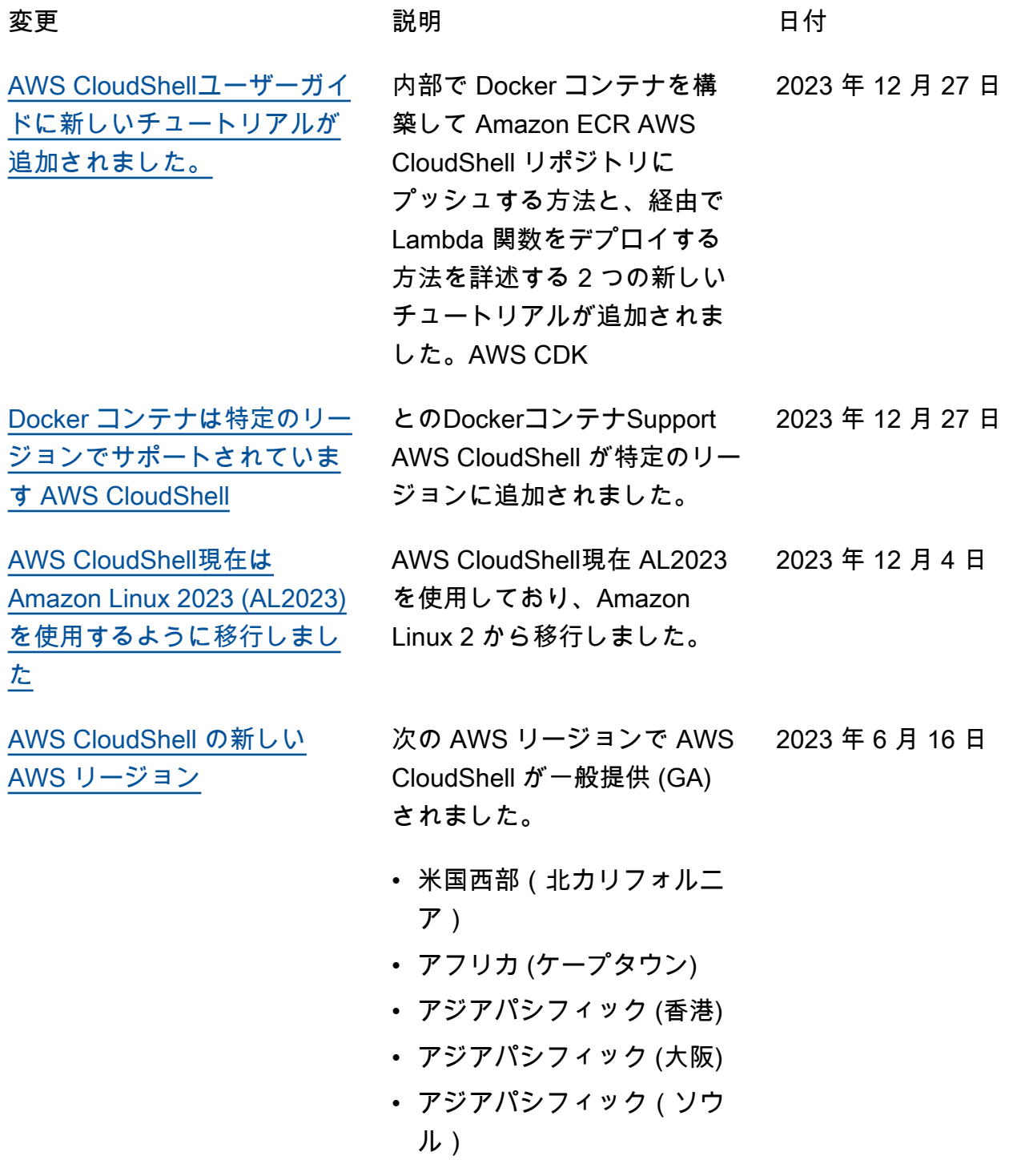

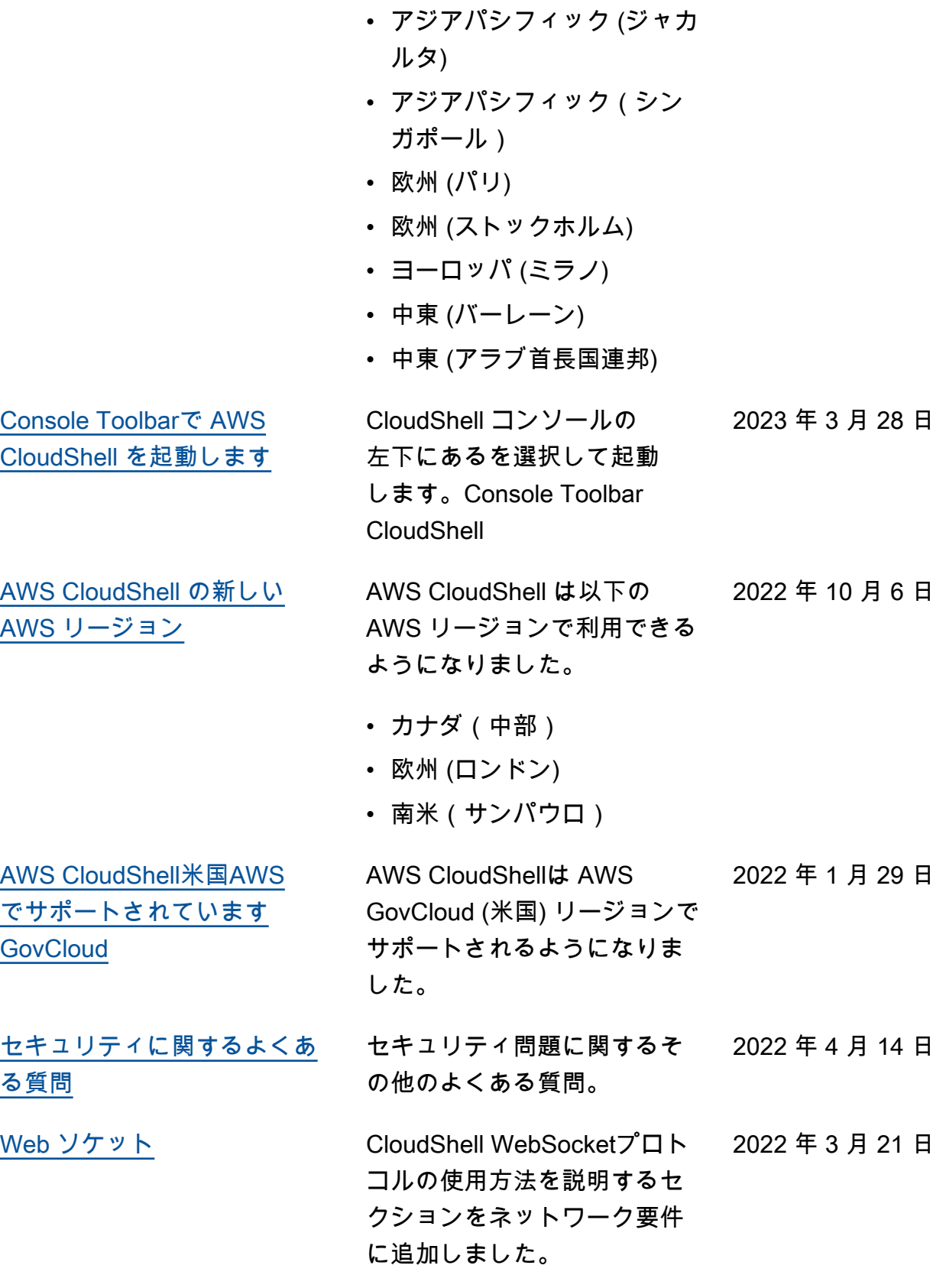

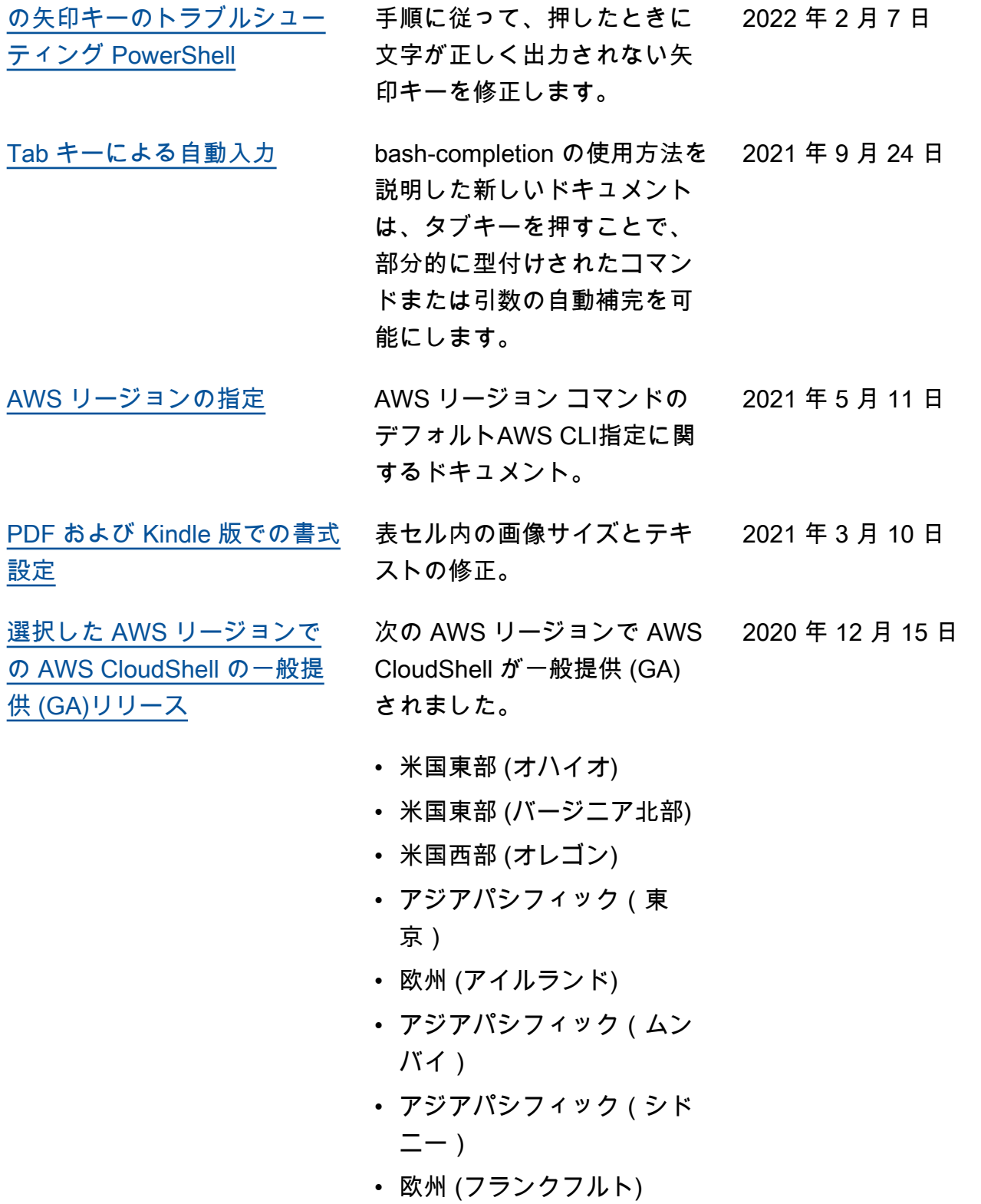

翻訳は機械翻訳により提供されています。提供された翻訳内容と英語版の間で齟齬、不一致または矛 盾がある場合、英語版が優先します。